# **REABERTURA DA LEI Nº 11.941/2009**

**(Instituída pelas Leis nº 12.865/2013 e nº 12.973/2014)**

**PRESTAÇÃO DE INFORMAÇÕES PARA A NEGOCIAÇÃO DE CONSOLIDAÇÃO DOS DÉBITOS ADMINISTRADOS PELA RECEITA FEDERAL DO BRASIL NO PARCELAMENTO E PAGAMENTO À VISTA COM UTILIZAÇÃO DE PF/BCN DE CSLL**

Versão 1

SETEMBRO/2017

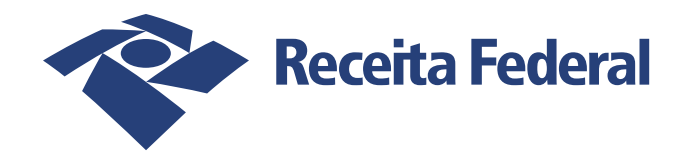

# Sumário

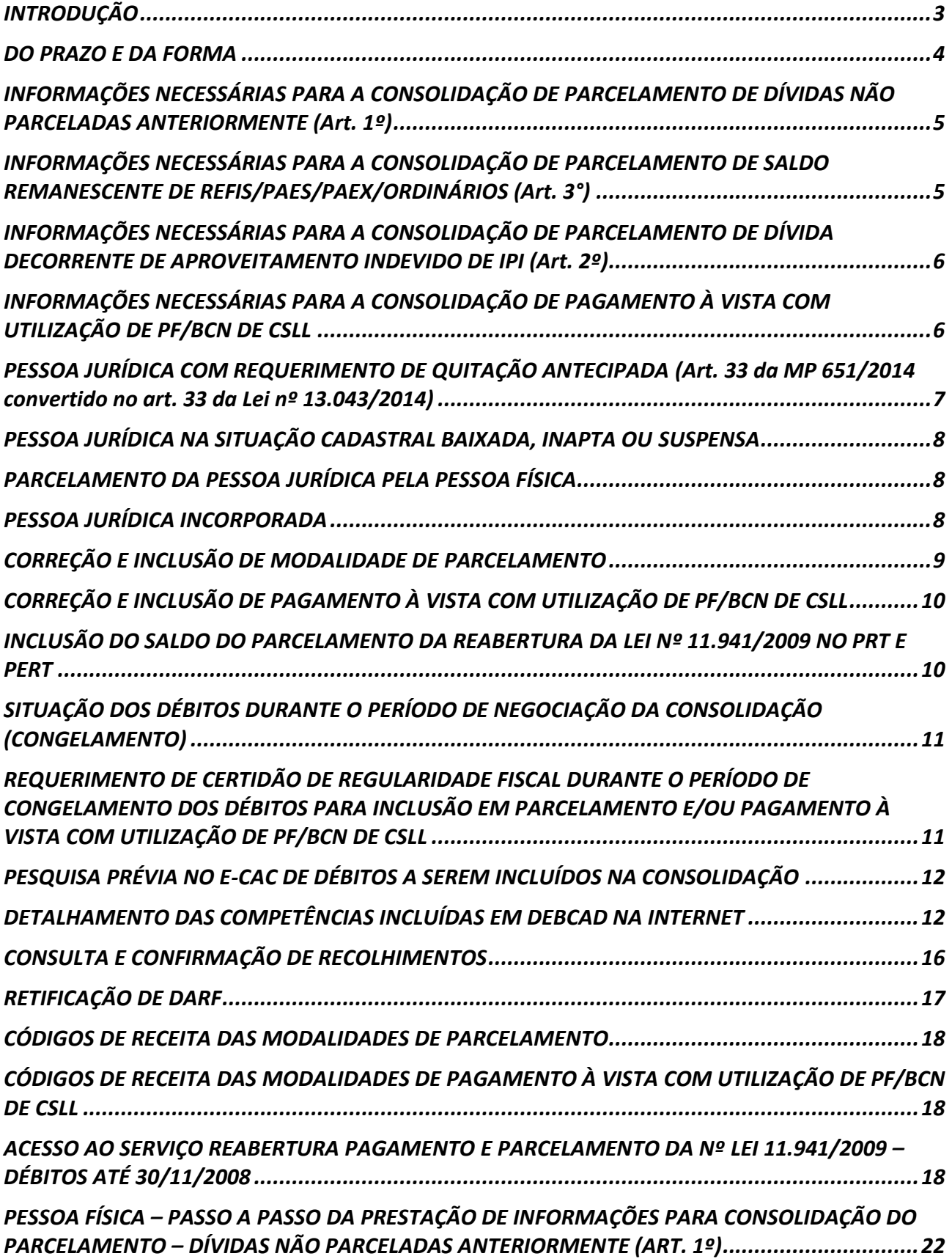

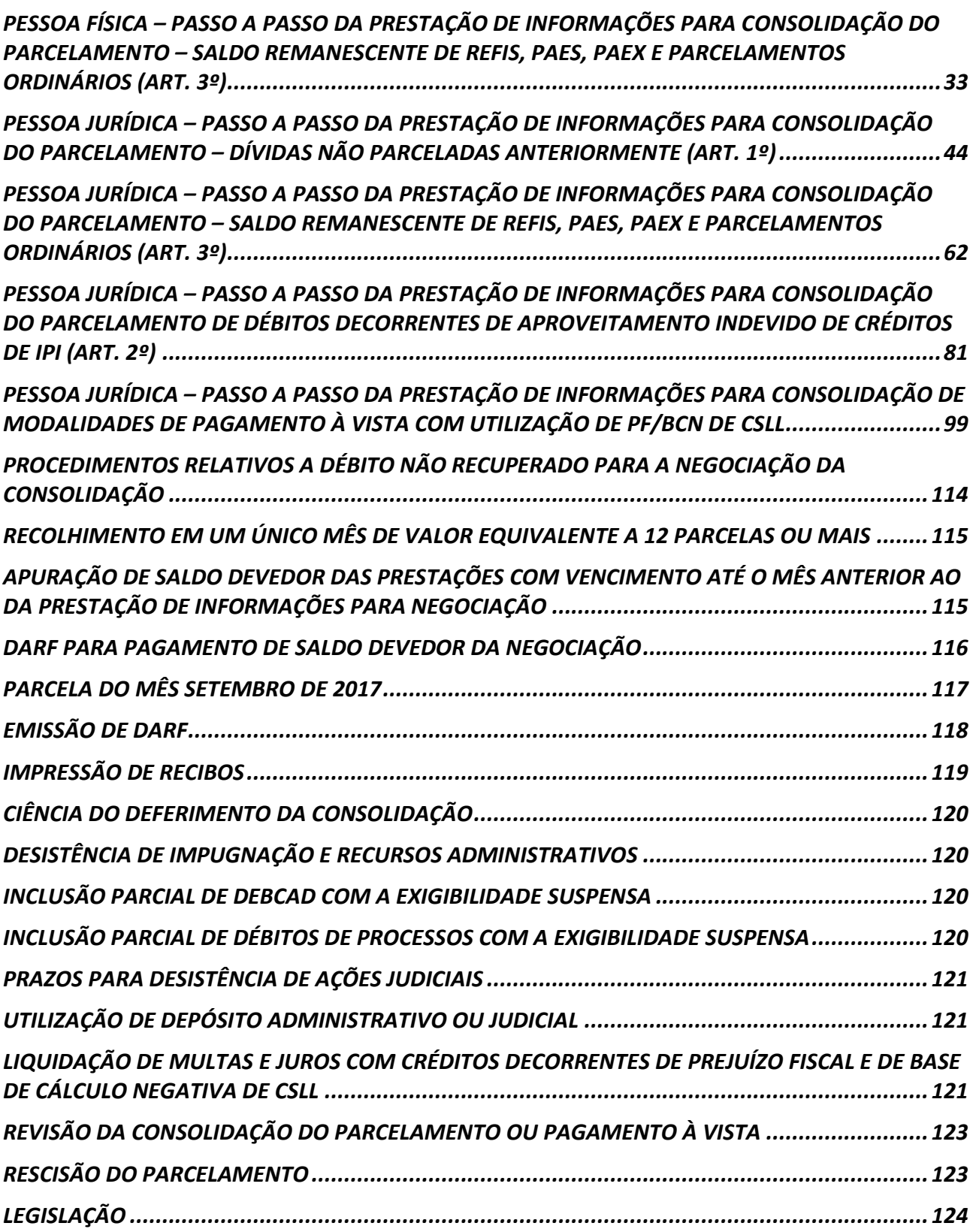

# <span id="page-3-0"></span>**INTRODUÇÃO**

Este manual foi elaborado para ajudá-lo na prestação de informações para negociação da consolidação de **débitos administrados pela Receita Federal do Brasil – RFB** nas modalidades de parcelamento e pagamento à vista com utilização de prejuízo fiscal e base de cálculo negativa de CSLL da reabertura do prazo de adesão a Lei nº 11.941/2009, pelas leis nº 12.865/2013 e nº 12.973/2014.

Será possível negociar a consolidação das seguintes modalidades:

- **RFB - Débitos Previdenciários** Parcelamento de Dívidas Não Parceladas Anteriormente Art. 1º
- **RFB - Débitos Previdenciários** Parcelamento de Saldo Remanescente dos Programas Refis, Paes, Paex e Parcelamentos Ordinários - Art. 3º
- **RFB - Débitos Previdenciários** Pagamento à vista com utilização de Prejuízo Fiscal e Base de Cálculo Negativa da CSLL para liquidar multa e juros
- **RFB - Demais Débitos** Parcelamento de Dívidas Não Parceladas Anteriormente Art. 1º
- **RFB - Demais Débitos** Parcelamento de Saldo Remanescente dos Programas Refis, Paes, Paex e Parcelamentos Ordinários - Art. 3º
- **RFB - Demais Débitos** Pagamento à vista com utilização de Prejuízo Fiscal e Base de Cálculo Negativa da CSLL para liquidar multa e juros
- **RFB – Demais Débitos** Parcelamento de Débitos Decorrentes do Aproveitamento Indevido de Créditos do IPI - Art. 2º

Os débitos inscritos em Dívida Ativa da União, administrados pela Procuradoria-Geral da União - PGFN, serão consolidados em momento posterior, em data a ser divulgada no [sítio da PGFN](http://www.pgfn.fazenda.gov.br/) na Internet.

Sempre que se deparar com um **FIQUE ATENTO!** leia com atenção, pois visa esclarecer dúvidas e alertar para detalhes importantes.

Algumas páginas deste manual estão no modo paisagem, para facilitar a visualização das telas do aplicativo.

No texto, há *links* para o sítio da [Receita Federal do Brasil \(RFB\)](http://idg.receita.fazenda.gov.br/) para o detalhamento de procedimentos complementares e *links* para outros itens deste manual para facilitar a navegação entre as orientações. Assim, recomendamos que o manual não seja impresso, mas consultado em seu formato digital.

# <span id="page-4-0"></span>**DO PRAZO E DA FORMA**

A prestação de informações para a consolidação dos débitos administrados pela RFB deverá ser realizada exclusivamente no sítio da [RFB](http://idg.receita.fazenda.gov.br/) na Internet **de 11 a 29/09/2017** (Instrução [Normativa](http://normas.receita.fazenda.gov.br/sijut2consulta/link.action?visao=anotado&idAto=85982) RFB nº [1.735/2017\)](http://normas.receita.fazenda.gov.br/sijut2consulta/link.action?visao=anotado&idAto=85982).

#### **FIQUE ATENTO!**

- $\checkmark$  O prazo encerra-se às 23h59min59s (vinte e três horas, cinquenta e nove minutos e cinquenta e nove segundos), horário de Brasília, do dia **29/09/2017**.
- ✓ Os débitos inscritos em Dívida Ativa da União, administrados pela Procuradoria-Geral da União - PGFN, serão consolidados em momento posterior, em data a ser divulgada no [sítio da](http://www.pgfn.fazenda.gov.br/)  [PGFN](http://www.pgfn.fazenda.gov.br/) na Internet.
- ✓ Se apurado saldo devedor, o Darf para Pagamento de Saldo Devedor da Negociação deverá ser recolhido até 29/09/2017.
- $\checkmark$  Considerando a possibilidade de ser apurado saldo devedor para pagamento, como condição de deferimento da adesão ao parcelamento ou ao pagamento à vista com utilização de PF/BCN de CSLL, recomenda-se não deixar a confirmação da consolidação para o último dia do prazo, para viabilizar o pagamento tempestivo do Darf de saldo devedor.
- $\checkmark$  O contribuinte que deseja incluir o saldo do parcelamento da reabertura no Programa de Regularização Tributária – PRT, Programa Especial de Regularização Tributária – Pert ou Requerimento de Quitação Antecipada – RQA deverá prestar as informações para a negociação da consolidação.
- $\checkmark$  O contribuinte que pagou à vista SEM a utilização de PF/BCN de CSLL, não precisa adotar os procedimentos deste manual. Os sistemas da RFB já foram adaptados e a redução do pagamento à vista sem utilização de PF/BCN concedida. Caso tenha recolhido, por engano, nos códigos de receita 3903 e 3910**,** ver CORREÇÃO E [INCLUSÃO DE MODALIDADE](#page-10-0)  [DE PAGAMENTO À VISTA COM UTILIZAÇÃO DE PF/BCN DE](#page-10-0) CSLL**.**
- $\checkmark$  As informações para consolidação do parcelamento da pessoa jurídica feito pela pessoa física, formalizado conforme o art. 28 e o ANEXO ÚNICO da [Portaria Conjunta PGFN/RFB nº](http://normas.receita.fazenda.gov.br/sijut2consulta/link.action?idAto=47065&visao=anotado)  [07/2013,](http://normas.receita.fazenda.gov.br/sijut2consulta/link.action?idAto=47065&visao=anotado) serão prestadas posteriormente, em prazo a ser definido.

# <span id="page-5-0"></span>**INFORMAÇÕES NECESSÁRIAS PARA A CONSOLIDAÇÃO DE PARCELAMENTO DE DÍVIDAS NÃO PARCELADAS ANTERIORMENTE (Art. 1º)**

No **e-CAC**, na aba **Pagamentos e Parcelamentos**, no serviço **Reabertura da Lei 11.941/2009 - Débitos Vencidos até 30/11/2008,** em **Prestação de Informações Necessárias à Consolidação do Parcelamento/Pagamento à vista com Utilização de PF/BCN** será necessário informar:

- 1. Os débitos em cobrança ou com a exigibilidade suspensa a serem parcelados;
- 2. A faixa de parcelas;
- 3. Para a pessoa jurídica, se for o caso, os montantes de prejuízo fiscal e de base de cálculo negativa da CSLL a serem utilizadas para a liquidação dos valores correspondentes à multa, de mora ou de ofício, e juros moratórios;
- 4. O número de parcelas pretendidas dentro da faixa de parcelas selecionada.

#### **FIQUE ATENTO!**

- ✓ Ao informar o número de parcelas pretendidas**, não deverá ser subtraído o número de parcelas já pagas**, pois a consolidação será considerando a data de adesão pela modalidade.
- $\checkmark$  São consideradas dívidas parceladas anteriormente débitos vencidos até 30/11/2008, com algum histórico de parcelamento de REFIS, PAES, PAEX OU PARCELAMENTO ORDINÁRIO (LEI 10.522/2002), concedido até 13/05/2014 (§ 1º art. 5º da [Portaria Conjunta](http://normas.receita.fazenda.gov.br/sijut2consulta/link.action?idAto=47065&visao=anotado)  [PGFN/RFB nº 07/2013\)](http://normas.receita.fazenda.gov.br/sijut2consulta/link.action?idAto=47065&visao=anotado).

# <span id="page-5-1"></span>**INFORMAÇÕES NECESSÁRIAS PARA A CONSOLIDAÇÃO DE PARCELAMENTO DE SALDO REMANESCENTE DE REFIS/PAES/PAEX/ORDINÁRIOS (Art. 3°)**

No **e-CAC**, na aba **Pagamentos e Parcelamentos**, no serviço **Reabertura da Lei 11.941/2009- Débitos Vencidos até 30/11/2008,** em **Prestação de Informações Necessárias à Consolidação do Parcelamento/Pagamento à vista com Utilização de PF/BCN** será necessário informar:

- 1. Débito com histórico de parcelamento, que serão incluídos;
- 2. Para a pessoa jurídica, se for o caso, os montantes de prejuízo fiscal e de base de cálculo negativa da CSLL a serem utilizadas para a liquidação dos valores correspondentes à multa, de mora ou de ofício, e juros moratórios;
- 3. O número de parcelas pretendidas.

#### **FIQUE ATENTO!**

✓ Ao informar o número de parcelas pretendidas**, não deverá ser subtraído o número de parcelas já pagas**, pois a consolidação será considerando a data de adesão pela modalidade.

 $\checkmark$  São consideradas dívidas parceladas anteriormente débitos vencidos até 30/11/2008, com algum histórico de parcelamento de REFIS, PAES, PAEX OU PARCELAMENTO ORDINÁRIO (LEI 10.522/2002), concedido até 13/05/2014 (§ 1º art. 5º da [Portaria Conjunta](http://normas.receita.fazenda.gov.br/sijut2consulta/link.action?idAto=47065&visao=anotado)  [PGFN/RFB nº 07/2013\)](http://normas.receita.fazenda.gov.br/sijut2consulta/link.action?idAto=47065&visao=anotado).

# <span id="page-6-0"></span>**INFORMAÇÕES NECESSÁRIAS PARA A CONSOLIDAÇÃO DE PARCELAMENTO DE DÍVIDA DECORRENTE DE APROVEITAMENTO INDEVIDO DE IPI (Art. 2º)**

No **e-CAC**, na aba **Pagamentos e Parcelamentos**, no serviço **Reabertura da Lei 11.941/2009- Débitos Vencidos até 30/11/2008,** em **Prestação de Informações Necessárias à Consolidação do Parcelamento/Pagamento à vista com Utilização de PF/BCN** será necessário informar:

- 1. Os débitos relativos a aproveitamento indevido de crédito de IPI em cobrança ou com a exigibilidade suspensa a serem parcelados;
- 2. A faixa de parcelas;
- 3. Para a pessoa jurídica, se for o caso, os montantes de prejuízo fiscal e de base de cálculo negativa da CSLL a serem utilizadas para a liquidação dos valores correspondentes à multa, de mora ou de ofício, e juros moratórios;
- 4. O número de parcelas pretendidas dentro da faixa de parcelas selecionada.

#### **FIQUE ATENTO!**

✓ Ao informar o número de parcelas pretendidas**, não deverá ser subtraído o número de parcelas já pagas**, pois a consolidação será considerando a data de adesão pela modalidade.

# <span id="page-6-1"></span>**INFORMAÇÕES NECESSÁRIAS PARA A CONSOLIDAÇÃO DE PAGAMENTO À VISTA COM UTILIZAÇÃO DE PF/BCN DE CSLL**

No **e-CAC**, na aba **Pagamentos e Parcelamentos**, no serviço **Reabertura da Lei 11.941/2009- Débitos Vencidos até 30/11/2008,** em **Prestação de Informações Necessárias à Consolidação do Pagamento à vista com utilização de PF/BCN DE CSLL**, para a utilização de montante de prejuízo fiscal e/ou base de cálculo negativa de CSLL no pagamento à vista deverá informar:

- 1. Os débitos em cobrança ou com a exigibilidade suspensa a serem incluídos na consolidação do pagamento à vista com utilização de PF/BCN de CSLL;
- 2. Informar os montantes de prejuízo fiscal e de base de cálculo negativa da CSLL a serem utilizadas para a liquidação dos valores correspondentes à multa, de mora ou de ofício, e juros moratórios;

# <span id="page-7-0"></span>**PESSOA JURÍDICA COM REQUERIMENTO DE QUITAÇÃO ANTECIPADA (Art. 33 da MP 651/2014 convertido no art. 33 da Lei nº 13.043/2014)**

A pessoa jurídica que formalizou, até 01/12/2014, Requerimento de Quitação Antecipada (RQA), nos termos do art. 33 da MP 651/2014, solicitando a quitação antecipada de modalidade de parcelamento da reabertura da Lei nº 11.941/2009, deverá obrigatoriamente prestar as informações para negociação da consolidação da modalidade.

Para a empresa com RQA formalizado não será indeferida a consolidação da negociação por não recolhimento do **Darf para Pagamento do Saldo Devedor da Negociação**.

#### **FIQUE ATENTO!**

 $\checkmark$  O RQA quita os valores do parcelamento após sua consolidação, portanto os montantes de prejuízo fiscal e de base de cálculo negativa da Contribuição Social sobre o Lucro Líquido (CSLL) utilizados no RQA **não deverão** ser informados na consolidação do parcelamento da Reabertura da Lei nº 11.941/2009, na tela Indicação de Montantes de PF/BCN-RFB. Somente deverão ser informados eventuais montantes de fato utilizados no cálculo do valor consolidado e não utilizados na quitação antecipada do saldo devedor consolidado.

*Quadro comparativo liquidação de multa e juros na REABERTURA DA LEI Nº 11.941/2009 x Requerimento de Quitação Antecipada*

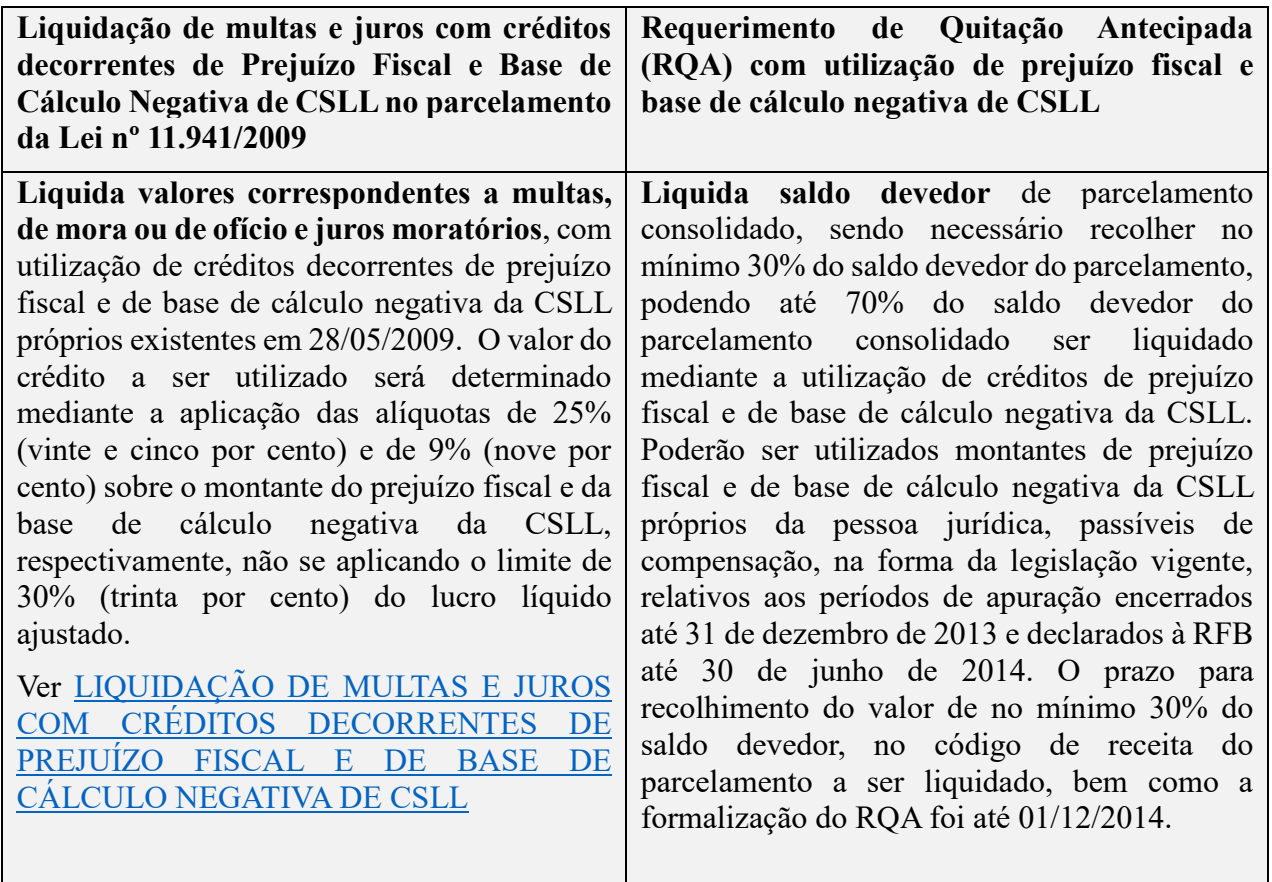

Sobre o RQA, ver. [PORTARIA CONJUNTA PGFN/RFB nº 15/2014](http://normas.receita.fazenda.gov.br/sijut2consulta/link.action?visao=anotado&idAto=55461)

# <span id="page-8-0"></span>**PESSOA JURÍDICA NA SITUAÇÃO CADASTRAL BAIXADA, INAPTA OU SUSPENSA**

A pessoa jurídica na situação cadastral baixada, inapta ou suspensa, que não conseguir acessar o e-CAC por meio de Código de Acesso e não possuir Certificado Digital válido, deverá outorgar Procuração e-CAC Presencial [\(Procuração RFB\),](http://www.receita.fazenda.gov.br/Aplicacoes/ATSDR/procuracoesrfb/controlador/controlePrincipal.asp?acao=telaInicial) com a opção de serviço "Reabertura Pagamento e Parcelamento Lei nº 11.941/2009" ou "Todos os serviços existentes e os que vierem a ser disponibilizados no sistema de Procurações Eletrônicas do e-CAC (destinados ao tipo do Outorgante - PF ou PJ), para todos os fins, inclusive confissão de débitos, durante o período de validade da procuração".

Se a empresa já estava baixada antes da opção por alguma das modalidades da Reabertura da Lei nº 11.941/2009, a opção deveria ser formalizada em nome da pessoa física.

# <span id="page-8-1"></span>**PARCELAMENTO DA PESSOA JURÍDICA PELA PESSOA FÍSICA**

As informações para a negociação da consolidação do parcelamento da pessoa jurídica feito pela pessoa física, formalizado conforme o art. 28 e o ANEXO ÚNICO da [Portaria Conjunta PGFN/RFB](http://normas.receita.fazenda.gov.br/sijut2consulta/link.action?idAto=47065&visao=anotado)  [nº 07/2013,](http://normas.receita.fazenda.gov.br/sijut2consulta/link.action?idAto=47065&visao=anotado) serão prestadas posteriormente, em prazo a ser definido, em atendimento presencial na unidade de atendimento da RFB do domicilio tributário da pessoa jurídica.

# <span id="page-8-2"></span>**PESSOA JURÍDICA INCORPORADA**

**Pessoa jurídica incorporada ANTES da opção por uma das modalidades da reabertura da Lei nº 11.941/2009:** a consolidação será feita no CNPJ da incorporadora com acesso ao e-CAC pelo CNPJ da incorporadora. Na tela **SELECIONAR DÉBITOS** da incorporadora, serão listados os débitos da incorporada desde que a incorporadora também seja optante de pelo menos 1 (uma) modalidade.

**Pessoa jurídica incorporada APÓS a opção por uma das modalidades da reabertura da Lei nº 11.941/2009:** a consolidação será feita no CNPJ da incorporada com acesso ao e-CAC pelo CNPJ da incorporadora. No serviço **Reabertura Lei 11.941/2009 – débitos vencidos até 30/11/2008** será aberta tela para a seleção do CNPJ da sucessora e sucedidas.

# <span id="page-9-0"></span>**CORREÇÃO E INCLUSÃO DE MODALIDADE DE PARCELAMENTO**

Caso o contribuinte tenha pelo menos 01 (uma) opção por modalidade de parcelamento validada, RFB ou PGFN, será possível negociar qualquer uma das modalidades de parcelamento RFB.

O contribuinte que fez adesão à modalidade Débitos Decorrentes de Aproveitamento Indevido de Créditos do IPI poderá alterar ou incluir as demais modalidades RFB. Entretanto, somente o contribuinte que fez adesão à modalidade Débitos Decorrentes de Aproveitamento Indevido de Créditos do IPI poderá negociar esta modalidade.

Assim, é possível corrigir eventuais erros de opção por modalidades ou fazer inclusão de modalidade de parcelamento. Para fazer a inclusão de uma modalidade, bastar concluir a sua negociação. A não conclusão da negociação de uma modalidade implicará no seu cancelamento.

Para as modalidades que o contribuinte não fez opção em 2013 ou 2014, a data de adesão, utilizada como data de referência para a consolidação dos débitos, será 31/07/2014. Os valores das parcelas, vencidas a partir de 31/07/2014 até 31/08/2017, deverão ser recolhidos até 29/09/2017 por meio do **Darf para Pagamento de Saldo Devedor da Negociação**, disponível após a conclusão da negociação.

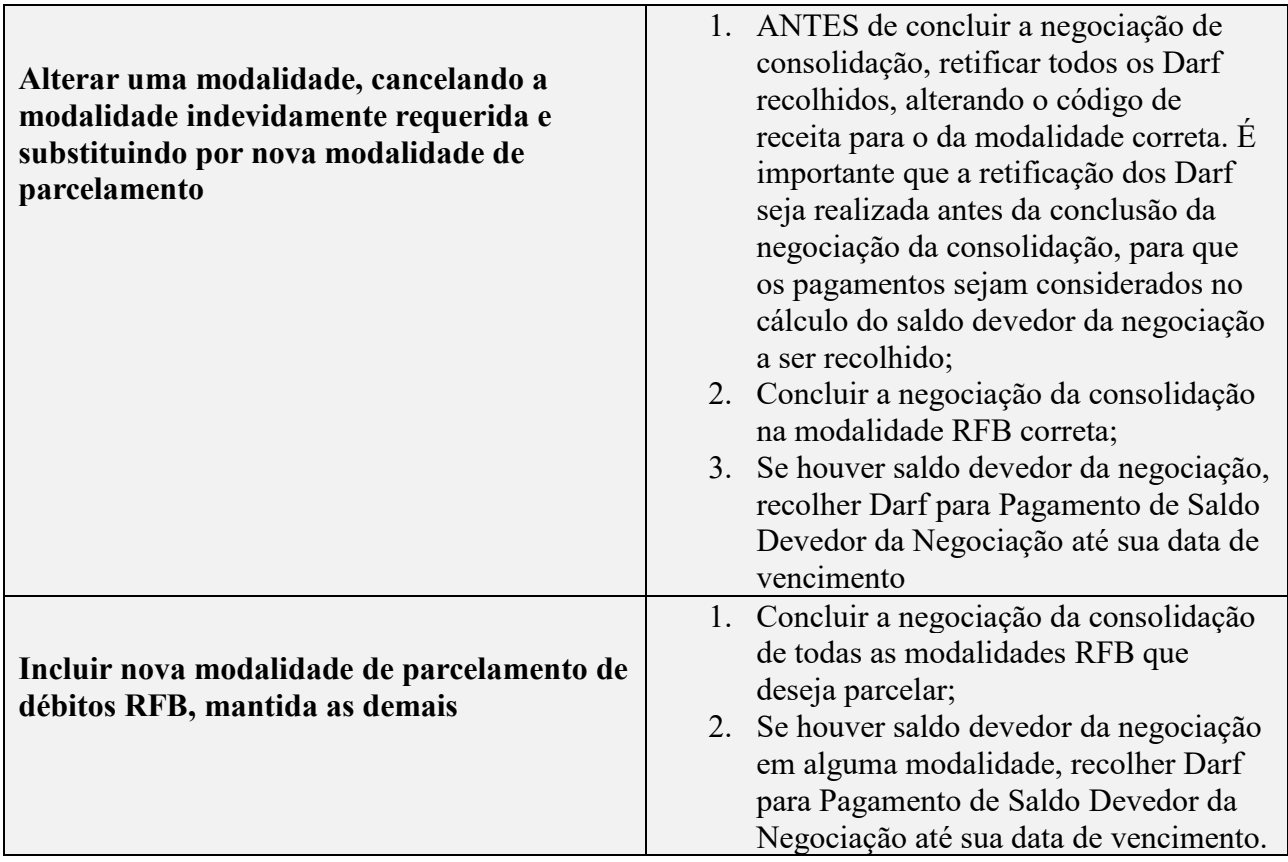

# <span id="page-10-0"></span>**CORREÇÃO E INCLUSÃO DE PAGAMENTO À VISTA COM UTILIZAÇÃO DE PF/BCN DE CSLL**

Para o pagamento à vista com utilização de PF/BCN de CSLL para amortização de multa mora/ofício e juros de mora para a negociação de consolidação somente serão recuperadas as modalidades para as quais foi solicitada adesão em 2013 ou 2014. Portanto, não é possível a inclusão de opção no aplicativo. Nesse caso, o contribuinte deverá formalizar em uma [unidade de atendimento da RFB](https://idg.receita.fazenda.gov.br/contato/unidades-de-atendimento/unidades-de-atendimento) pedido de correção de modalidade.

Entretanto, o contribuinte que fez opção por modalidade de parcelamento e recolheu Darf no código de receita de pagamento à vista com utilização de PF/BCN de CSLL, sem ter feito opção por esta modalidade, poderá solicitar retificação do código de receita para o código de receita da modalidade de parcelamento.

Caso tenha recolhido pagamento à vista com as reduções sem utilizar PF/BCN de CSLL no código de pagamento à vista com utilização de PF/BCN de CSLL e feito a adesão para esta modalidade por engano, deverá consolidar a negociação, sem informar os montantes de PF/BCN de CSLL para liquidar os débitos com as reduções.

# <span id="page-10-1"></span>**INCLUSÃO DO SALDO DO PARCELAMENTO DA REABERTURA DA LEI Nº 11.941/2009 NO PRT E PERT**

O contribuinte que formalizou pedido de desistência de alguma modalidade da Reabertura da Lei nº 11.941/2009 para inclusão do saldo do parcelamento no Programa de Recuperação Tributária (PRT) ou Programa Especial de Recuperação Tributária (Pert) deverá concluir a negociação da consolidação da modalidade até 29/09/2017.

Para o contribuinte com desistência formalizada, dentro do prazo legal, não será indeferida a consolidação da negociação por não recolhimento do **Darf para Pagamento do Saldo Devedor da Negociação**.

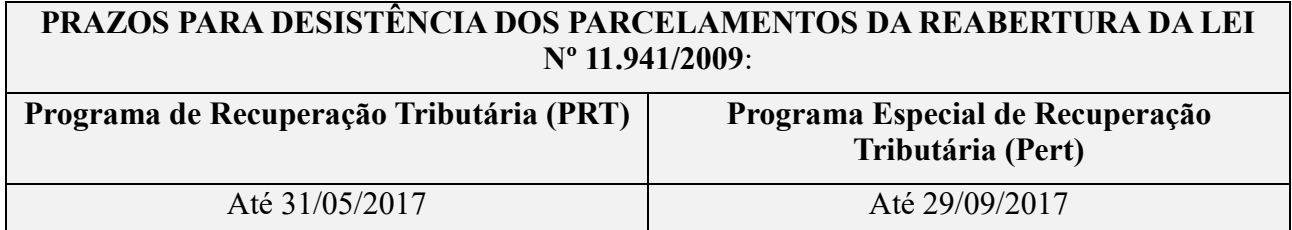

# <span id="page-11-0"></span>**SITUAÇÃO DOS DÉBITOS DURANTE O PERÍODO DE NEGOCIAÇÃO DA CONSOLIDAÇÃO (CONGELAMENTO)**

Durante todo o período do prazo para a negociação da consolidação, para os contribuintes que fizeram opção por pelo menos uma modalidade de parcelamento ou fez opção por pagamento à vista com utilização de PF/BCN de CSLL os débitos passíveis de inclusão na negociação da consolidação ficarão congelados nas seguintes situações:

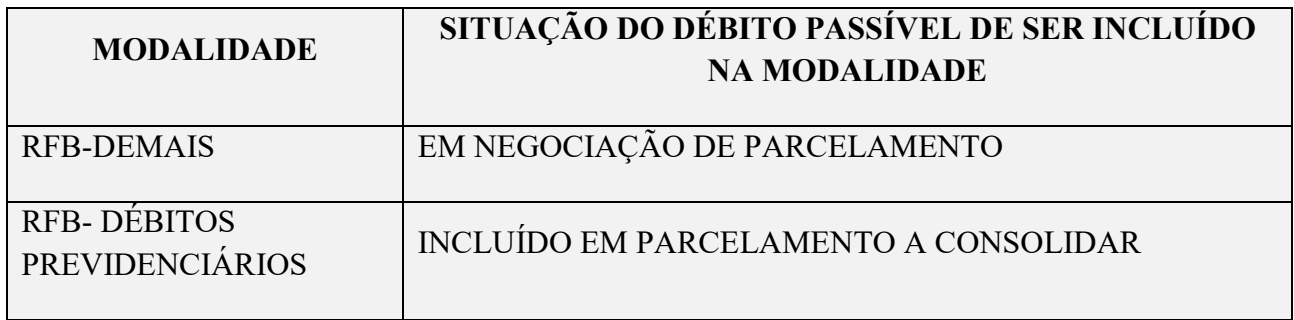

A situação dos débitos somente será alterada quando for realizado o processamento para deferimento da negociação ou cancelamento da opção.

Até que seja finalizado o processamento, não será possível alterar a situação do débito ou solicitar seu parcelamento (Lei nº 10.522/2002), pela Internet ou atendimento presencial. Caso o débito tenha sido pago, não deverá ser selecionado para inclusão na consolidação. Se após o encerramento do processamento da consolidação, o débito ficar em situação devedora, comparecer na unidade da RFB de seu domicílio tributário para regularização.

# <span id="page-11-1"></span>**REQUERIMENTO DE CERTIDÃO DE REGULARIDADE FISCAL DURANTE O PERÍODO DE CONGELAMENTO DOS DÉBITOS PARA INCLUSÃO EM PARCELAMENTO E/OU PAGAMENTO À VISTA COM UTILIZAÇÃO DE PF/BCN DE CSLL**

Se durante o período de congelamento dos débitos, o contribuinte solicitar certidão de regularidade fiscal, deverá juntar ao [requerimento](http://idg.receita.fazenda.gov.br/formularios/arquivos-e-imagens/requerimentodecertidaonegativadedebitos.pdf) protocolado na unidade de atendimento RFB de sua jurisdição:

- 1) Para débito incluído na consolidação: Recibo de Consolidação do Parcelamento ou Pagamento à vista com utilização de PF/BCN de CSLL e comprovante de recolhimento do Darf de Saldo Devedor, se apurado. Caso tenha sido apurado saldo devedor e este não tenha sido recolhido, comprovar inclusão do parcelamento no Requerimento de Quitação Antecipada (RQA) ou sua desistência para inclusão no Programa de Regularização Tributária – PRT ou Programa Especial de Regularização Tributária – Pert.
- 2) Para débito não incluído na consolidação com a exigibilidade suspensa: na análise do requerimento de certidão, nos sistemas da RFB, será verificada a suspensão da exigibilidade no histórico do processo. Poderá ser exigida documentação adicional em caso de suspensão por medida judicial.

3) Para débito não incluído na consolidação e sem exigibilidade suspensa: comprovante de regularização.

# <span id="page-12-0"></span>**PESQUISA PRÉVIA NO E-CAC DE DÉBITOS A SEREM INCLUÍDOS NA CONSOLIDAÇÃO**

Para verificar se possui débitos passíveis de inclusão em alguma das modalidades, no e-CAC, em Certidão e Situação Fiscal, emita os relatórios Situação Fiscal e o Situação Fiscal Relatório Complementar.

Os débitos passíveis de inclusão na consolidação deverão ser consultados:

- no relatório Situação Fiscal para as modalidades DEMAIS DÉBITOS: os débitos passíveis de inclusão no parcelamento ou pagamento à vista com utilização de PF/BCN de CSLL aparecem na situação EM NEGOCIAÇÃO DE PARCELAMENTO.
- no Relatório Complementar, para modalidades DÉBITOS PREVIDENCIÁRIOS: os DEBCADs passíveis de inclusão no parcelamento ou pagamento à vista com utilização de PF/BCN de CSLL aparecem na situação INCLUÍDO EM PARCELAMENTO A CONSOLIDAR.

# <span id="page-12-1"></span>**DETALHAMENTO DAS COMPETÊNCIAS INCLUÍDAS EM DEBCAD NA INTERNET**

Exceto para DEBCADs oriundos de Notificação Fiscal de Lançamento de Débito (NFLD), as competências incluídas no DEBCAD poderão ser consultadas no sítio da RFB na Internet, sem necessidade de comparecimento ao atendimento presencial da RFB. Observar que esses débitos estão no formato original, sem considerar qualquer pagamento apropriado.

No sítio da RFB, clicar em SERVIÇOS PARA EMPRESA, mesmo que seja pessoa física:

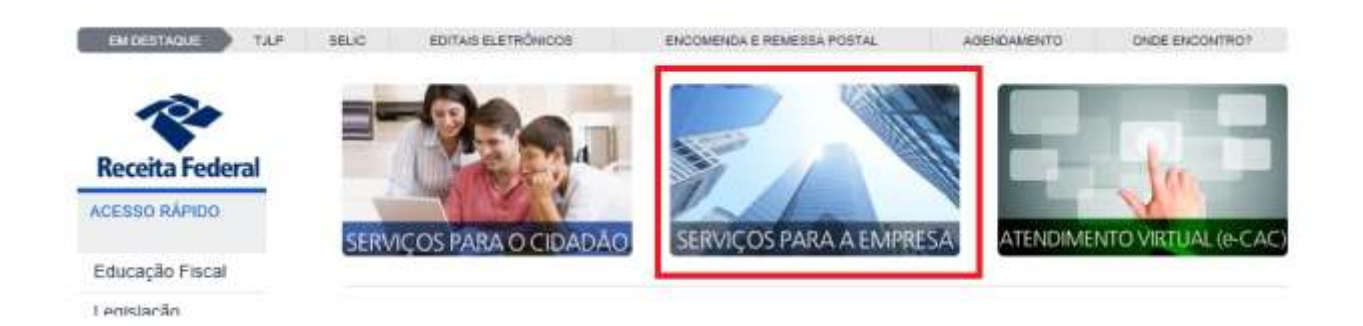

Selecionar em COBRANÇA E FISCALIZAÇÃO, COBRANÇA:

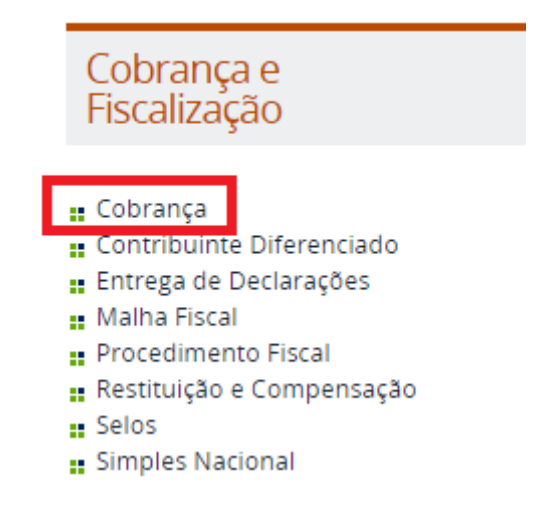

Em COBRANÇA, selecionar REGULARIZAÇÃO DE DÉBITOS – INTIMAÇÃO DE PAGAMENTO GFIP X GPS:

Cobrança

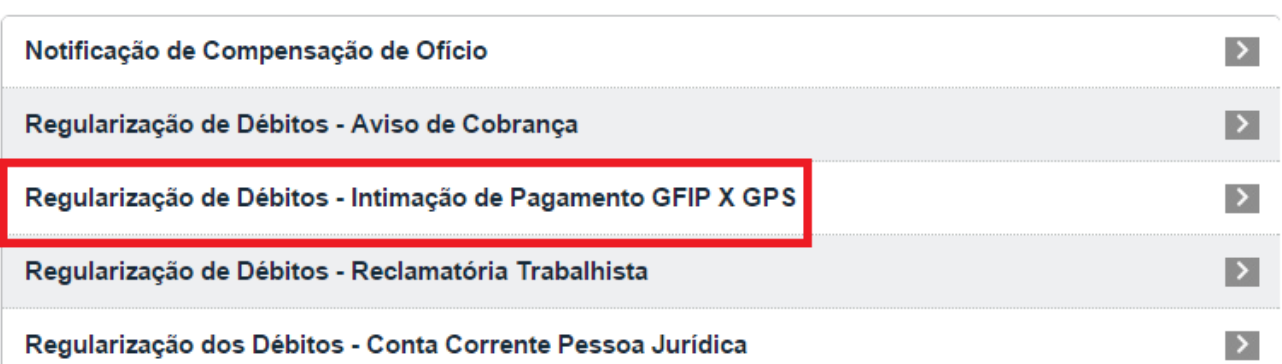

# Regularização de Débitos - Intimação de **Pagamentos GFIP X GPS**

por Subsecretaria de Arrecadação e Atendimento - publicado 05/12/2016 16h55, última modificação 11/07/2017 10h10

Tweet

 $\sim$ 

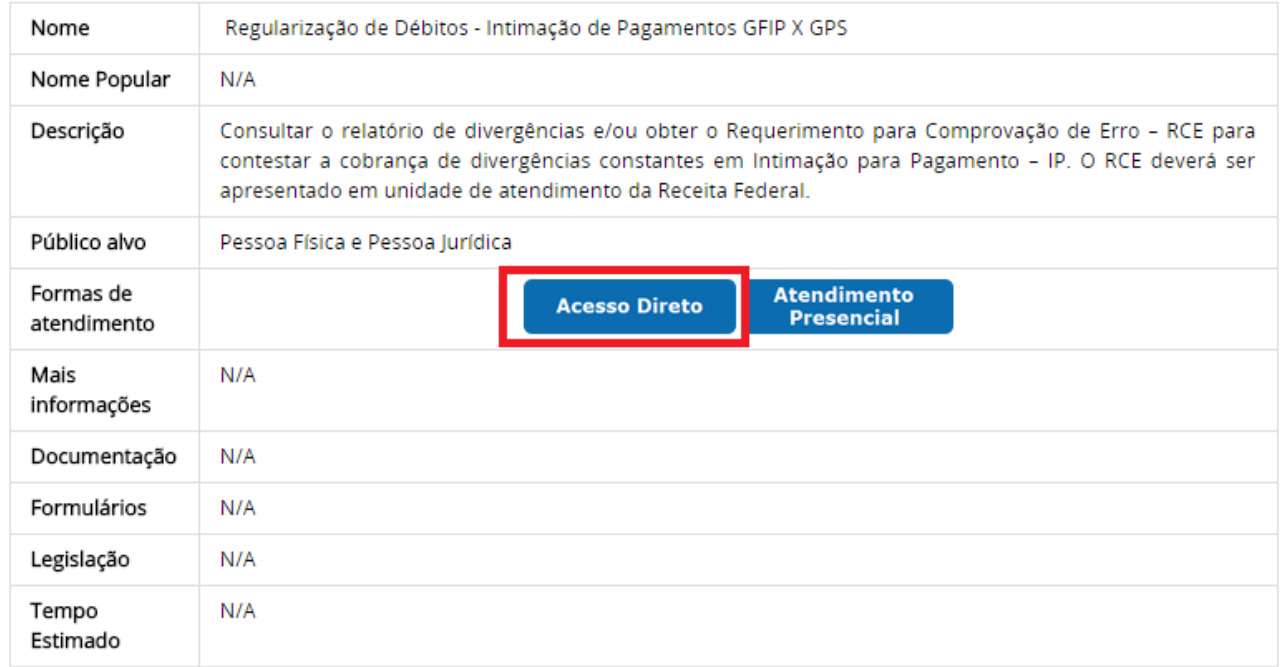

# Selecionar RELATÓRIO DIVERGÊNCIAS:

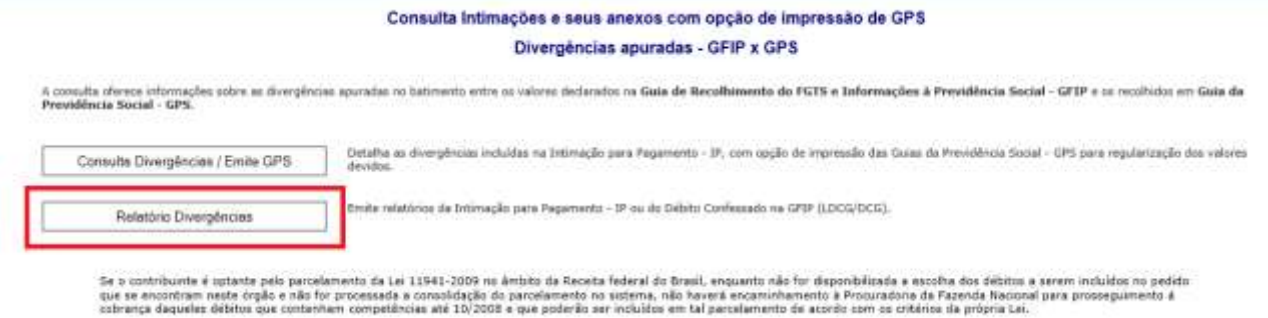

#### Marcar o campo LDCG/DCG e informar o número do DEBCAD, selecionar CNPJ ou CEI, inserir o número de inscrição e clicar em RELDETDIV (detalhamento de divergências apuradas):

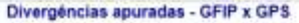

A consulta oferece informações sóbre as divergências apuradas no batimento entre os valores declarados na Guia de Recolhimento do FGTS e Informações à Previdência Social -<br>GFIP e os recolhidos em Guia da Previdência Social

Os pagamentos de competências até 10/2008 efetuados no período de 28/05/2009 a 30/11/2009 poderão ser realizados com as reduções previstas no art. 1º, § 3º da Lei<br>11.941, de 27 de maio de 2009.

Os débitos no âmbito da RFB, decorrentes das contribuições sociais previstas nas alineas /a/, /b/ e /c/ do parágrafo único do art. 11 da Lei nº 8.212, de 1991, das contribuições<br>Instituídas a título de substituição e das c dos órgãos.

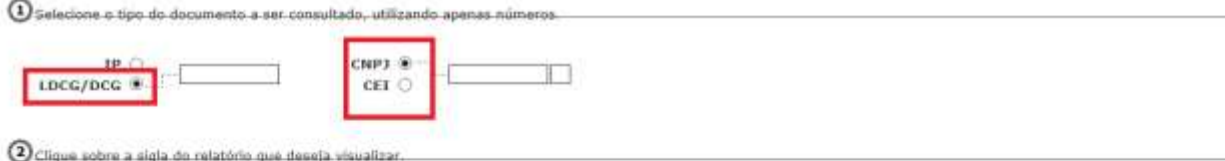

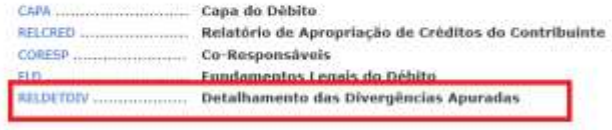

 $\bigcirc$  Regras para Apuração das Divergências | Tabelas | Dicas de impressão

# <span id="page-16-0"></span>**CONSULTA E CONFIRMAÇÃO DE RECOLHIMENTOS**

Antes de concluir a confirmação da consolidação, é importante confirmar os recolhimentos efetuados até 31/08/2017 para a modalidade no e-CAC, pois serão utilizados no cálculo de eventual saldo devedor da negociação.

Se o Darf foi recolhido com data de vencimento ou código de receita errado, antes da consolidação, efetuar sua retificação (ver [RETIFICAÇÃO DE DARF\)](#page-17-0).

Caso não conste algum Darf efetivamente pago no e-CAC, antes de confirmar a consolidação, procure a [unidade da RFB de seu domicílio](https://idg.receita.fazenda.gov.br/contato/unidades-de-atendimento/unidades-de-atendimento) tributário para a regularização do Darf.

Para consultar os recolhimentos constantes nas bases da RFB, na aba PAGAMENTOS E PARCELAMENTOS, escolher CONSULTA COMPROVANTE DE PAGAMENTOS – DARF, DAS E DJE.

TELA: CONSULTA DE PAGAMENTO N O E-CAC

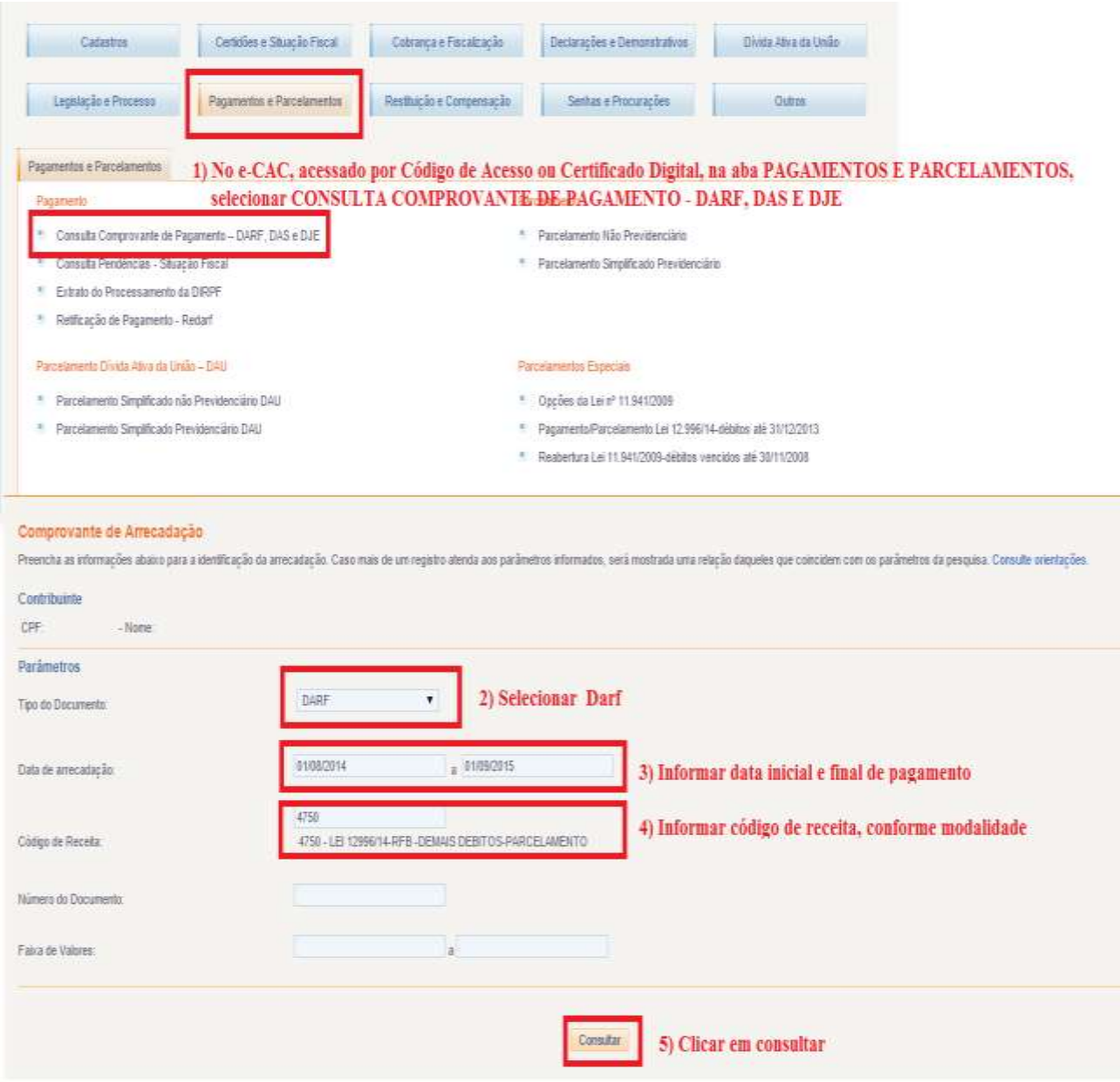

# <span id="page-17-0"></span>**RETIFICAÇÃO DE DARF**

O contribuinte, por meio de Certificado Digital, poderá retificar Darf no e-CAC, na opção "Pagamentos e Parcelamentos"/"Pagamento"/"Retificação de Pagamento – Redarf".

O contribuinte que não possui Certificado Digital poderá:

- 1. outorgar Procuração e-CAC Presencial [\(Procuração RFB\)](http://www.receita.fazenda.gov.br/Aplicacoes/ATSDR/procuracoesrfb/controlador/controlePrincipal.asp?acao=telaInicial), com a opção de serviço "Pagamentos - Retificação de Documento de Arrecadação - Redarf Net" ou "Todos os serviços existentes e os que vierem a ser disponibilizados no sistema de Procurações Eletrônicas do e-CAC (destinados ao tipo do Outorgante - PF ou PJ), para todos os fins, inclusive confissão de débitos, durante o período de validade da procuração";
- 2. solicitar a retificação do Darf na [unidade de atendimento da RFB](https://idg.receita.fazenda.gov.br/contato/unidades-de-atendimento/unidades-de-atendimento) de seu domicílio tributário. Sobre o procedimento para solicitar retificação de Darf consultar no sítio da RFB: [RETIFICAÇÃO DE DARF –](http://idg.receita.fazenda.gov.br/orientacao/tributaria/pagamentos-e-parcelamentos/retificacao-de-pagamento-redarf-acesso-via-portal-e-cac/retificacao-de-darf-redarf) REDARF.

### *TELA: RETIFICAÇÃO DE DARF NO E-CAC*

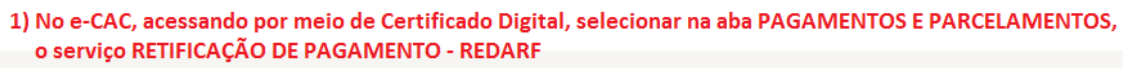

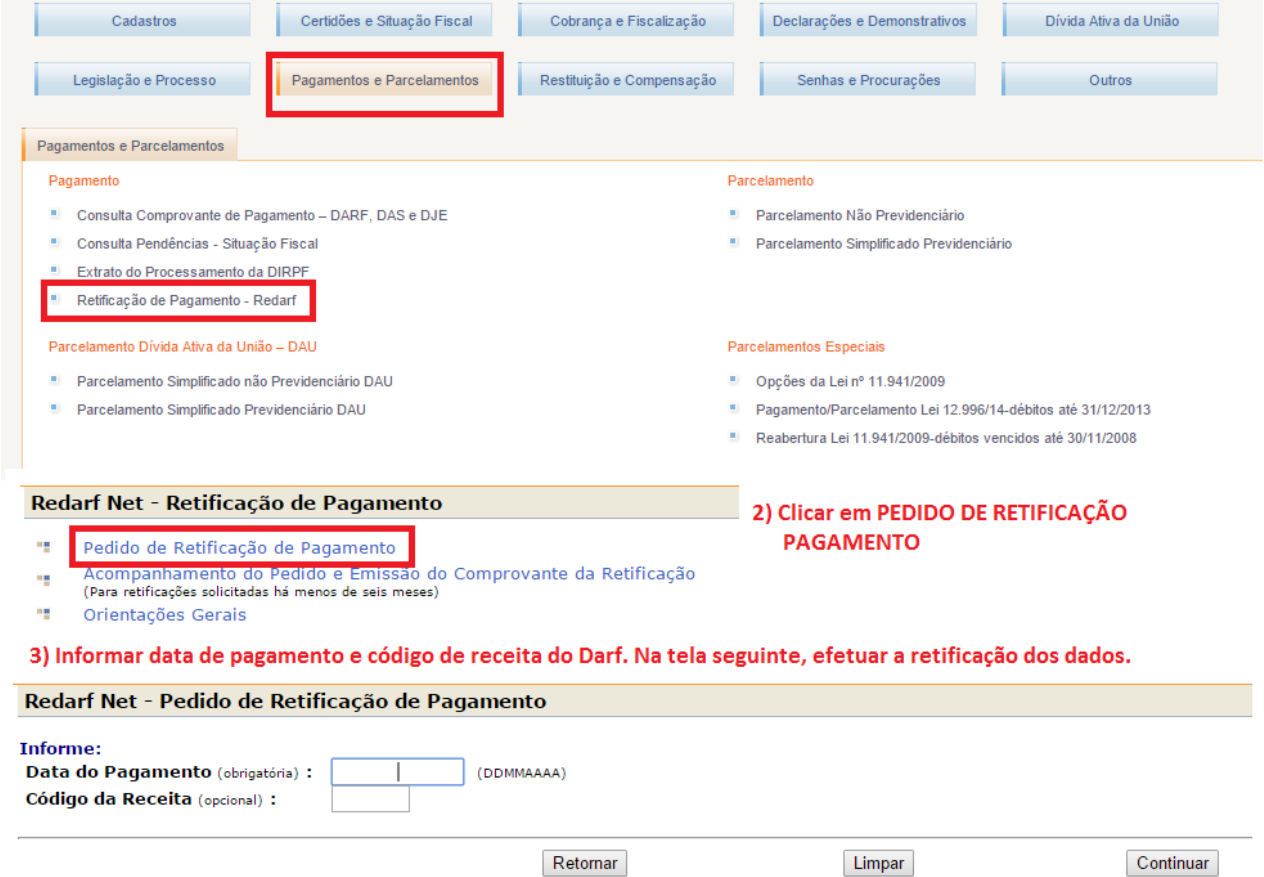

4) Aguardar o resultado que será enviado para a caixa postal do titular do Certificado Digital utilizado.

#### **FIQUE ATENTO!**

O processamento do pedido de retificação de Darf no e-CAC não é imediato. Normalmente, o pedido é processado no mesmo dia, após algumas horas. A confirmação do deferimento será encaminhada para a caixa postal do titular do Certificado Digital utilizado. Antes de concluir a consolidação de modalidade de parcelamento ou pagamento à vista com utilização de PF/BCN de CSLL, certifiquese que a retificação solicitada foi efetuada, aguardando mensagem na caixa postal ou consultando na opção PAGAMENTO/RETIFICAÇÃO DE PAGAMENTO –REDARF/ACOMPANHAMENTO DO PEDIDO E EMISSÃO DE COMPROVANTE ou consultar comprovante de pagamento, conforme [CONSULTA E CONFIRMAÇÃO DE PAGAMENTOS.](#page-16-0)

# <span id="page-18-0"></span>**CÓDIGOS DE RECEITA DAS MODALIDADES DE PARCELAMENTO**

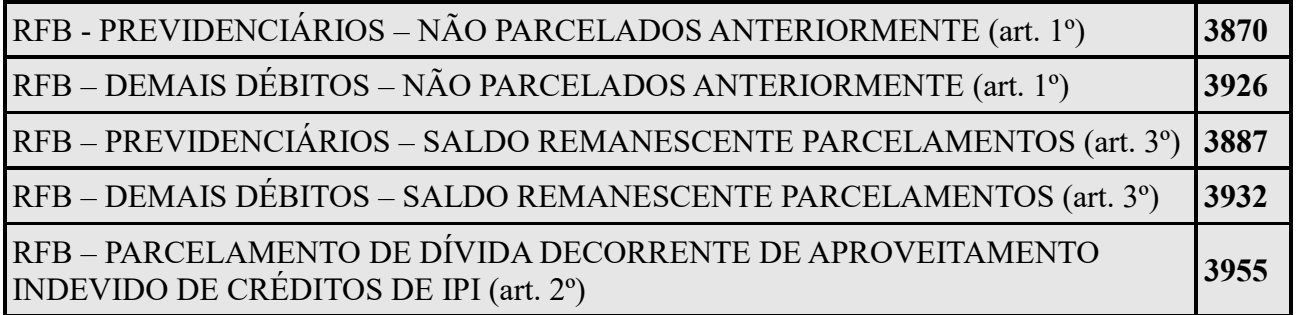

# <span id="page-18-1"></span>**CÓDIGOS DE RECEITA DAS MODALIDADES DE PAGAMENTO À VISTA COM UTILIZAÇÃO DE PF/BCN DE CSLL**

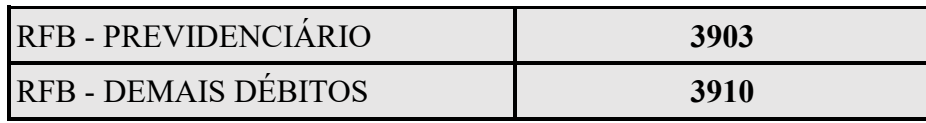

# <span id="page-18-2"></span>**ACESSO AO SERVIÇO REABERTURA PAGAMENTO E PARCELAMENTO DA Nº LEI 11.941/2009 – DÉBITOS ATÉ 30/11/2008**

O serviço **Reabertura Pagamento e Parcelamento da Lei nº 11.941/2009 – débitos até 30/11/2008** está disponível no **e-CAC no sítio da RFB**, na Internet, conforme:

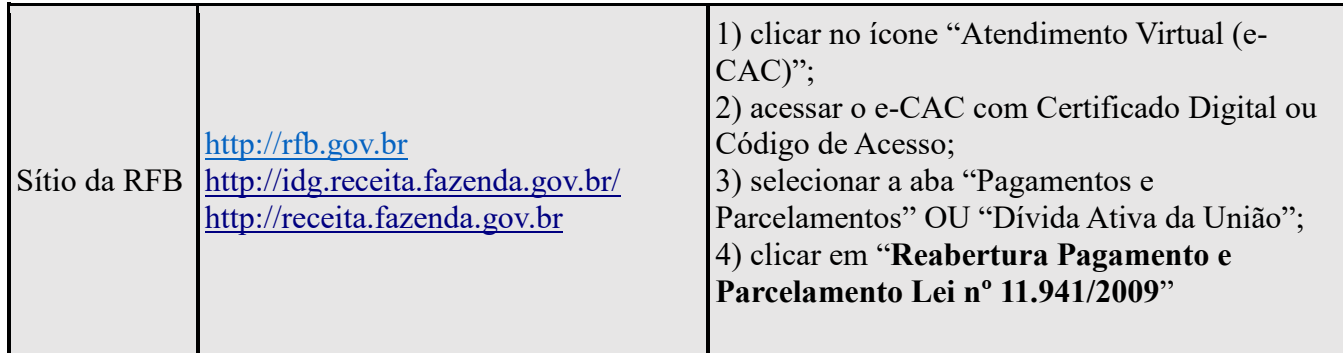

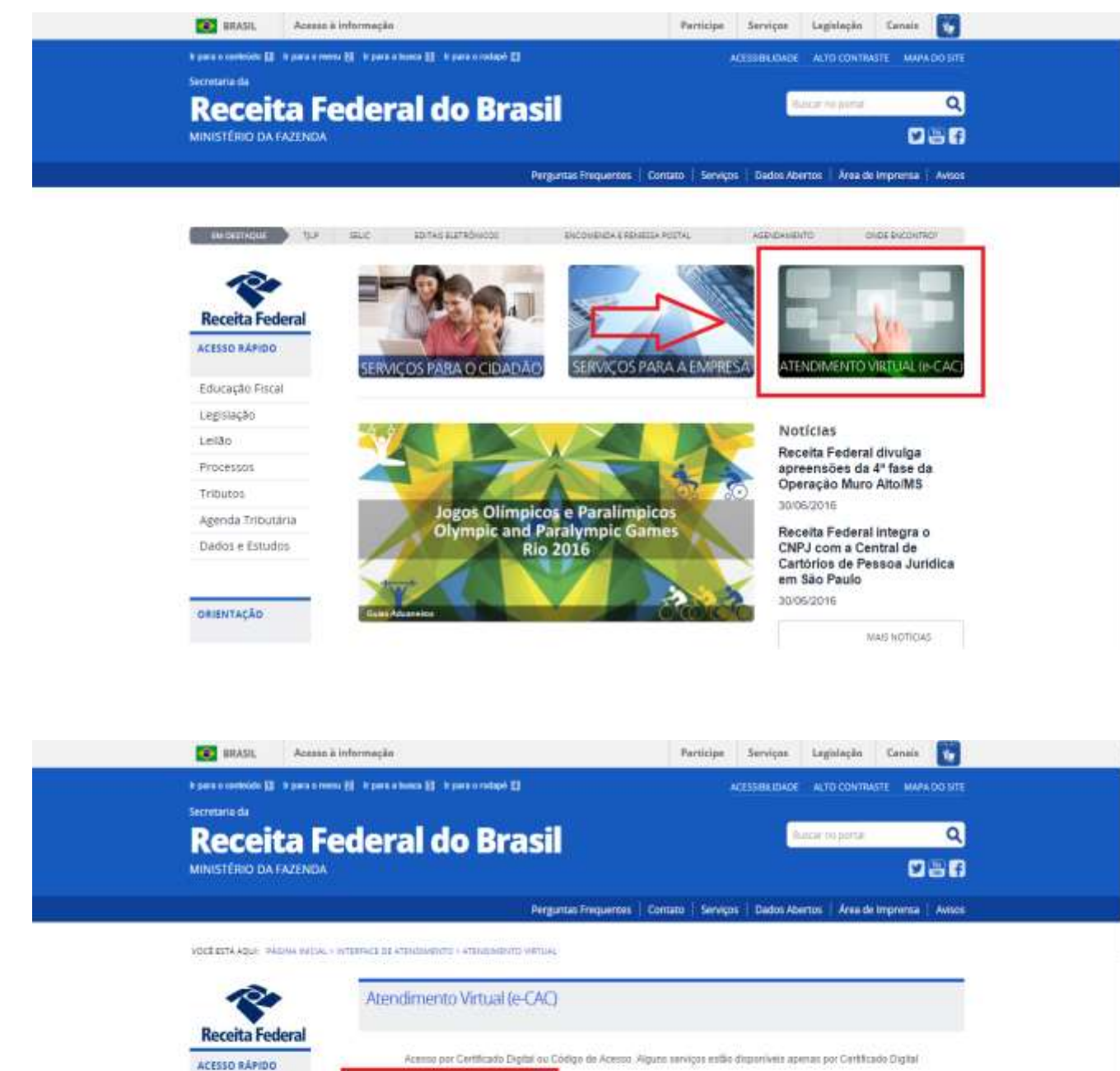

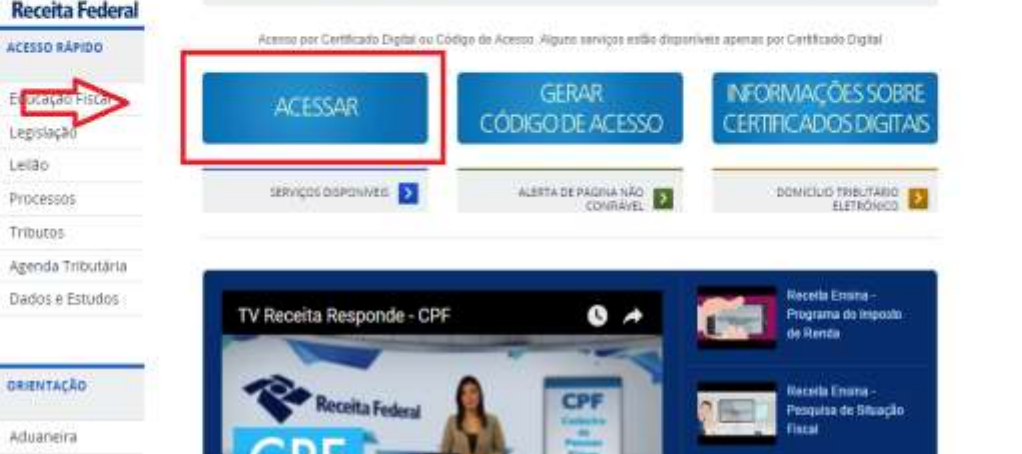

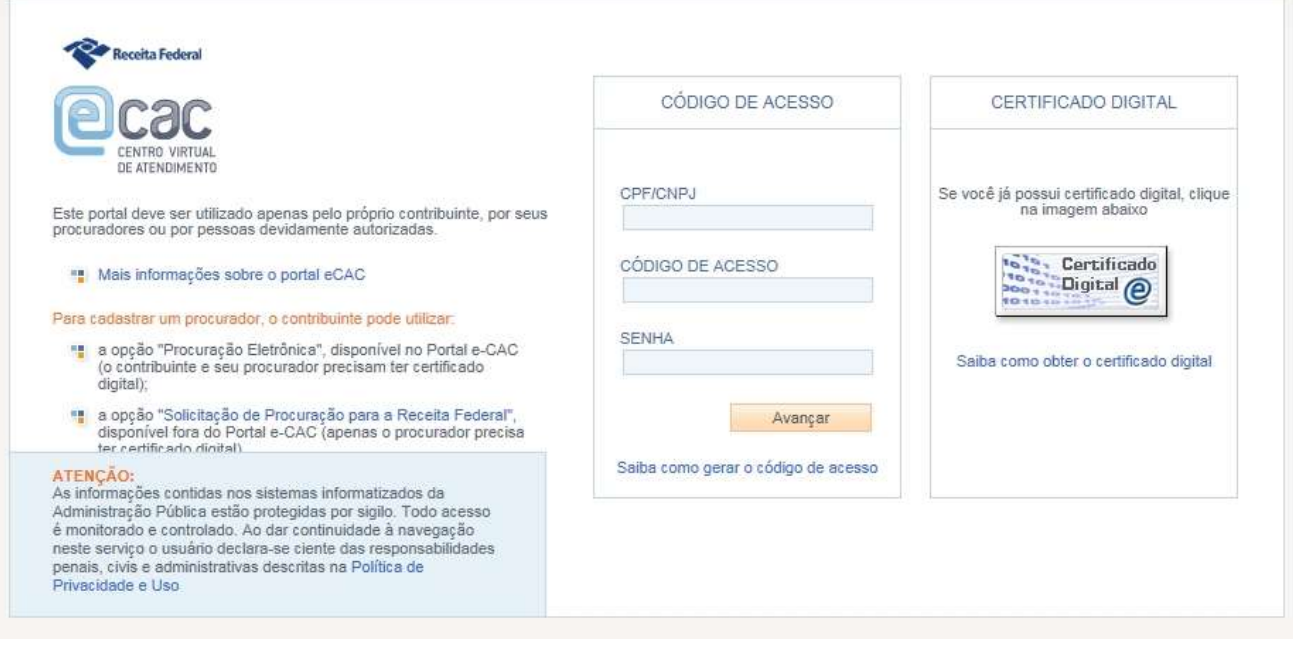

#### **FIQUE ATENTO!**

- ✓ As pessoas jurídicas obrigadas ao uso de Certificado Digital deverão utilizar o Certificado Digital para acesso ao e-CAC. A pessoa física e a pessoa jurídica optante pelo Simples Nacional poderão utilizar Código de Acesso (para informações sobre a obtenção do Código de Acesso, clicar em ["Gerar Código de Acesso"](http://idg.receita.fazenda.gov.br/interface/atendimento-virtual/geracao-do-codigo-de-acesso-para-o-portal-e-cac)).
- ✓ A pessoa jurídica obrigada ao uso de Certificado Digital que não possuir Certificado Digital deverá outorgar Procuração e-CAC Presencial [\(Procuração RFB\),](http://www.receita.fazenda.gov.br/Aplicacoes/ATSDR/procuracoesrfb/controlador/controlePrincipal.asp?acao=telaInicial) com a opção de serviço "Reabertura Pagamento e Parcelamento Lei nº 11.941/2009" ou "Todos os serviços existentes e os que vierem a ser disponibilizados no sistema de Procurações Eletrônicas do e-CAC (destinados ao tipo do Outorgante - PF ou PJ), para todos os fins, inclusive confissão de débitos, durante o período de validade da procuração".

Ver: PESSOA JURÍDICA [NA SITUAÇÃO CADASTRAL BAIXADA, INAPTA OU SUSPENSA](#page-8-0) e [EMPRESA INCORPORADA](#page-8-2)

# No e-CAC o serviço **Reabertura Pagamento e Parcelamento Lei nº 11.941/2009** está disponível na aba **Pagamentos e Parcelamentos:**

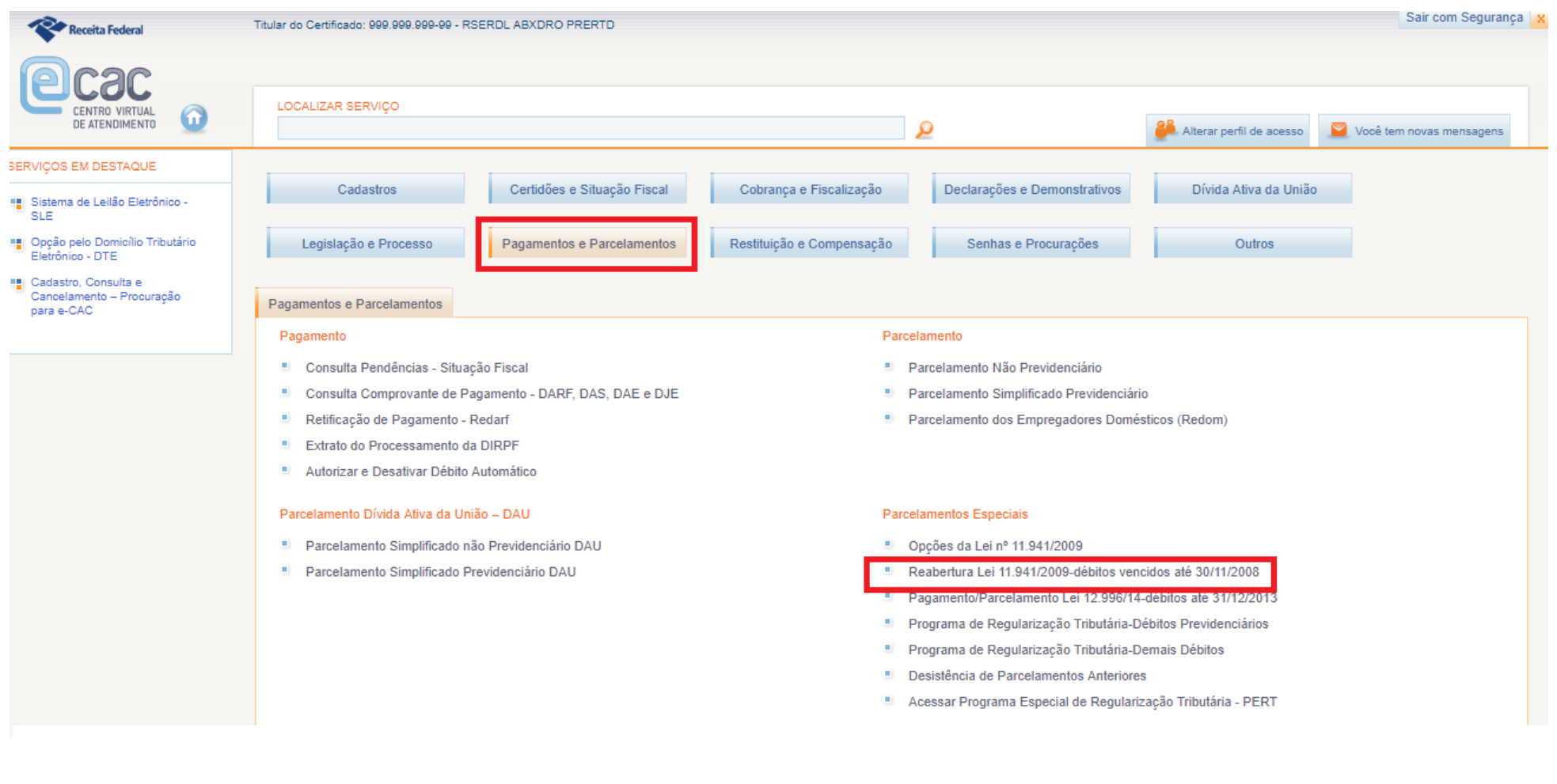

# <span id="page-22-0"></span>**PESSOA FÍSICA – PASSO A PASSO DA PRESTAÇÃO DE INFORMAÇÕES PARA CONSOLIDAÇÃO DO PARCELAMENTO – DÍVIDAS NÃO PARCELADAS ANTERIORMENTE (ART. 1º)**

**PASSO 1** – No serviço REABERTURA LEI 11.941/2009-DÉBITOS VENCIDOS ATÉ 30/11/2008, clicar em PRESTAÇÃO DE INFORMAÇÕES NECESSÁRIAS À CONSOLIDAÇÃO DO PARCELAMENTO.

#### Reabertura da Lei 11.941, de 2009

- 4 Acompanhamento de Pedidos
- 내 Impressão de Recibos
- 4 Impressão de Darf
- 4 Prestação de Informações Necessárias à Consolidação do Parcelamento

**PASSO 2** – Clicar na modalidade para negociação: em DÉBITOS ADMINISTRADOS PELA RFB, DÍVIDA NÃO PARCELADAS ANTERIORMENTE, escolher a modalidade desejada: PREVIDENCIÁRIOS e/ou DEMAIS DÉBITOS. Deverão ser prestadas informações para cada tipo de modalidade a ser consolidada.

#### Selecionar Modalidade para Negociação - Reabertura da Lei 11.941, de 2009

Selecione a modalidade a negociar:

DÉBITOS ADMINISTRADOS PELA PGFN

Dívidas Não Parceladas Anteriormente

Previdenciários

Demais Débitos

Saldo Remanescente de Refis, Paes, Paex e Parcelamentos Ordinários

Previdenciários

Demais Débitos

DÉBITOS ADMINISTRADOS PELA RFB

Dívidas Não Parceladas Anteriormente

Previdenciários

Demais Débitos

Saldo Remanescente de Refis, Paes, Paex e Parcelamentos Ordinários

Previdenciários Demais Débitos

Voltar

#### **FIQUE ATENTO!**

- ✓ Para o contribuinte que fez adesão a pelo menos uma modalidade RFB ou PGFN de parcelamento em 2013 ou 2014, será possível negociar qualquer modalidade RFB, podendo assim corrigir erro de adesão à modalidade ou fazer a inclusão de nova modalidades. Ver [CORREÇÃO E INCLUSÃO DE MODALIDADE DE](#page-9-0) PARCELAMENTO.
- $\checkmark$  São consideradas dívidas parceladas anteriormente débitos vencidos até 30/11/2008, com algum histórico de parcelamento de REFIS, PAES, PAEX OU PARCELAMENTO ORDINÁRIO (LEI 10.522/2002), concedido até 13/05/2014 (§ 1º art. 5º da [Portaria Conjunta](http://normas.receita.fazenda.gov.br/sijut2consulta/link.action?idAto=47065&visao=anotado)  [PGFN/RFB nº 07/2013\)](http://normas.receita.fazenda.gov.br/sijut2consulta/link.action?idAto=47065&visao=anotado).
- $\checkmark$  Antes de concluir a negociação da consolidação, certifique-se:
	- a. que todos os recolhimentos efetuados para a modalidade constam na base de dados da RFB. (Ve[r CONSULTA E CONFIRMAÇÃO DE RECOLHIMENTOS](#page-16-0) e [APURAÇÃO](#page-115-1)  [DE SALDO DEVEDOR\)](#page-115-1)
	- b. da exatidão dos débitos a serem incluídos. Em caso de dúvida, procure a unidade da [RFB de seu domicílio tributário.](https://idg.receita.fazenda.gov.br/contato/unidades-de-atendimento/unidades-de-atendimento)

**PASSO 3 –** Na tela SELECIONAR DÉBITOS, serão recuperados todos os débitos, nas situações em cobrança ou com a exigibilidade suspensa (por impugnação/recurso administrativo ou medida judicial), com vencimento até 30/11/2008. A consolidação será nos valores devidos na data de adesão pela modalidade de parcelamento (ou 31/07/2014 se não foi feita a adesão anteriormente) SEM as reduções. Selecionar todos os débitos que deseja incluir na negociação.

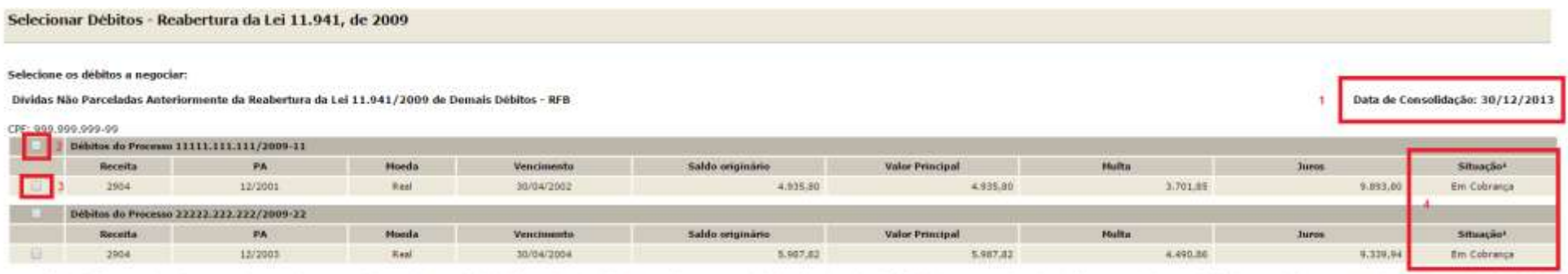

1 - Conforme dispõe a Portaria Conjunta PGFN/RFB nº 7, de 2013, o sujeito passivo deverá desistir de forma irrevogável de impugnação ou recurso administrativos e/ou de ações judiciais propostas ou de qualquer defesa em sed sobre as quais se fundam os processos administrativos e ações judiciais. No caso dos débitos que se encontram com exigibilidade suspensa em razão de impugnação ou de recurso administrativos, a inclusão dos débitos na nepoc ser efetuadas até o último da útil do mês subsequente à olência do defermento da respectiva modalidade de parcelamento ou da conduisão da consolidação da modalidade de papamento à vista com utilização de PF/BCN.

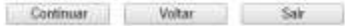

- *1. A data de referência para a consolidação é a data de adesão pela modalidade ou 31/07/2014 se não foi feita a adesão.*
- *2. Caixa de seleção de todos débitos de um processo.*
- *3. Caixa de seleção individual de débitos.*
- *4. Situação dos Débitos, que poderá ser: EM COBRANÇA, SUSPENSO POR IMPUGNAÇÃO, SUSPENSO POR RECURSO ADMINISTRATIVO ou SUSPENSO POR MEDIDA JUDICIAL.*

#### **FIQUE ATENTO!**

✓ A recuperação dos débitos não é *on line*, mas uma base de dados estática, extraída antes do início do prazo para negociação da consolidação. Após a extração, os débitos permanecerão congelados até o deferimento ou cancelamento da adesão, ficando indisponíveis para regularização no atendimento presencial ou para negociação do parcelamento ordinário (Lei nº 10.522/2002). Os débitos não incluídos na consolidação poderão ser regularizados após o deferimento da consolidação ou cancelamento da adesão.

**PASSO 4** – Na tela DÉBITOS SELECIONADOS A NEGOCIAR, o contribuinte deverá confirmar os débitos selecionados e o valor da dívida consolidada SEM as reduções, antes de seguir para a tela de seleção de faixa de parcelas.

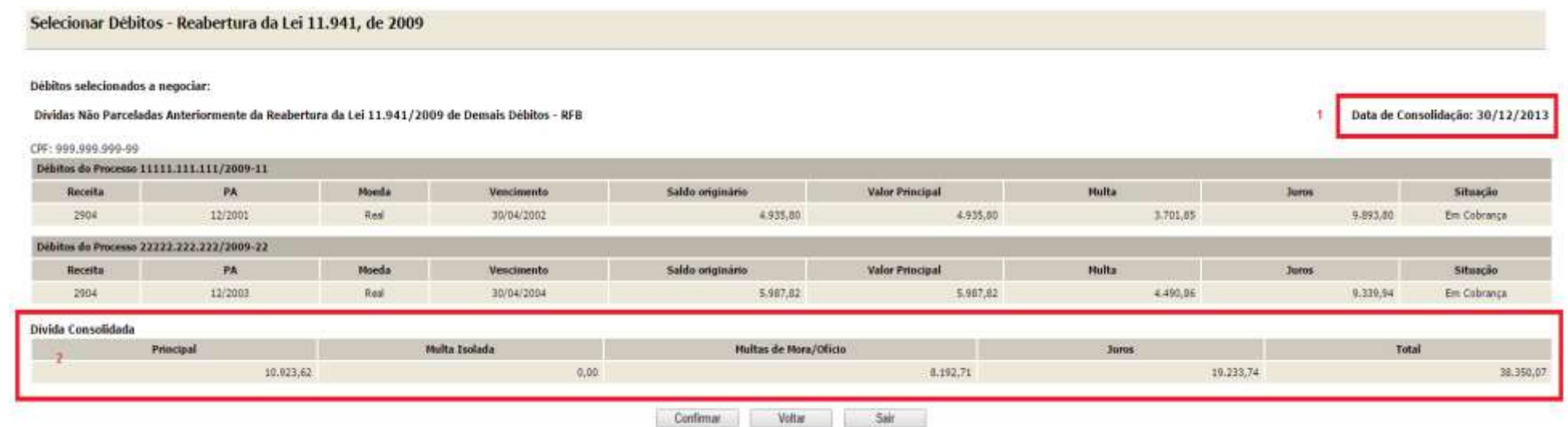

- *1. A data de referência para a consolidação é a data de adesão pela modalidade ou 31/07/2014 se não foi feita a adesão.*
- *2. O valor da dívida consolidada é apenas dos débitos selecionados para inclusão na negociação e SEM as reduções.*

**PASSO 5 –** Na tela SELECIONAR FAIXA DE PARCELAS, o contribuinte poderá selecionar a faixa de parcelas e verificar o valor consolidado **COM** as reduções conforme cada faixa de parcelas.

Seleção de Faixa de Parcelas - Reabertura da Lei 11.941

#### Dividas Não Parceladas Anteriormente da Reabertura da Lei 11.941/2009 de Demais Débitos - RFB

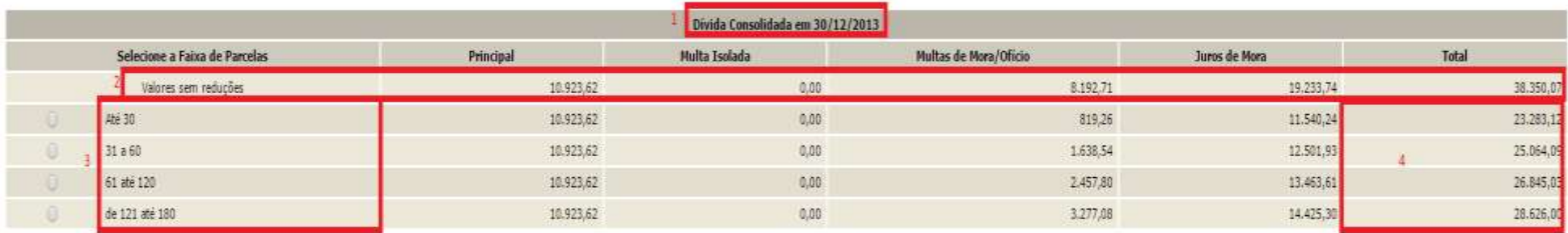

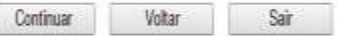

- *1. A data de referência para a consolidação é a data de adesão pela modalidade ou 31/07/2014 se não foi feita a adesão.*
- *2. Valores sem reduções na data de adesão/referência.*
- *3. Caixa de indicação de Faixa de Parcelas.*
- 4. *Valor total consolidado conforme a faixa de parcelas COM as reduções conforme as faixas de parcelas, porém ainda SEM a amortização das parcelas pagas*.

*REDUÇÕES POR FAIXA DE PARCELAS*

| Faixa de Parcelas: |                            | 2 a 30 | 31 a 60 | 61 a 120 | 121 a 180 |
|--------------------|----------------------------|--------|---------|----------|-----------|
| Reduções           | Multas de Mora e de Ofício | 90%    | 80%     | 70%      | 60%       |
| concedidas         | Multas Isoladas            | 35%    | 30%     | 25%      | 20%       |
|                    | Juros de Mora              | 40%    | 35%     | 30%      | 25%       |

**PASSO 6** – Na tela INFORMAÇÃO DE QUANTIDADE DE PRESTAÇÕES, será mostrado o valor conforme a faixa de parcelas selecionada na tela anterior e deverá ser informado o número de parcelas pretendido.

Informação de quantidade de prestações - Reabertura da Lei 11.941, de 2009

#### Dividas Não Parceladas Anteriormente da Reabertura da Lei 11.941/2009 de Demais Débitos - RFB

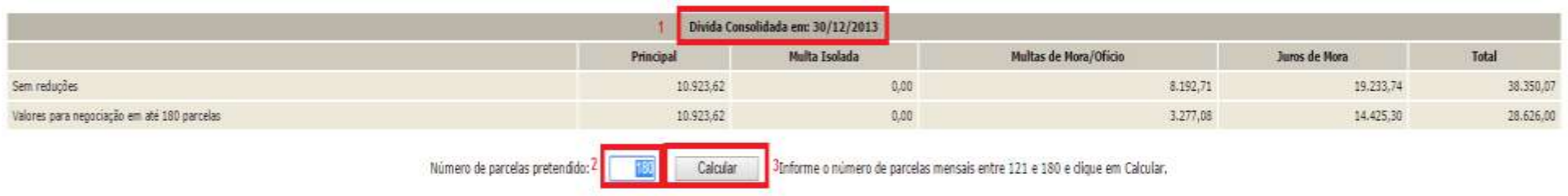

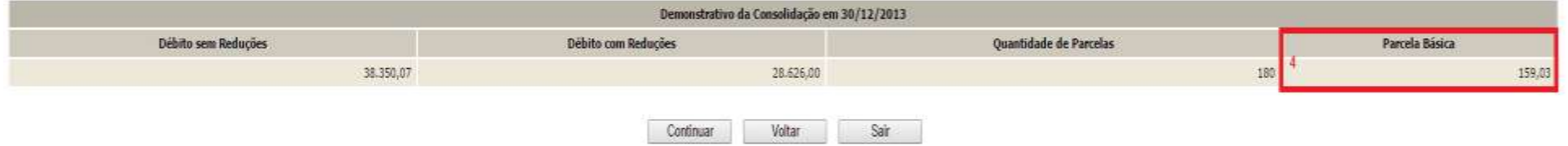

- *1. A data de referência para a consolidação é a data de adesão pela modalidade ou 31/07/2014 se não foi feita a adesão.*
- *2. Caixa para informar o número de parcelas dentro da faixa de parcelas. O valor consolidado não será alterado, apenas o valor das parcelas.*
- *3. Botão CALCULAR, para atualizar o valor da parcela básica conforme o número parcelas informado.*
- *4. Valor da parcela básica calculada conforme o número de parcelas informado. Não poderá ser inferior a R\$ 50,00.*

#### **FIQUE ATENTO!**

✓ Ao informar o número de parcelas pretendidas**, não deverá** ser subtraído o número de parcelas já pagas, pois a consolidação será feita considerando a data de adesão pela modalidade.

**PASSO 7 –** Na tela CONFIRMAÇÃO DA NEGOCIAÇÃO, verificar os valores calculados. **Os valores calculados não consideram os recolhimentos realizados para o parcelamento**. Após a confirmação da negociação, os valores recolhidos serão considerados para o cálculo de eventual [saldo devedor](#page-115-2)  [da negociação](#page-115-2) que deverá ser recolhido até **29/09/2017**. Após concluída a consolidação não há como alterar as informações prestadas**.**

#### Confirmação da Negociação - Reabertura da Lei 11.941, de 2009

Dividas Não Parceladas Anteriormente da Reabertura da Lei 11.941/2009 de Demais Débitos - RFB

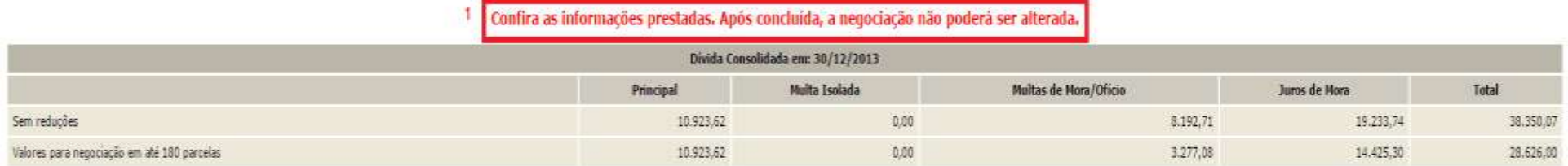

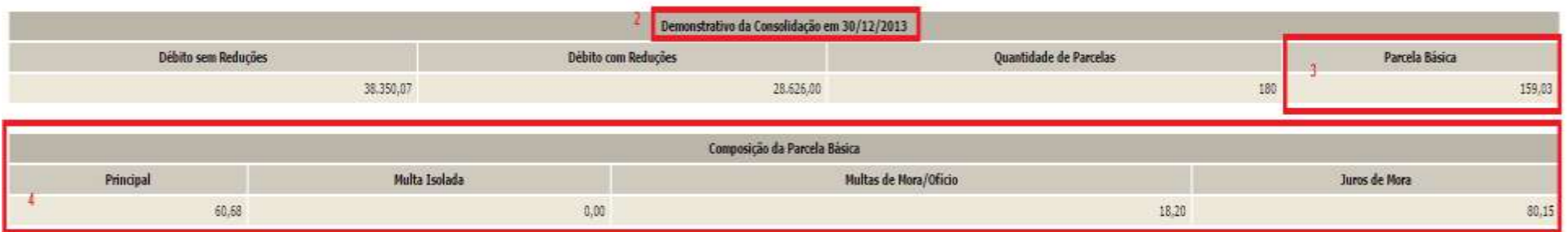

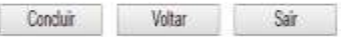

- *1. Aviso de que após a conclusão da negociação da consolidação, as informações prestadas não poderão ser alteradas.*
- *2. A data de referência para a consolidação é a data de adesão pela modalidade ou 31/07/2014 se não foi feita a adesão.*
- *3. Parcela básica: valor da parcela no mês de adesão ao parcelamento, sendo a soma dos valores do item 4. Ao valor da parcela básica será acrescido juros correspondentes à taxa Selic a partir do mês subsequente da data de adesão/referência até o mês anterior ao pagamento e de 1% (um por cento) para o mês de pagamento.*
- *4. Valor de principal, multa e juros de mora devidos no mês de adesão ao parcelamento.*

#### **FIQUE ATENTO**!

- ✓ Após clicar no botão CONCLUIR a consolidação não poderá ser retificada.
- ✓ **Nos valores consolidados, não estão sendo consideradas as parcelas pagas**. Somente após a confirmação da negociação será efetuado batimento dos pagamentos para apuração de eventual saldo devedor.

**PASSO 8 –** Na tela CONCLUSÃO DA NEGOCIAÇÃO, o contribuinte poderá imprimir o recibo da negociação da consolidação e [Darf para pagamento](#page-115-3)  [de saldo devedor da negociação,](#page-115-3) se apurado saldo devedor para as parcelas vencidas até 30/08/2017. Para saber o valor do [saldo devedor da negociação,](#page-115-2) calculado a partir dos valores recolhidos pelo contribuinte para a modalidade, imprimir o **Darf para pagamento de saldo devedor da negociação**.

# **TELA DE CONCLUSÃO COM SALDO DEVEDOR:**

#### Conclusão da Negociação - Reabertura da Lei 11.941, de 2009

Conclusão da Consolidação da Modalidade Dividas Não Parceladas Anteriormente da Reabertura da Lei 11.941/2009 de Demais Débitos - RFB efetuada com sucesso.

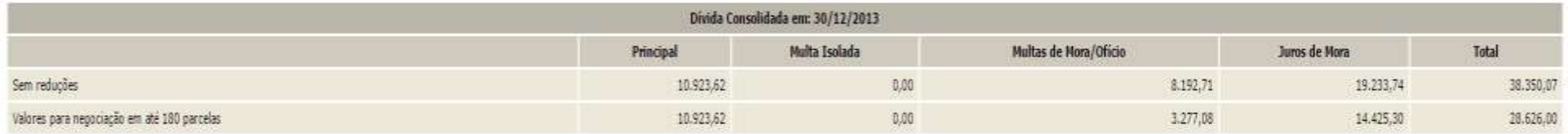

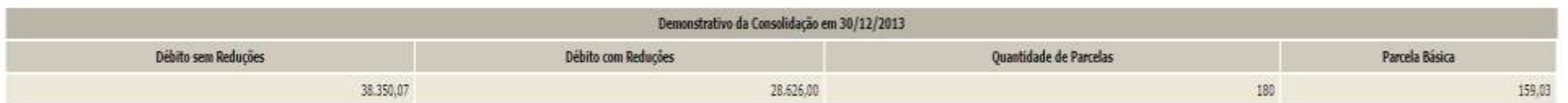

| Composição da Parcela Básica |                                                        |                                                                       |               |  |  |  |  |
|------------------------------|--------------------------------------------------------|-----------------------------------------------------------------------|---------------|--|--|--|--|
| Principal                    | Multa Isolada<br>and the control of the control of the | Multas de Mora/Oficio<br>and a state through the Mark of the state of | 'uros de Mora |  |  |  |  |
| <b>MARCHINER</b><br>60,68    | $0,\!00$                                               | 18,20                                                                 | 80,15         |  |  |  |  |

Para pagamento das prestações subsequentes, acesse o aplicativo "Emissão de Darl" no menu de acesso às "Opções da Reabertura da Lei nº 11.941/2009

Atenção: existe saldo devedor em aberto, efetue o pagamento do saldo até 29/09/2017, último dia útil do prazo de negociação, para que a mesma seja considerada válida. Obtenha o DARF do saldo devedor na opção "Emissão de Da

 $\overline{2}$ 

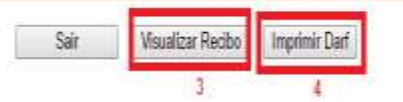

- *1. Alerta de que a parcela referente ao mês de setembro/2017 (e posteriores) deverá ser emitida no menu de opções do serviço Reabertura da Lei 11.941/2009 – débitos vencidos até 30/11/2008, na opção Emissão de Darf, link Darf Para Parcela Mensal.*
- *2. Este alerta somente aparece se após o batimento dos valores apurados com os recolhimentos foi gerado saldo devedor da negociação a ser recolhido até o prazo final para a negociação. O saldo devedor deverá ser recolhido até 29/09/2017.*
- *3. O botão VISUALIZAR RECIBO, permite visualizar e imprimir o recibo da negociação. O recibo também está disponível no menu do serviço Reabertura da Lei 11.941/2009 – débitos vencidos até 30/11/2008, na opção Impressão de Recibos.*
- *4. O botão IMPRIMIR DARF somente aparece se após o batimento dos valores apurados com os recolhimentos foi gerado saldo devedor da negociação a ser recolhido até o prazo final para a negociação. O Darf para Pagamento de Saldo Devedor da Negociação também está disponível no menu de opções do serviço Reabertura da Lei 11.941/2009 – débitos vencidos até 30/11/2008, na opção Emissão de Darf, Darf para Pagamento de Saldo Devedor da Negociação.*

# **TELA DE CONCLUSÃO SEM SALDO DEVEDOR:**

#### Conclusão da Negociação - Reabertura da Lei 11.941, de 2009

Conclusão da Consolidação da Modalidade Dividas Não Parceladas Anteriormente da Reabertura da Lei 11.941/2009 de Demais Débitos - RFB efetuada com sucesso.

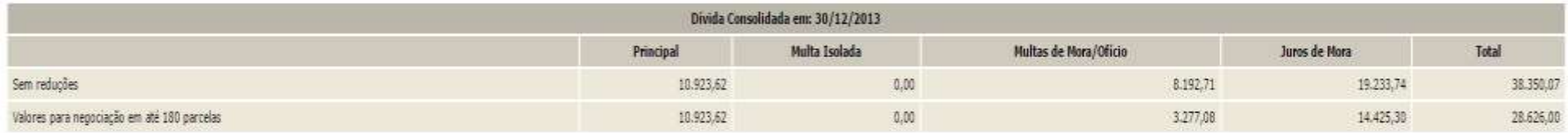

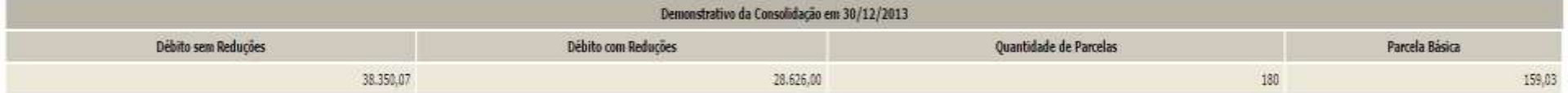

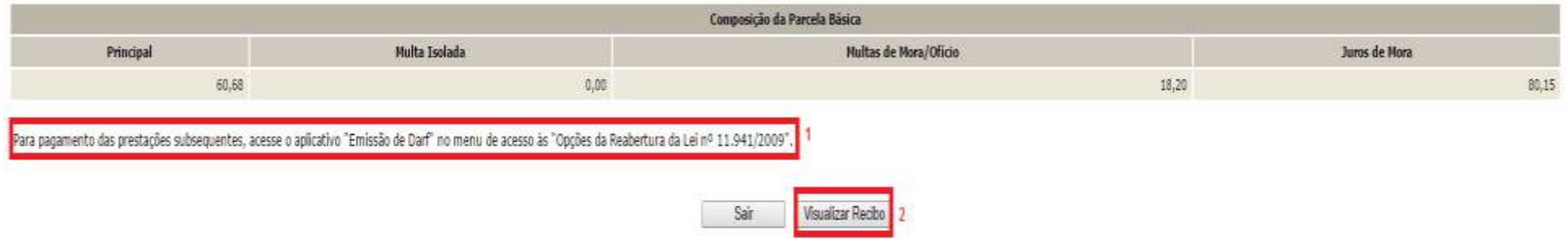

- *1. Alerta de que a parcela referente ao mês de setembro/2017 (e posteriores) deverá ser emitida no menu de opções do serviço Reabertura da Lei 11.941/2009 – débitos vencidos até 30/11/2008, na opção Emissão de Darf, link Darf Para Parcela Mensal.*
- 2. *O botão VISUALIZAR RECIBO, permite visualizar e imprimir o recibo da negociação. O recibo também está disponível no menu do serviço Reabertura da Lei 11.941/2009 – débitos vencidos até 30/11/2008, na opção Impressão de Recibos.*

# <span id="page-33-0"></span>**PESSOA FÍSICA – PASSO A PASSO DA PRESTAÇÃO DE INFORMAÇÕES PARA CONSOLIDAÇÃO DO PARCELAMENTO – SALDO REMANESCENTE DE REFIS, PAES, PAEX E PARCELAMENTOS ORDINÁRIOS (ART. 3º)**

**PASSO 1** – No serviço REABERTURA LEI 11.941/2009-DÉBITOS VENCIDOS ATÉ 30/11/2008, clicar em PRESTAÇÃO DE INFORMAÇÕES NECESSÁRIAS À CONSOLIDAÇÃO DO PARCELAMENTO.

#### Reabertura da Lei 11.941, de 2009

- ÷ Acompanhamento de Pedidos 내
	- Impressão de Recibos
- Ŧ Impressão de Darf
- 4 Prestação de Informações Necessárias à Consolidação do Parcelamento

**PASSO 2** – Clicar na modalidade para negociação: em DÉBITOS ADMINISTRADOS PELA RFB, SALDO REMANESCENTE DE REFIS, PAES, PAEX E PARCELAMENTOS ORDINÁRIOS, escolher a modalidade desejada: PREVIDENCIÁRIOS e/ou DEMAIS DÉBITOS. Deverão ser prestadas informações para cada tipo de modalidade a ser consolidada.

#### Selecionar Modalidade para Negociação - Reabertura da Lei 11.941, de 2009

Selecione a modalidade a negociar:

DÉBITOS ADMINISTRADOS PELA PGFN

Dívidas Não Parceladas Anteriormente

Previdenciários

Demais Débitos

Saldo Remanescente de Refis, Paes, Paex e Parcelamentos Ordinários

Previdenciários

Demais Débitos

DÉBITOS ADMINISTRADOS PELA RFB

#### Dívidas Não Parceladas Anteriormente

Previdenciários

Demais Débitos

Saldo Remanescente de Refis, Paes, Paex e Parcelamentos Ordinários

Previdenciários

Demais Débitos

Voltar

#### **FIQUE ATENTO!**

- ✓ Para o contribuinte que fez adesão a pelo menos uma modalidade RFB ou PGFN de parcelamento em 2013 ou 2014, será possível negociar qualquer modalidade RFB, podendo assim corrigir erro de adesão à modalidade ou fazer a inclusão de nova modalidades. Ver [CORREÇÃO E INCLUSÃO DE MODALIDADE DE PARCELAMENTO.](#page-9-0)
- $\checkmark$  São consideradas dívidas parceladas anteriormente débitos vencidos até 30/11/2008, com algum histórico de parcelamento de REFIS, PAES, PAEX OU PARCELAMENTO ORDINÁRIO (LEI 10.522/2002), concedido até 13/05/2014 (§ 1º art. 5º da [Portaria Conjunta](http://normas.receita.fazenda.gov.br/sijut2consulta/link.action?idAto=47065&visao=anotado)  [PGFN/RFB nº 07/2013\)](http://normas.receita.fazenda.gov.br/sijut2consulta/link.action?idAto=47065&visao=anotado).
- $\checkmark$  Antes de concluir a negociação da consolidação, certifique-se:
	- que todos os recolhimentos efetuados para a modalidade constam na base de dados da RFB. Ver [CONSULTA E CONFIRMAÇÃO DE RECOLHIMENTOS](#page-16-0) e [APURAÇÃO DE SALDO DEVEDOR.](#page-115-1)
	- da exatidão dos débitos a serem incluídos. Em caso de dúvida, procure a unidade da [RFB de seu domicílio tributário.](https://idg.receita.fazenda.gov.br/contato/unidades-de-atendimento/unidades-de-atendimento)

**PASSO 3 –** Na tela SELECIONAR DÉBITOS, serão recuperados todos os débitos com histórico de parcelamento nas situações em cobrança ou com a exigibilidade suspensa (por impugnação/recurso administrativo ou medida judicial), com vencimento até 30/11/2008. A consolidação será nos valores devidos na data de adesão pela modalidade de parcelamento (ou 31/07/2014 se não foi feita a adesão anteriormente) SEM as reduções. Selecionar todos os débitos que deseja incluir na negociação.

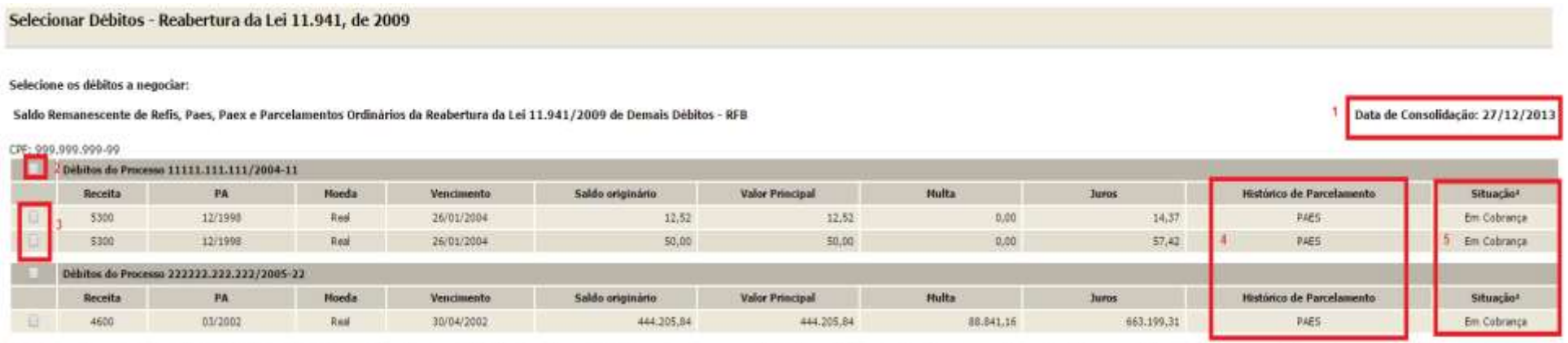

1 - Conforme disple a Portaria Conjunta PGFN/RFB n®7, de 2013, o sujeito passivo devera desistr de forma irravogavel de impugnação ou recurso administrativos e/ou de ações judicais propostas ou de qualquer defesa em sede d

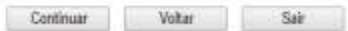

- *1. A data de referência para a consolidação é a data de adesão pela modalidade ou 31/07/2014 se não foi feita a adesão.*
- *2. Caixa de seleção de todos débitos de um processo.*
- *3. Caixa de seleção individual de débitos.*
- *4. Histórico do parcelamento: tipo de parcelamento: PAES, PAEX E ORDINÁRIO*
- *5. Situação dos Débitos, que poderá ser: EM COBRANÇA, SUSPENSO POR IMPUGNAÇÃO, SUSPENSO POR RECURSO ADMINISTRATIVO ou SUSPENSO POR MEDIDA JUDICIAL*

#### **FIQUE ATENTO!**

✓ A recuperação dos débitos não é *on line*, mas uma base de dados estática, extraída antes do início do prazo para negociação da consolidação. Após a extração, os débitos permanecerão congelados até o deferimento ou cancelamento da adesão, ficando indisponíveis para regularização no atendimento presencial ou para negociação do parcelamento ordinário (Lei nº 10.522/2002). Os débitos não incluídos na consolidação poderão ser regularizados após o deferimento da consolidação ou cancelamento da adesão.
**PASSO 4 –** Na tela DÉBITOS SELECIONADOS A NEGOCIAR**,** o contribuinte deverá confirmar os débitos selecionados e o valor da dívida consolidada SEM as reduções.

## Selecionar Débitos - Reabertura da Lei 11.941, de 2009

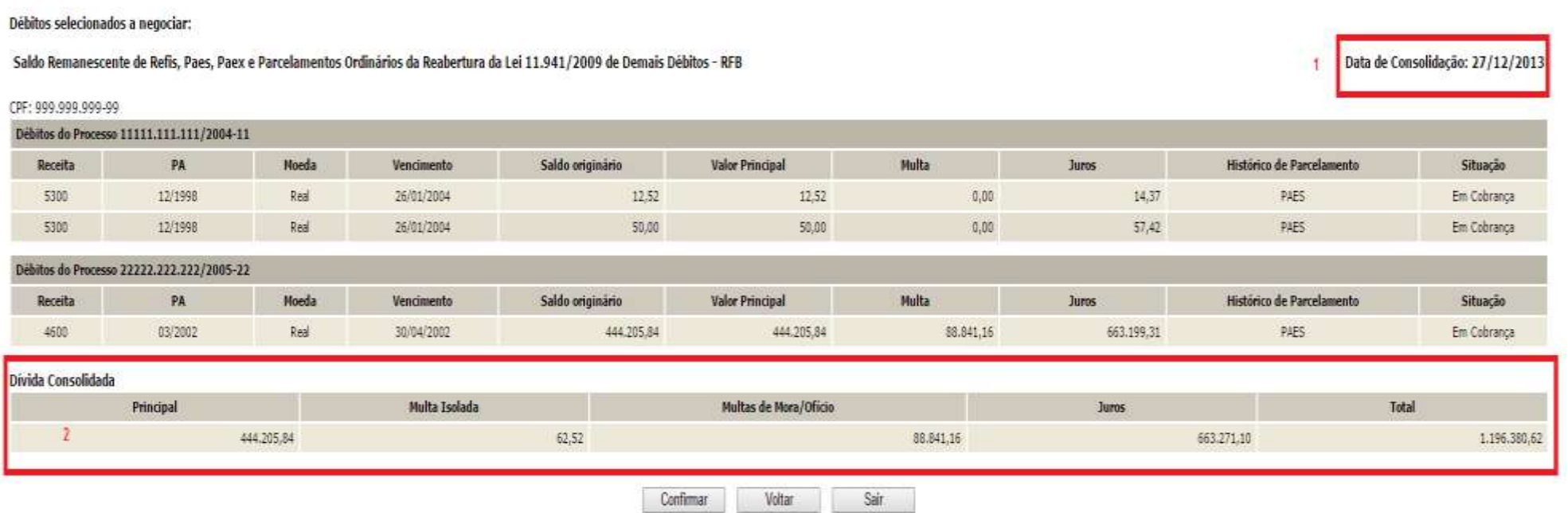

- *1. A data de referência para a consolidação é a data de adesão pela modalidade ou 31/07/2014 se não foi feita a adesão.*
- *2. O valor da dívida consolidada é apenas dos débitos selecionados para inclusão na negociação e SEM as reduções.*

**PASSO 5** – Na tela INFORMAÇÃO DE QUANTIDADE DE PRESTAÇÕES, será mostrado o valor consolidado com e sem reduções, por tipo de parcelamento com saldo remanescente. Deverá ser informado o número de parcelas entre 2 e 180, observada a parcela mínima de R\$ 50,00.

## Informação de quantidade de prestações - Reabertura da Lei 11.941, de 2009

### Saldo Remanescente de Refis, Paes, Paex e Parcelamentos Ordinários da Reabertura da Lei 11.941/2009 de Demais Débitos - RFB

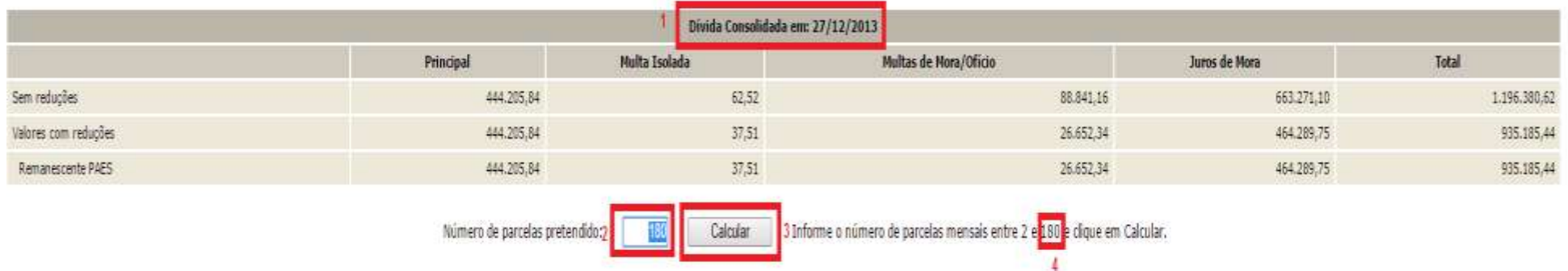

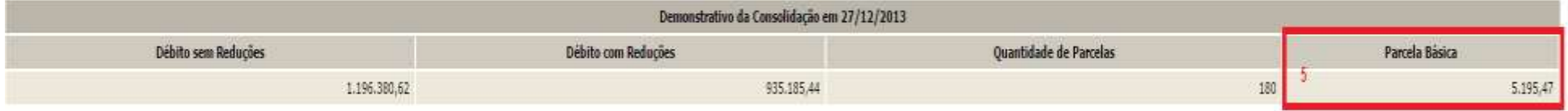

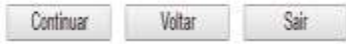

- *1. A data de referência para a consolidação é a data de adesão pela modalidade ou 31/07/2014 se não foi feita a adesão.*
- *2. Ao alterar o número de parcelas, o valor consolidado não será alterado, apenas o valor das parcelas.*
- *3. Botão CALCULAR, para atualizar o valor da parcela básica conforme o número parcelas informado.*
- *4. Quantidade máxima de parcelas, dentro da faixa de parcelas escolhidas, que poderá ser informada, considerando o valor mínimo de parcela de R\$ 50,00 (cinquenta reais).*
- *5. Valor da parcela básica calculada conforme o número de parcelas informado.*

As reduções serão calculadas conforme o tipo de parcelamento. Caso o débito tenha sido objeto de mais de um tipo de parcelamento, será considerado o primeiro parcelamento para o cálculo das reduções:

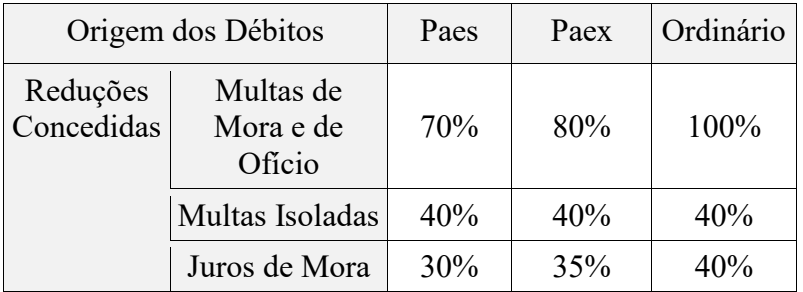

## **FIQUE ATENTO!**

✓ Ao informar o número de parcelas pretendidas**, não deverá** ser subtraído o número de parcelas já pagas, pois a consolidação será feita considerando a data de adesão pela modalidade.

**PASSO 6 –** Na tela CONFIRMAÇÃO DA NEGOCIAÇÃO, verificar os valores calculados. **Os valores calculados não consideram os recolhimentos realizados para o parcelamento**. Após a confirmação da negociação, os valores recolhidos serão considerados para o cálculo de eventua[l saldo devedor da negociação](#page-115-0) que deverá ser recolhido até **29/09/2017**. Após concluída a consolidação não há como alterar as informações prestadas**.**

Confirmação da Negociação - Reabertura da Lei 11.941, de 2009

Saldo Remanescente de Refis, Paes, Paex e Parcelamentos Ordinários da Reabertura da Lei 11.941/2009 de Demais Débitos - RFB

Confira as informações prestadas. Após concluida, a negociação não poderá ser alterada 1

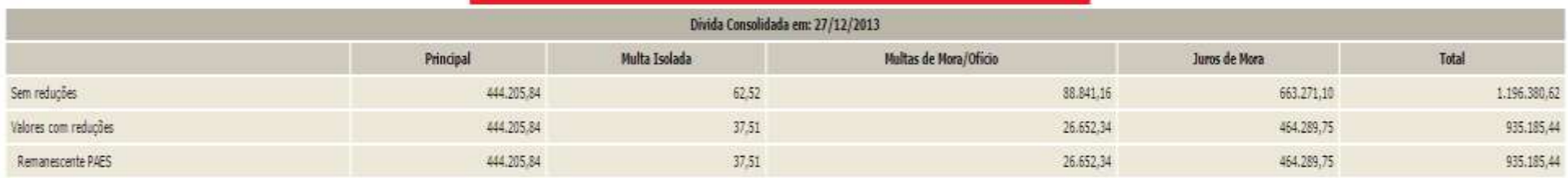

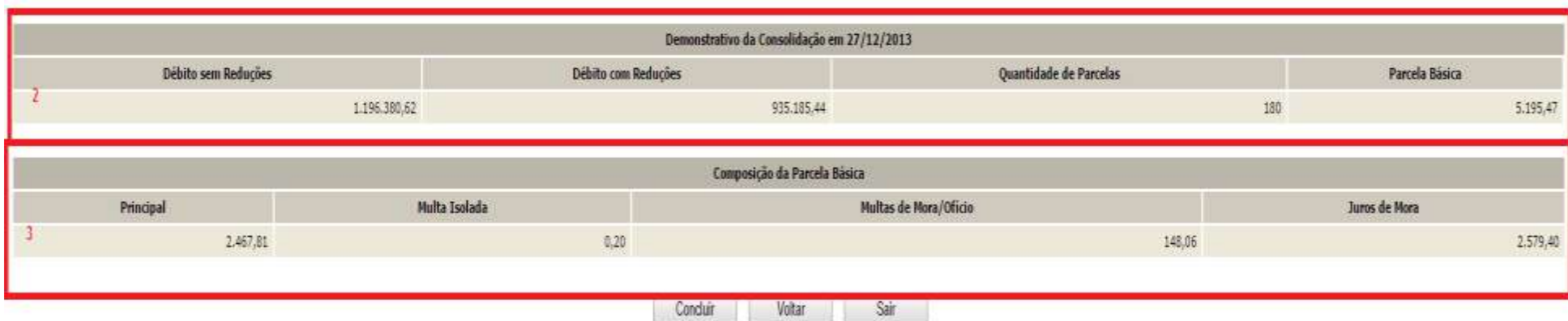

- *1. Aviso de que após a conclusão da negociação da consolidação, as informações prestadas não poderão ser alteradas.*
- *2. Valores calculados SEM considerar os pagamentos realizados pelo contribuinte para a modalidade. Após a confirmação da negociação, os valores recolhidos serão considerados para o cálculo de eventual saldo devedor da negociação que deverá ser recolhido até 29/09/2017.*
- *3. Parcela Básica: valor da parcela no mês de adesão ao parcelamento, sendo a soma dos valores do item 3. Ao valor da parcela básica será acrescido juros correspondentes à taxa Selic a partir do mês subsequente da data de adesão/referência até o mês anterior ao pagamento e de 1% (um por cento) para o mês do pagamento.*

- ✓ Após clicar no botão CONCLUIR a consolidação não poderá ser retificada.
- ✓ **Nos valores consolidados, não estão sendo consideradas as parcelas pagas**. Somente após a confirmação da negociação será efetuado batimento dos pagamentos para apuração de eventual saldo.

**PASSO 7 –** Na tela CONCLUSÃO DA NEGOCIAÇÃO, o contribuinte poderá imprimir o recibo da negociação da consolidação e [Darf para pagamento](#page-115-1)  [de saldo devedor da negociação,](#page-115-1) se apurado saldo devedor para as parcelas vencidas até 30/08/2017. Para saber o valor do [saldo devedor da negociação,](#page-115-0) calculado a partir dos valores recolhidos pelo contribuinte para a modalidade, imprimir o **Darf para pagamento de saldo devedor da negociação**.

# **TELA DE CONCLUSÃO COM SALDO DEVEDOR**

Conclusão da Negociação - Reabertura da Lei 11.941, de 2009

Conclusão da Consolidação da Modalidade Saldo Remanescente de Refis. Paes: Paex e Parcelamentos Ordinários da Reabertura da Lei 11.941/2009 de Demais Débitos - RFB efetuada com sucesso.

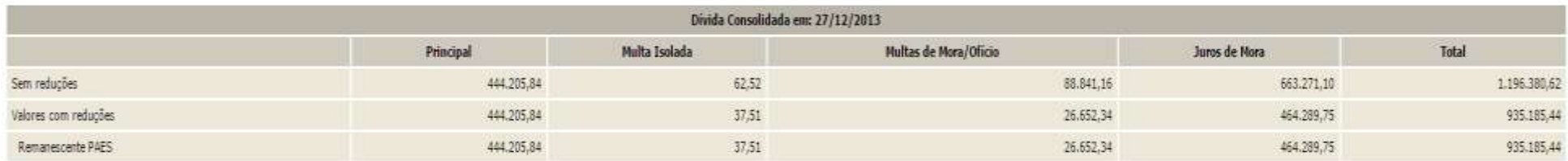

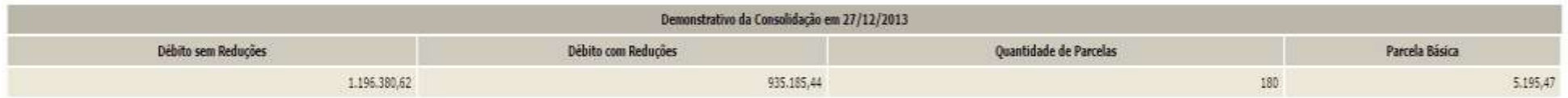

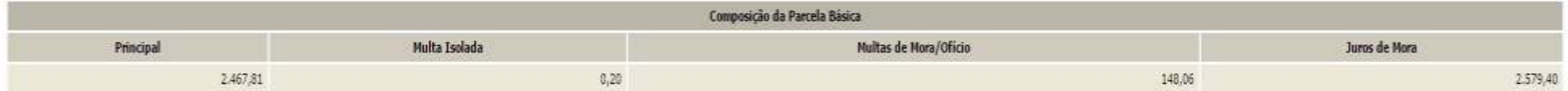

Para pagamento das prestações subsequentes, acesse o aplicativo "Emissão de Dan" no menu de acesso às "Opções da Reabertura da Lei nº 11.941/2009"

Atenção: existe saldo devedor em aberto, efetue o pagamento do saldo até 29/09/2017, último dia útil do prazo de negociação, para que a mesma seja considerada válida. Obtenha o DARF do saldo devedor na opção "Emissão de Da

 $\overline{2}$ 

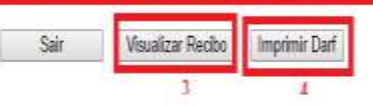

- *1. Alerta de que a parcela referente ao mês de setembro/2017 (e posteriores) deverá ser emitida no menu de opções do serviço Reabertura da Lei 11.941/2009 – débitos vencidos até 30/11/2008, na opção Emissão de Darf, link Darf Para Parcela Mensal.*
- *2. Este alerta somente aparece se após o batimento dos valores apurados com os recolhimentos foi gerado saldo devedor da negociação a ser recolhido até o prazo final para a negociação. O saldo devedor deverá ser recolhido até 29/09/2017.*
- *3. O botão VISUALIZAR RECIBO, permite visualizar e imprimir o recibo da negociação. O recibo também está disponível no menu do serviço Reabertura da Lei 11.941/2009 – débitos vencidos até 30/11/2008, na opção Impressão de Recibos.*
- *4. O botão IMPRIMIR DARF somente aparece se após o batimento dos valores apurados com os recolhimentos foi gerado saldo devedor da negociação a ser recolhido até o prazo final para a negociação. O Darf para Pagamento de Saldo Devedor da Negociação também está disponível no menu de opções do serviço Reabertura da Lei 11.941/2009 – débitos vencidos até 30/11/2008, na opção Emissão de Darf, link Darf para Pagamento de Saldo Devedor da Negociação*

# **TELA DE CONCLUSÃO SEM SALDO DEVEDOR**

#### Conclusão da Negociação - Reabertura da Lei 11.941, de 2009

Conclusão da Consolidação da Modalidade Saldo Remanescente de Refis. Paes, Paex e Parcelamentos Ordinários da Reabertura da Lei 11.941/2009 de Demais Débitos - RFB efetuada com sucesso.

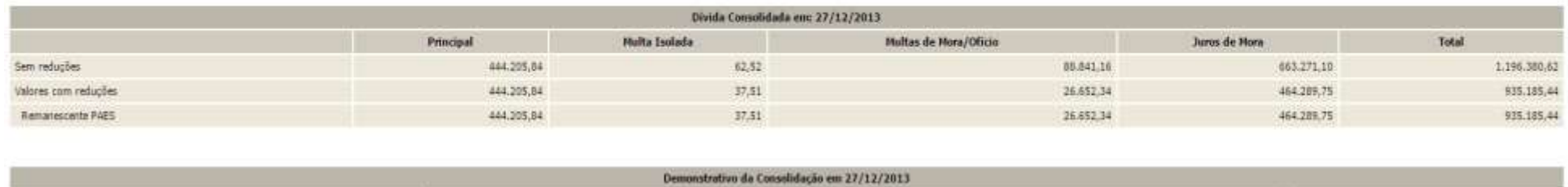

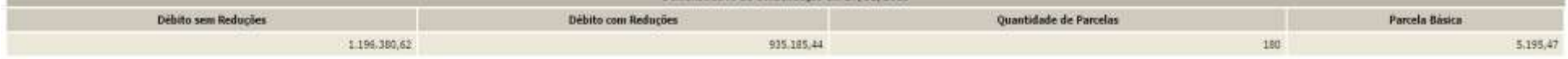

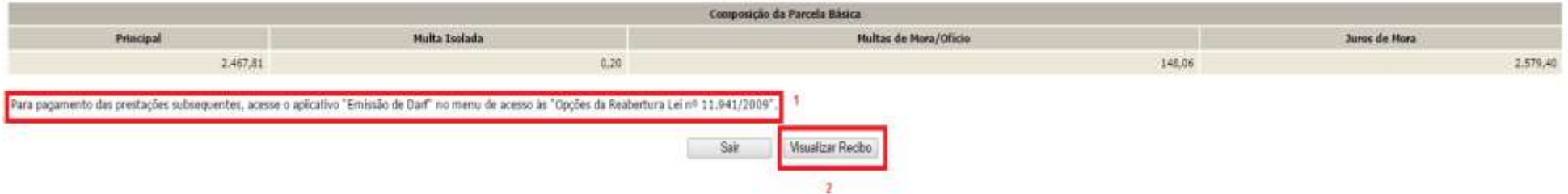

- *1. Alerta de que a parcela referente ao mês de setembro/2017 (e posteriores) deverá ser emitida no menu de opções do serviço Reabertura da Lei 11.941/2009 – débitos vencidos até 30/11/2008, na opção Emissão de Darf, link Darf Para Parcela Mensal.*
- 2. *O botão VISUALIZAR RECIBO, permite visualizar e imprimir o recibo da negociação. O recibo também está disponível no menu do serviço Reabertura da Lei 11.941/2009 – débitos vencidos até 30/11/2008, na opção Impressão de Recibos.*

# **PESSOA JURÍDICA – PASSO A PASSO DA PRESTAÇÃO DE INFORMAÇÕES PARA CONSOLIDAÇÃO DO PARCELAMENTO – DÍVIDAS NÃO PARCELADAS ANTERIORMENTE (ART. 1º)**

**PASSO 1** – Em REABERTURA DA LEI 11.941/2009, clicar em PRESTAÇÃO DE INFORMAÇÕES NECESSÁRIAS À CONSOLIDAÇÃO DO PARCELAMENTO/PAGAMENTO À VISTA COM UTILIZAÇÃO DE PF/BCN.

### Reabertura da Lei 11.941, de 2009

- ×, Acompanhamento de Pedidos
- 내 Impressão de Recibos
- Ŧ Impressão de Darf
- ×. Prestação de Informações Necessárias à Consolidação do Parcelamento/Pagamento à vista com utilização de PF/BCN

**PASSO 2** – Clicar na modalidade para negociação: em DÉBITOS ADMINISTRADOS PELA RFB, DÍVIDAS NÃO PARCELADAS ANTERIORMENTE, escolher a modalidade desejada: PREVIDENCIÁRIOS e/ou DEMAIS DÉBITOS. Deverão ser prestadas informações para cada tipo de modalidade a ser consolidada.

Selecionar Modalidade para Negociação - Reabertura da Lei 11.941, de 2009 Selecione a modalidade a negociar: DÉBITOS ADMINISTRADOS PELA PGFN Dívidas Não Parceladas Anteriormente **Previdenciários** Demais Débitos Débitos Decorrentes Aproveitamento Indevido de Créditos do IPI Saldo Remanescente de Refis, Paes, Paex e Parcelamentos Ordinários Previdenciários Demais Débitos Indicação de pagamento à vista com utilização de Prejuízo Fiscal e Base de Cálculo Negativa da CSLL Previdenciários Demais Débitos DÉBITOS ADMINISTRADOS PELA RFB Dívidas Não Parceladas Anteriormente Previdenciários Demais Débitos Débitos Decorrentes Aproveitamento Indevido de Créditos do IPI Saldo Remanescente de Refis, Paes, Paex e Parcelamentos Ordinários Previdenciários Demais Débitos Indicação de pagamento à vista com utilização de Prejuízo Fiscal e Base de Cálculo Negativa da CSLL Previdenciários Demais Débitos

Voltar

- ✓ Para o contribuinte que fez adesão a pelo menos uma modalidade RFB ou PGFN de parcelamento em 2013 ou 2014, será possível negociar qualquer modalidade RFB, podendo assim corrigir erro de adesão à modalidade ou fazer a inclusão de nova modalidades. Ver CORREÇÃO E [INCLUSÃO DE MODALIDADE DE PARCELAMENTO.](#page-9-0)
- $\checkmark$  São consideradas dívidas parceladas anteriormente débitos vencidos até 30/11/2008, com algum histórico de parcelamento de REFIS, PAES, PAEX OU PARCELAMENTO ORDINÁRIO (LEI 10.522/2002), concedido até 13/05/2014 (§ 1º art. 5º da [Portaria Conjunta](http://normas.receita.fazenda.gov.br/sijut2consulta/link.action?idAto=47065&visao=anotado)  [PGFN/RFB nº 07/2013\)](http://normas.receita.fazenda.gov.br/sijut2consulta/link.action?idAto=47065&visao=anotado).
- $\checkmark$  Antes de concluir a negociação da consolidação, certifique-se:
	- c. que todos os recolhimentos efetuados para a modalidade constam na base de dados da RFB. (Ve[r CONSULTA E CONFIRMAÇÃO DE RECOLHIMENTOS](#page-16-0) e [APURAÇÃO](#page-115-2)  [DE SALDO DEVEDOR\)](#page-115-2)
	- d. da exatidão dos débitos a serem incluídos. Em caso de dúvida, procure a unidade da [RFB de seu domicílio tributário.](https://idg.receita.fazenda.gov.br/contato/unidades-de-atendimento/unidades-de-atendimento)

**PASSO 3 –** Na tela SELECIONAR DÉBITOS, serão recuperados todos os débitos, nas situações em cobrança ou com a exigibilidade suspensa (por impugnação/recurso administrativo ou medida judicial), com vencimento até 30/11/2008. A consolidação será nos valores devidos na data de adesão pela modalidade de parcelamento (ou 31/07/2014 se não foi feita a adesão anteriormente) SEM as reduções. Selecionar todos os débitos que deseja incluir na negociação.

#### Selecionar Débitos - Reabertura da Lei 11.941, de 2009

Selecione os débitos a negociar:

#### Dividas Não Parceladas Anteriormente da Reabertura da Lei 11.941/2009 de Demais Débitos - RFB

Data de Consolidação: 26/12/2013

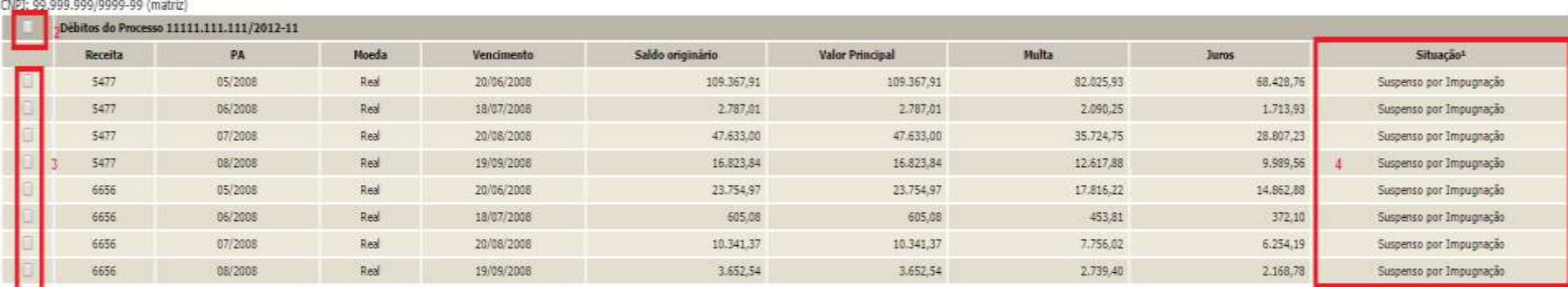

1 - Conforme dispõe a Portaria Conjunta PGFN/RFB nº 7, de 2013, o sujeito passivo deverá desistir de forma irrevogável de impugnação ou recurso administrativos e/ou de ações judiciais propostas ou de qualquer defesa em sed sobre as quais se fundam os processos administrativos e ações judiciais. No caso dos débitos que se encontram com exigibilidade suspensa em razão de impugnação ou de recurso administrativos, a inclusão dos débitos na negoc ser efetuadas até o último dia útil do mês subsequente à ciência do deferimento da respectiva modalidade de parcelamento ou da conclusão da consolidação da modalidade de pagamento à vista com utilização de PF/BCN.

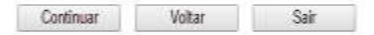

- *1. A data de referência para a consolidação é a data de adesão pela modalidade ou 31/07/2014 se não foi feita a adesão.*
- *2. Caixa de seleção de todos débitos de um processo.*
- *3. Caixa de seleção individual de débitos.*
- 4. *Situação dos Débitos, que poderá ser: EM COBRANÇA, SUSPENSO POR IMPUGNAÇÃO, SUSPENSO POR RECURSO ADMINISTRATIVO ou SUSPENSO POR MEDIDA JUDICIAL*

- ✓ A recuperação dos débitos não é *on line*, mas uma base de dados estática, extraída antes do início do prazo para negociação da consolidação. Após a extração, os débitos permanecerão congelados até o deferimento ou cancelamento da adesão, ficando indisponíveis para regularização no atendimento presencial ou para negociação do parcelamento ordinário (Lei nº 10.522/2002). Os débitos não incluídos na consolidação poderão ser regularizados após o deferimento da consolidação ou cancelamento da adesão.
- $\checkmark$  O contribuinte que também irá consolidar modalidade de pagamento à vista com utilização de PF/BCN de CSLL, na seleção de débitos, deverá verificar se não está selecionando indevidamente débitos que pretende liquidar com o pagamento à vista.

**PASSO 4 –** Na tela DÉBITOS SELECIONADOS A NEGOCIAR**,** o contribuinte deverá confirmar os débitos selecionados e o valor da dívida consolidada SEM as reduções, antes de seguir para a tela de seleção de faixa de parcelas.

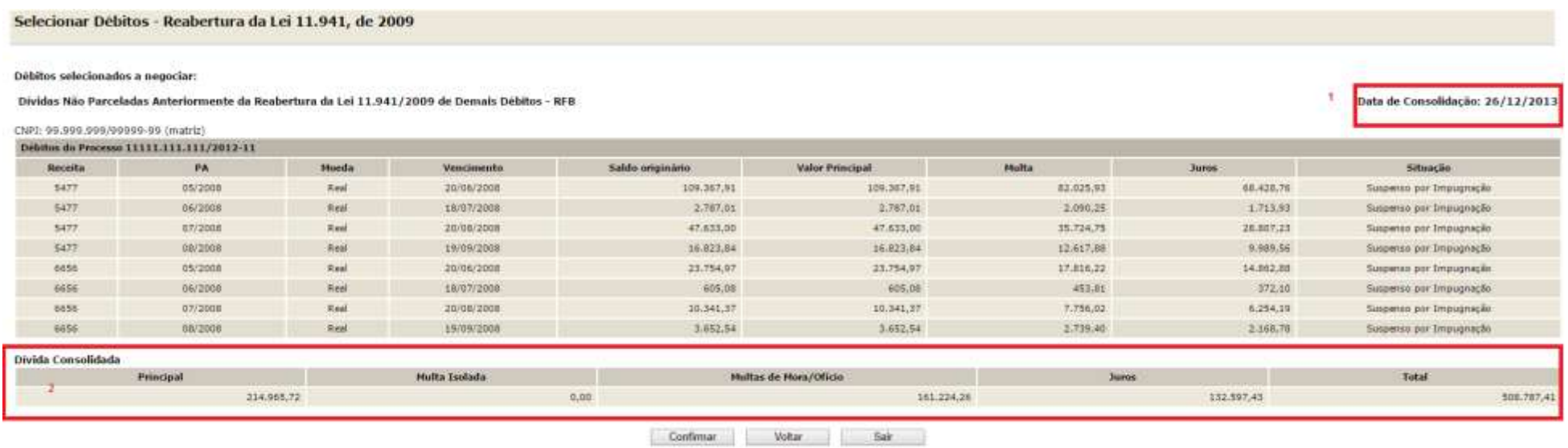

- *1. A data de referência para a consolidação é a data de adesão pela modalidade ou 31/07/2014 se não foi feita a adesão.*
- *2. O valor da dívida consolidada é apenas dos débitos selecionados para inclusão na negociação e SEM as reduções.*

**PASSO 5 –** Na tela SELECIONAR FAIXA DE PARCELAS, o contribuinte poderá selecionar a faixa de parcelas e verificar o valor consolidado **COM** as reduções conforme cada faixa de parcelas.

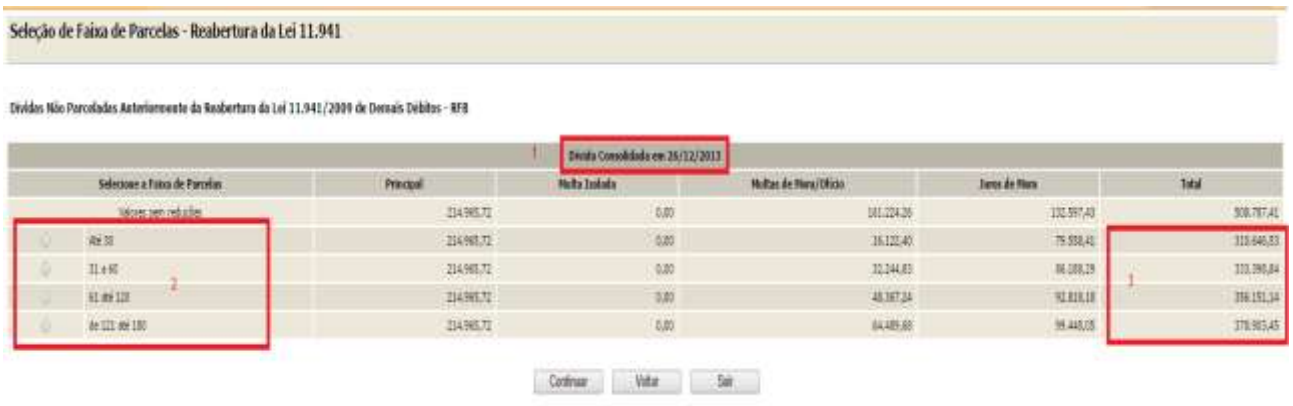

- *1. A data de referência para a consolidação é a data de adesão pela modalidade ou 31/07/2014 se não foi feita a adesão.*
- *2. Caixa de indicação de Faixa de Parcelas.*
- *3. Valor total consolidado conforme a faixa de parcelas COM as reduções conforme as faixas de parcelas, porém ainda SEM a amortização do recolhimento de parcelas.*

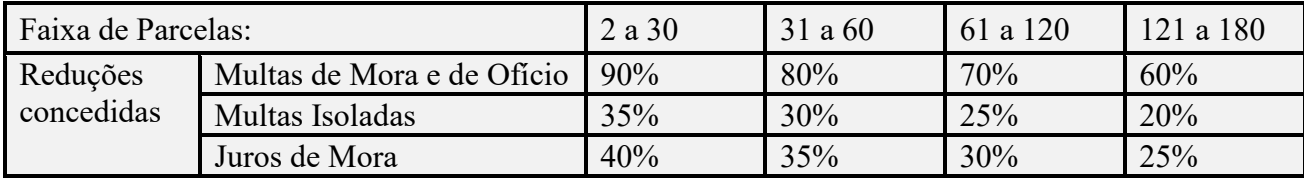

## *REDUÇÕES POR FAIXA DE PARCELAS*

**PASSO 6** – Na tela INDICAÇÃO DE MONTANTES DE PF/BCN, será mostrado o valor consolidado com e sem reduções, conforme faixa de parcelas selecionada na tela anterior. Se houver montante de PF/BCN de CSLL, com saldo existente até 28/05/2009, a ser informado, assinalar a opção "Indicar Montantes de Prejuízo Fiscal e/ou Base de Cálculo Negativa da CSLL:

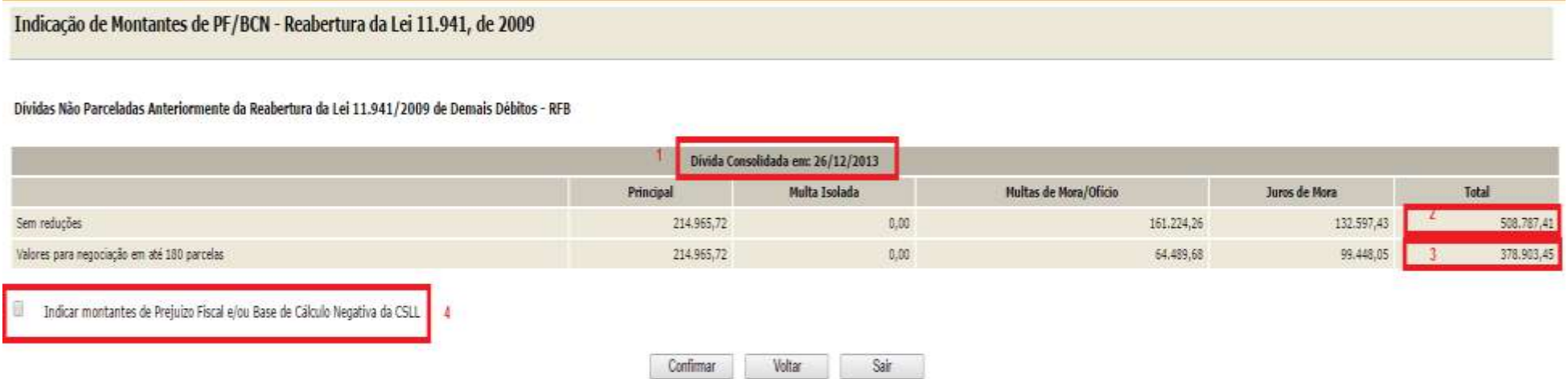

- *1. A data de referência para a consolidação é a data de adesão pela modalidade ou 31/07/2014 se não foi feita a adesão.*
- *2. Valor da dívida consolidada SEM as reduções.*
- 3. *Valor da dívida consolidada COM as reduções, consideradas as reduções conforme faixa de parcelas selecionadas na tela anterior.*
- 4. *Campo a ser assinalado para indicação do montante de Prejuízo Fiscal e/ou Base de Cálculo Negativa da CSLL.*

Se não assinalada a caixa "**Indicar Montantes de Prejuízo Fiscal e/ou Base de Cálculo Negativa da CSLL**", ao clicar em CONFIRMAR, será solicitada a confirmação de que não será utilizado montantes de PF e/ou CSLL para a amortização de multas e juros:

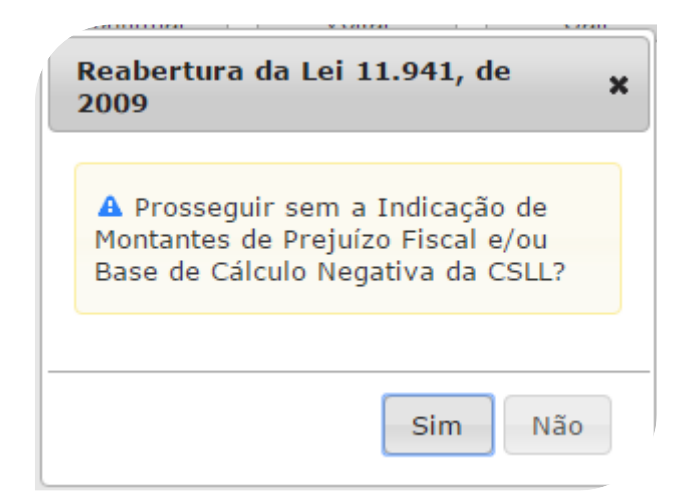

## **FIQUE ATENTO!**

✓ Após confirmada a consolidação pelo contribuinte sem a indicação de utilização de PF/BCN de CSLL, não será possível solicitar revisão da consolidação para a inclusão dos montantes de PF/BCN de CSLL.

**PASSO 7 –** Na tela INDICAÇÃO DE MONTANTES PF/BCN**,** se assinalada a caixa "**Indicar Montantes de Prejuízo Fiscal e/ou Base de Cálculo Negativa da CSLL**, deverão ser informados os montantes de Prejuízo Fiscal e/ou Base de Cálculo Negativa de CSLL, com saldo existente até 28/05/2009, a serem utilizados para a amortização de multa e juros. **Ver** [LIQUIDAÇÃO DE MULTAS E JUROS COM CRÉDITOS DECORRENTES DE](#page-121-0)  [PREJUÍZO FISCAL E DE BASE DE CÁLCULO NEGATIVA DE CSLL.](#page-121-0)

#### Indicação de Montantes de PF/BCN - Reabertura da Lei 11.941, de 2009

#### Dividas Não Parceladas Anteriormente da Reabertura da Lei 11.941/2009 de Demais Débitos - RFB

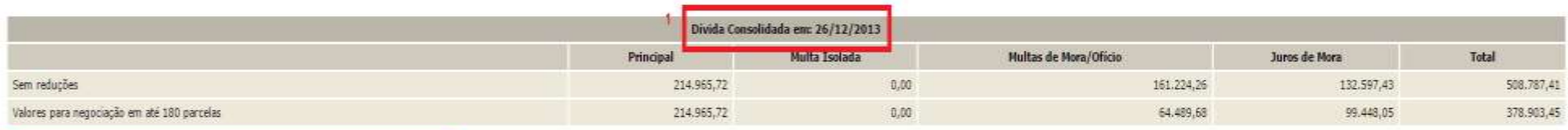

#### Indicar montantes de Prejuizo Fiscal e/ou Base de Cálculo Negativa da CSLL

Atenção: Para informar créditos decorrentes de Prejuizo Físcal e Base de Cálculo Negativa da CSLL para a modalidade, preencha os valores nas colunas.

A utilização dos referidos créditos somente será visualizada após a conclusão da negociação, condicionada à existência de saldo disponível no sistema da RFB.

O somatório dos montantes indicados nas modalidades, relativos a Preiuizo Fiscal e a Base de Cálculo Negativa da CSLL, está limitado aos respectivos saldos apurados no sistema de controle da RFB, disponíveis para utilizaçã

A indicação indevida de valores inexistentes poderá acarretar a rescisão da modalidade do parcelamento.

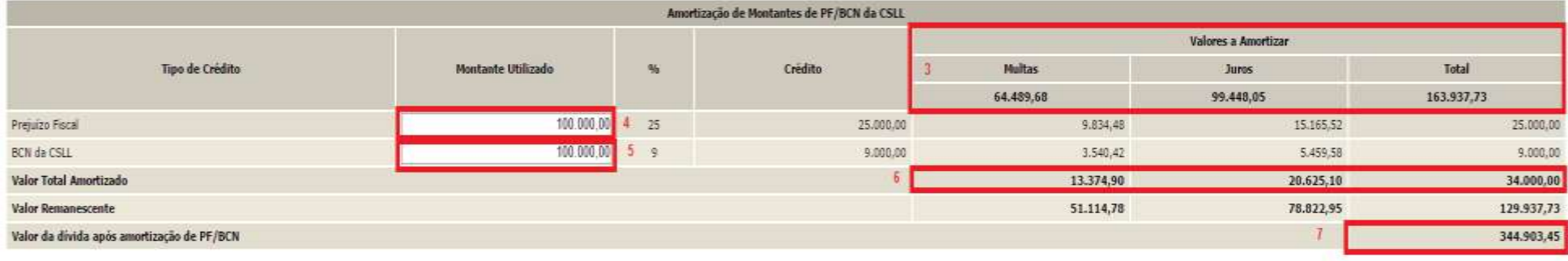

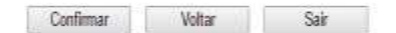

- *1. A data de referência para a consolidação é a data de adesão pela modalidade ou 31/07/2014 se não foi feita a adesão.*
- *2. Indicação de utilização de PF/BCN de CSLL na modalidade de parcelamento.*
- *3. Valores máximos de multa e juros que poderão ser liquidados ou amortizados com a utilização de PF/BCN de CSLL.*
- *4. Campo para indicar o montante de prejuízo fiscal. O valor amortizado será 25 % (vinte e cinco por cento) do montante indicado. Não poderá exceder a soma dos valores de multa e juros já com a redução.*
- *5. Campo para indicar o montante de base de cálculo negativa da CSLL. O valor amortizado será 09 % (nove por cento) do montante indicado. Não poderá exceder a soma dos valores de multa e juros já com a redução.*
- *6. Valor Total Amortizado: o total de multas e juros amortizados com o montante de crédito de PF e/ou BCN de CSLL informados.*
- *7. Valor da dívida após amortização de PF/BCN, sobre o qual será calculado o valor da parcela básica.*

Se a soma de  $(0,09 \times BCN) + (0,25 \times PF)$  for maior que a soma MULTA ISOLADA + MULTA MORA/OFÍCIO + JUROS DE MORA será exibida a mensagem abaixo, impedindo a conclusão do cálculo**.**

> Reabertura da Lei 11.941, de × 2009 A O valor de montantes indicados resulta em valor de abatimento superior aos valores de multas (mora e ofício) e juros de mora.

> > Ok

Se a faixa de prestações selecionada e o montante de PF/BCN informado forem incompatíveis com o valor da prestação mínima, R\$ 100,00 (cem reais), será exibida a mensagem abaixo, impedindo a conclusão do cálculo**:**

**.**

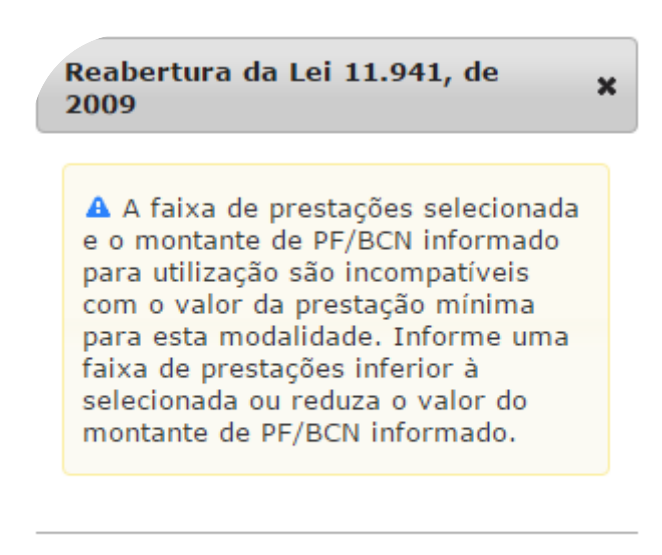

Ok.

- $\checkmark$  Após confirmada a consolidação pelo contribuinte sem a indicação de utilização de PF/BCN de CSLL, não será possível solicitar revisão da consolidação para a inclusão dos montantes de PF/BCN de CSLL.
- $\checkmark$  Os montantes de créditos decorrentes de PF e de BCN da CSLL indicados devem corresponder aos saldos existentes até a publicação da Lei nº 11.941, em **28 de maio de 2009**, e estarem disponíveis para utilização após as deduções dos montantes já utilizados em compensação com a base de cálculo do IRPJ ou da CSLL, ocorridas ao longo dos períodos anteriores à data da prestação das informações para a consolidação do parcelamento ou pagamento à vista com utilização de PF/BCN de CSLL, ou em outras modalidades de pagamento ou de parcelamento.
- $\checkmark$  O contribuinte que fez [Requerimento de Quitação Antecipada –](#page-7-0) RQA deverá observar que o RQA quita os valores do parcelamento após sua consolidação, portanto os montantes de prejuízo fiscal e de base de cálculo negativa da Contribuição Social sobre o Lucro Líquido (CSLL) utilizados no RQA **não deverão** ser informados na consolidação do parcelamento da Reabertura da Lei nº 11.941/2009, na tela Indicação de Montantes de PF/BCN-RFB. Somente deverão ser informados eventuais montantes de fato utilizados no cálculo do valor consolidado e não utilizados na quitação antecipada do saldo devedor consolidado.

**PASSO 8 –** Na tela INFORMAÇÃO DE QUANTIDADE DE PRESTAÇÕES deverá ser informado o número de parcelas pretendido, dentro da faixa de parcelas selecionada anteriormente e com valor mínimo da parcela de R\$ 100,00 (cem reais). Do número de parcelas **não deverá** ser descontado as parcelas pagas até 31/08/2017, pois o vencimento da primeira parcela será no mês de adesão ao parcelamento**.**

### Informação de quantidade de prestações - Reabertura da Lei 11.941, de 2009

Dividas Não Parceladas Anteriormente da Reabertura da Lei 11.941/2009 de Demais Débitos - RFB

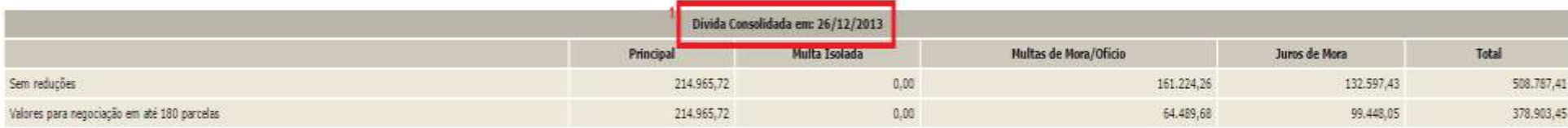

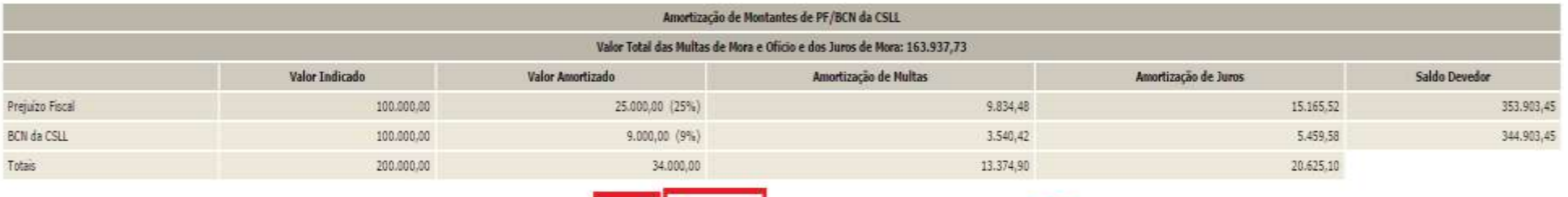

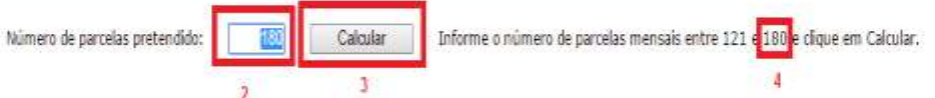

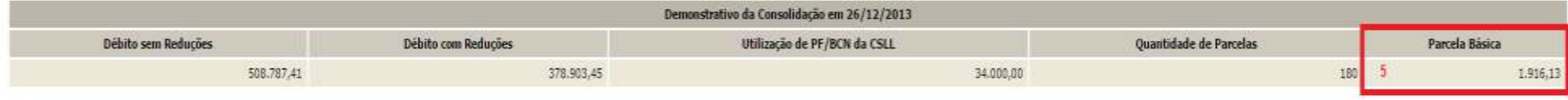

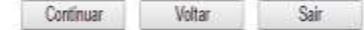

- *1. A data de referência para a consolidação é a data de adesão pela modalidade ou 31/07/2014 se não foi feita a adesão.*
- *2. Número de parcelas pretendido:* **não deverão** ser descontadas as parcelas pagas até 31/08/2017*.*
- *3. Botão CALCULAR, para atualizar o valor da parcela básica conforme o número parcelas informado.*
- *4. Quantidade máxima de parcelas, dentro da faixa de parcelas escolhidas, que poderá ser informada, considerando o valor mínimo de parcela de R\$ 100,00 (cem reais).*
- *5. Valor da Parcela Básica, devida no mês de adesão/data de referência, conforme número de parcelas pretendidas. Não poderá ser inferior a R\$ 100,00 (cem reais).*

**PASSO 9 –** Na tela CONFIRMAÇÃO DA NEGOCIAÇÃO, verificar os valores calculados. **Os valores calculados não consideram os recolhimentos realizados para o parcelamento**. Após a confirmação da negociação, os valores recolhidos serão considerados para o cálculo de eventual [saldo devedor da negociação](#page-115-0) que deverá ser recolhido até **29/09/2017**.

Confirmação da Negociação - Reabertura da Lei 11.941, de 2009

Dividas Não Parceladas Anteriormente da Reabertura da Lei 11.941/2009 de Demais Débitos - RFB

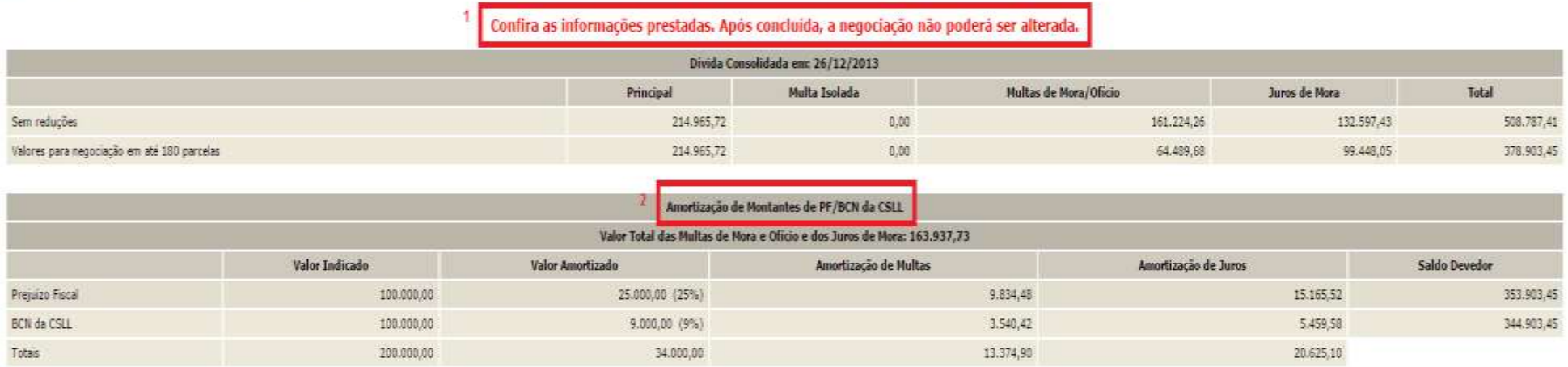

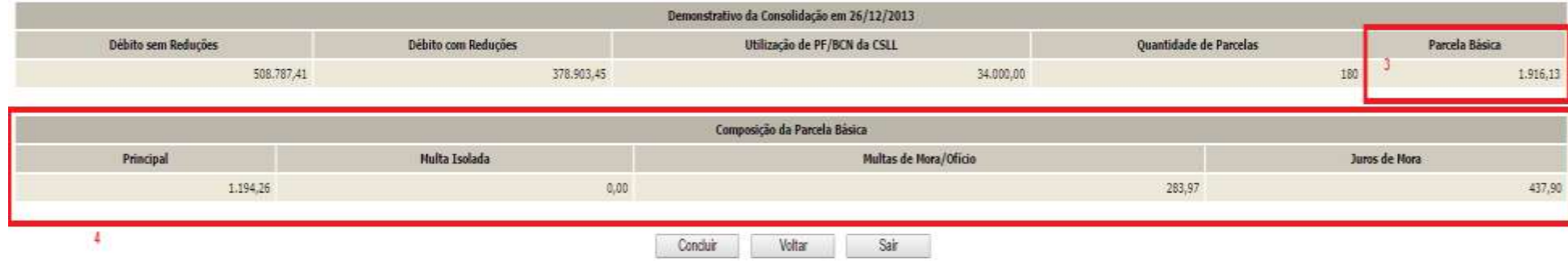

- *1 Aviso de que após a conclusão da negociação da consolidação, as informações prestadas não poderão ser alteradas.*
- *2 A Amortização de Montantes de PF/BCN da CSLL somente será mostrada se indicado anteriormente na tela* INDICAÇÃO DE MONTANTES PF/BCN.
- *3 Parcela Básica: valor da parcela no mês de adesão ao parcelamento, sendo a soma dos valores do item 4. Ao valor da parcela básica será acrescido juros correspondentes à taxa Selic a partir do mês subsequente da data de adesão/referência até o mês anterior ao pagamento e de 1% (um por cento) para o mês do pagamento.*
- *4 Valores de principal, multas e juros de mora que compõem a parcela básica no mês de adesão ao parcelamento.*

- ✓ Após clicar no botão CONCLUIR a consolidação não poderá ser retificada.
- ✓ **Nos valores consolidados, não estão sendo consideradas as parcelas já recolhidas**. Somente após a confirmação da negociação será efetuado batimento dos pagamentos para apuração de eventual saldo devedor das parcelas vencidas até o mês anterior à conclusão da negociação.

**PASSO 10 –** Na tela CONCLUSÃO DA NEGOCIAÇÃO, o contribuinte poderá imprimir o recibo da negociação da consolidação e [Darf para pagamento](#page-115-1)  [de saldo devedor da negociação,](#page-115-1) se apurado saldo devedor para as parcelas vencidas até 30/08/2017. Para saber o valor do [saldo devedor da negociação,](#page-115-0) calculado a partir dos valores recolhidos pelo contribuinte para a modalidade, imprimir o **Darf para pagamento de saldo devedor da negociação**.

## **TELA DE CONCLUSÃO COM SALDO DEVEDOR:**

#### Conclusão da Negociação - Reabertura da Lei 11.941, de 2009

Conclusão da Consolidação da Modalidade Dividas Não Parceladas Anteriormente da Reabertura da Lei 11.941/2009 de Demais Débitos - RFB efetuada com sucesso.

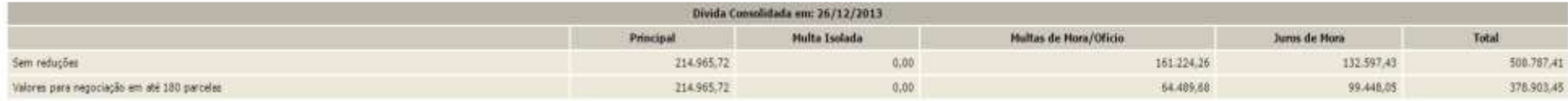

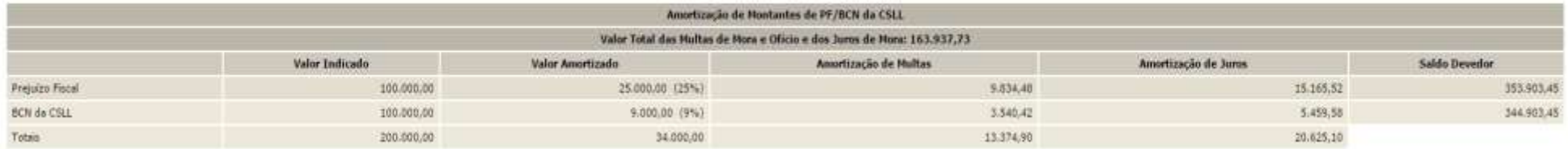

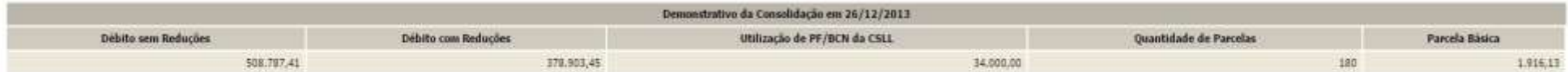

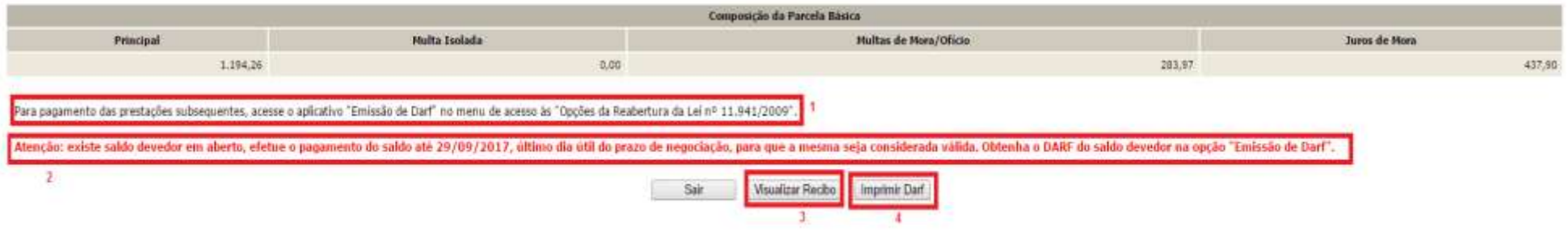

- *1. Alerta de que a parcela referente ao mês de setembro/2017 (e posteriores) deverá ser emitida no menu de opções do serviço Reabertura da Lei 11.941/2009 – débitos vencidos até 30/11/2008, na opção Emissão de Darf, link Darf Para Parcela Mensal.*
- *2. Este alerta somente aparece se após o batimento dos valores apurados com os recolhimentos foi gerado saldo devedor da negociação a ser recolhido até o prazo final para a negociação. O saldo devedor deverá ser recolhido até 29/09/2017.*
- *3. O botão VISUALIZAR RECIBO, permite visualizar e imprimir o recibo da negociação. O recibo também está disponível no menu do serviço Reabertura da Lei 11.941/2009 – débitos vencidos até 30/11/2008, na opção Impressão de Recibos.*
- *4. O botão IMPRIMIR DARF somente aparece se após o batimento dos valores apurados com os recolhimentos foi gerado saldo devedor da negociação a ser recolhido até o prazo final para a negociação. O Darf para Pagamento de Saldo Devedor da Negociação também está disponível no menu de opções do serviço Reabertura da Lei 11.941/2009 – débitos vencidos até 30/11/2008, na opção Emissão de Darf, link Darf para Pagamento de Saldo Devedor da Negociação.*

# **TELA DE CONCLUSÃO SEM SALDO DEVEDOR:**

#### Conclusão da Negociação - Reabertura da Lei 11.941, de 2009

Conclusão da Consolidação da Modalidade Dividas Não Parceladas Anteriormente da Reabertura da Lei 11.941/2009 de Demais Débitos - RFB efetuada com sucesso.

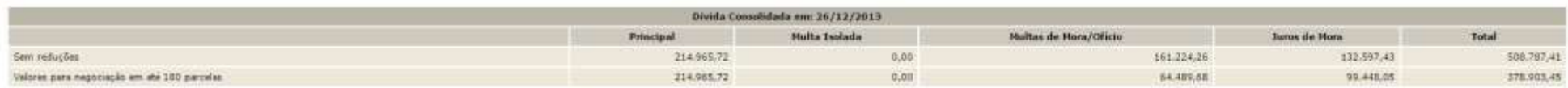

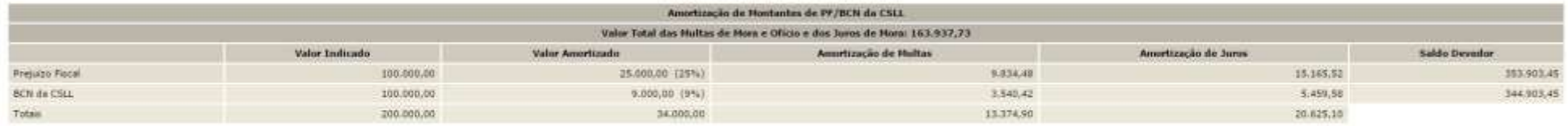

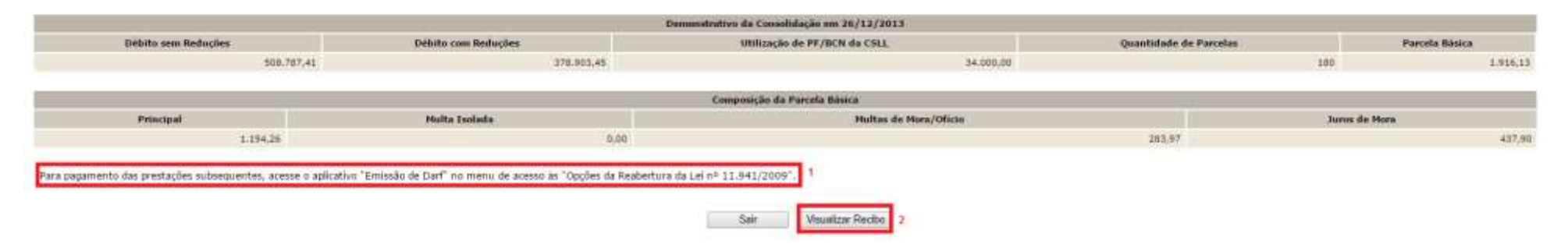

- *1. Alerta de que a parcela referente ao mês de setembro/2017 (e posteriores) deverá ser emitida no menu de opções do serviço Reabertura da Lei 11.941/2009 – débitos vencidos até 30/11/2008, na opção Emissão de Darf, link Darf Para Parcela Mensal.*
- 2. *O botão VISUALIZAR RECIBO, permite visualizar e imprimir o recibo da negociação. O recibo também está no menu do Reabertura da Lei 11.941/2009 – débitos vencidos até 30/11/2008, na opção Impressão de Recibos.*

# **PESSOA JURÍDICA – PASSO A PASSO DA PRESTAÇÃO DE INFORMAÇÕES PARA CONSOLIDAÇÃO DO PARCELAMENTO – SALDO REMANESCENTE DE REFIS, PAES, PAEX E PARCELAMENTOS ORDINÁRIOS (ART. 3º)**

**PASSO 1** – Em REABERTURA DA LEI 11.941/2009, clicar em PRESTAÇÃO DE INFORMAÇÕES NECESSÁRIAS À CONSOLIDAÇÃO DO PARCELAMENTO/PAGAMENTO À VISTA COM UTILIZAÇÃO DE PF/BCN.

# Reabertura da Lei 11.941, de 2009

- Acompanhamento de Pedidos
- 45 Impressão de Recibos
- 4 Impressão de Darf
- цg Prestação de Informações Necessárias à Consolidação do Parcelamento/Pagamento à vista com utilização de PF/BCN

**PASSO 2** – Clicar na modalidade para negociação: em DÉBITOS ADMINISTRADOS PELA RFB, SALDO REMANESCENTE DE REFIS, PAES, PAEX E PARCELAMENTOS ORDINÁRIOS, escolher a modalidade desejada: PREVIDENCIÁRIOS e/ou DEMAIS DÉBITOS. Deverão ser prestadas informações para cada tipo de modalidade a ser consolidada.

# Selecionar Modalidade para Negociação - Reabertura da Lei 11.941, de 2009

Selecione a modalidade a negociar:

### DÉBITOS ADMINISTRADOS PELA PGEN

#### Dívidas Não Parceladas Anteriormente

Previdenciários

Demais Débitos

Débitos Decorrentes Aproveitamento Indevido de Créditos do IPI

### Saldo Remanescente de Refis, Paes, Paex e Parcelamentos Ordinários

Previdenciários

Demais Débitos

### Indicação de pagamento à vista com utilização de Prejuízo Fiscal e Base de Cálculo Negativa da CSLL

Previdenciários

Dempis Débitos

### DÉBITOS ADMINISTRADOS PELA RFB

Dívidas Não Parceladas Anteriormente

Previdenciários

Demais Débitos

Débitos Decorrentes Aproveitamento Indevido de Créditos do IPI

Saldo Remanescente de Refis, Paes, Paex e Parcelamentos Ordinários

Previdenciários

Demais Débitos

Indicação de pagamento à vista com utilização de Prejuízo Fiscal e Base de Cálculo Negativa da CSLL

Previdenciários

Demais Débitos

Voltar

- ✓ Para o contribuinte que fez adesão a pelo menos uma modalidade RFB ou PGFN de parcelamento em 2013 ou 2014, será possível negociar qualquer modalidade RFB, podendo assim corrigir erro de adesão à modalidade ou fazer a inclusão de nova modalidades. Ver CORREÇÃO E [INCLUSÃO DE MODALIDADE DE PARCELAMENTO.](#page-9-0)
- $\checkmark$  São consideradas dívidas parceladas anteriormente débitos vencidos até 30/11/2008, com algum histórico de parcelamento de REFIS, PAES, PAEX OU PARCELAMENTO ORDINÁRIO (LEI 10.522/2002), concedido até 13/05/2014 (§ 1º art. 5º da [Portaria Conjunta](http://normas.receita.fazenda.gov.br/sijut2consulta/link.action?idAto=47065&visao=anotado)  [PGFN/RFB nº 07/2013\)](http://normas.receita.fazenda.gov.br/sijut2consulta/link.action?idAto=47065&visao=anotado).
- $\checkmark$  Antes de concluir a negociação da consolidação, certifique-se:
	- que todos os recolhimentos efetuados para a modalidade constam na base de dados da RFB. Ver [CONSULTA E CONFIRMAÇÃO DE RECOLHIMENTOS](#page-16-0) e [APURAÇÃO](#page-115-2)  [DE SALDO DEVEDOR.](#page-115-2)
	- da exatidão dos débitos a serem incluídos. Em caso de dúvida, procure a unidade da [RFB de seu domicílio tributário.](https://idg.receita.fazenda.gov.br/contato/unidades-de-atendimento/unidades-de-atendimento)

**PASSO 3 –** Na tela SELECIONAR DÉBITOS, serão recuperados todos os débitos com histórico de parcelamento nas situações em cobrança ou com a exigibilidade suspensa (por impugnação/recurso administrativo ou medida judicial), com vencimento até 30/11/2008. A consolidação será nos valores devidos na data de adesão pela modalidade de parcelamento (ou 31/07/2014 se não foi feita a adesão anteriormente) SEM as reduções. Selecionar todos os DÉBITOS que deseja incluir na negociação.

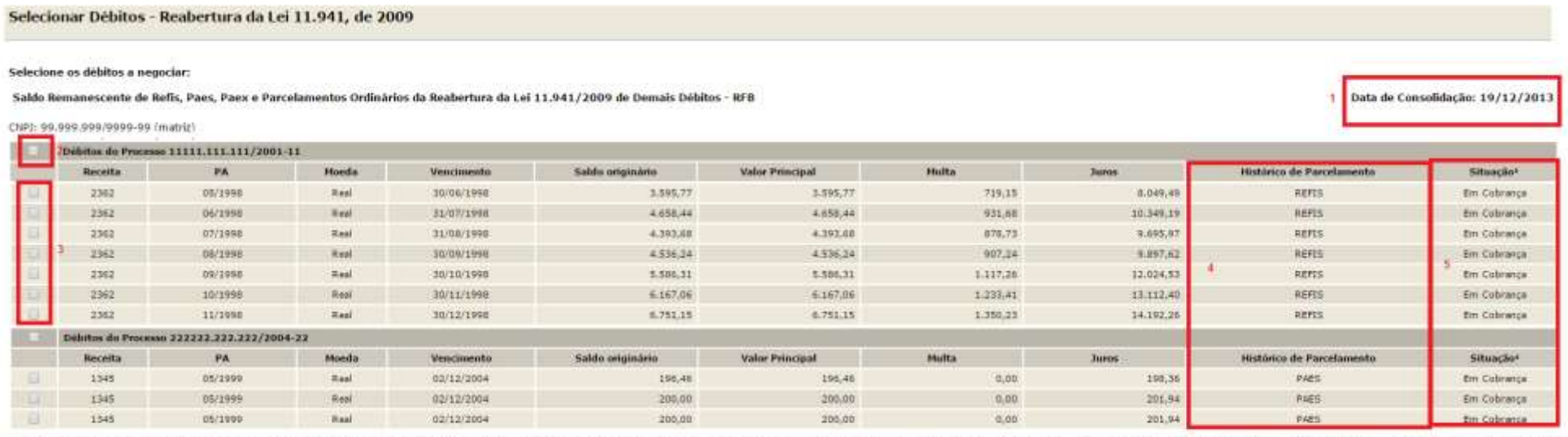

1 - Conforme disple a Portaria Confunta PGFN/RFB nº 7, de 2013, o suisto passivo deverá desistir de forma inevoquivel de impugnação ou recurso administrativos e/ou de ações iudiciais propostas ou de qualquer defea em sede sobre as quals se fundam os processos administrativos e acões tudiciais. No caso dos délicos que se encontram com exigibilidos supensa em razão de impugnução ou de recurso administrativos, a indusão dos delicos na negociaç ser efetuadas até o ciltimo da útil do més subsequente à ciência do deferimento da respectiva modalidade de parcelamento ou da conclusão da consolidação da modalidade de papamento à vista com utilização de PF/BCN.

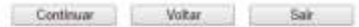

- *1. A data de referência para a consolidação é a data de adesão pela modalidade ou 31/07/2014 se não foi feita a adesão.*
- *2. Caixa de seleção de todos débitos de um processo.*
- *3. Caixa de seleção individual de débitos.*
- *4. Histórico de parcelamento: tipo de parcelamento: REFIS, PAES, PAEX E ORDINÁRIO. Irá determinar o percentual de redução.*
- *5. Situação dos Débitos, que poderá ser: EM COBRANÇA, SUSPENSO POR IMPUGNAÇÃO, SUSPENSO POR RECURSO ADMINISTRATIVO ou SUSPENSO POR MEDIDA JUDICIAL.*

- ✓ A recuperação dos débitos não é *on line*, mas uma base de dados estática, extraída antes do início do prazo para negociação da consolidação. Após a extração, os débitos permanecerão congelados até o deferimento ou cancelamento da adesão, ficando indisponíveis para regularização no atendimento presencial ou para negociação do parcelamento ordinário (Lei nº 10.522/2002). Os débitos não incluídos na consolidação poderão ser regularizados após o deferimento da consolidação ou cancelamento da adesão.
- ✓ O contribuinte que também irá consolidar modalidade de pagamento à vista com utilização de PF/BCN de CSLL, na seleção de débitos, deverá verificar se não está selecionando indevidamente débitos que deseja liquidar com o pagamento à vista.

**PASSO 4 –** Na tela DÉBITOS SELECIONADOS A NEGOCIAR**,** o contribuinte deverá confirmar os débitos selecionados e o valor da dívida consolidada na data da adesão SEM as reduções.

#### Selecionar Débitos - Reabertura da Lei 11.941, de 2009

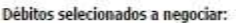

Saldo Remanescente de Refis, Paes, Paex e Parcelamentos Ordinários da Reabertura da Lei 11.941/2009 de Demais Débitos - RFB

Data de Consolidação: 19/12/2013

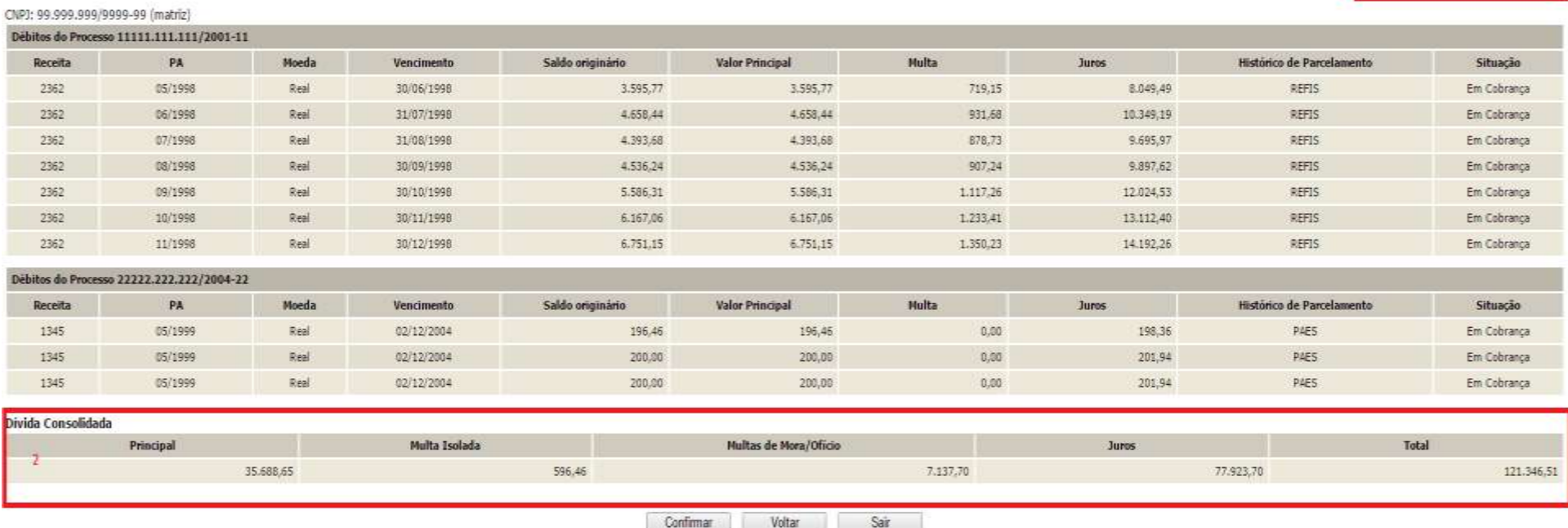

- *1. A data de referência para a consolidação é a data de adesão pela modalidade ou 31/07/2014 se não foi feita a adesão.*
- *2. O valor da dívida consolidada é apenas dos débitos selecionados para inclusão na negociação e SEM as reduções.*

**PASSO 5** – Na tela INDICAÇÃO DE MONTANTES DE PF/BCN, será mostrado o valor consolidado com e sem reduções, conforme faixa de parcelas selecionada na tela anterior. Se houver montante de PF/BCN de CSLL, com saldo existente até 28/05/2009, a ser informado, assinalar a opção "Indicar Montantes de Prejuízo Fiscal e/ou Base de Cálculo Negativa da CSLL

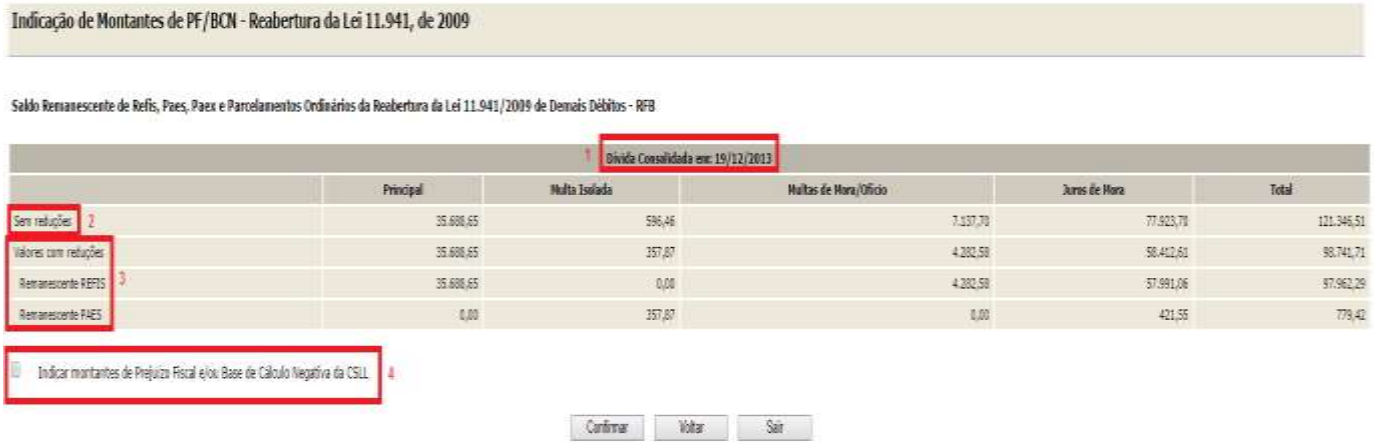

- *1. A data de referência para a consolidação é a data de adesão pela modalidade ou 31/07/2014 se não foi feita a adesão.*
- *2. Valor da dívida consolidada SEM as reduções.*
- *3. Valor da dívida consolidada COM as reduções, consideradas as reduções conforme parcelamento anterior:*

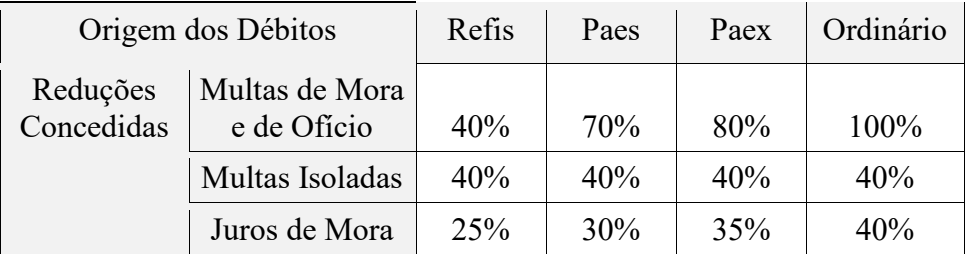

*4. Campo a ser assinalado para indicação do montante de Prejuízo Fiscal e/ou Base de Cálculo Negativa da CSLL.*

Se não assinalada a caixa "**Indicar Montantes de Prejuízo Fiscal e/ou Base de Cálculo Negativa da CSLL**", ao clicar em CONFIRMAR, será solicitada a confirmação de que não será utilizado montantes de PF e/ou CSLL para a amortização de multas e juros:

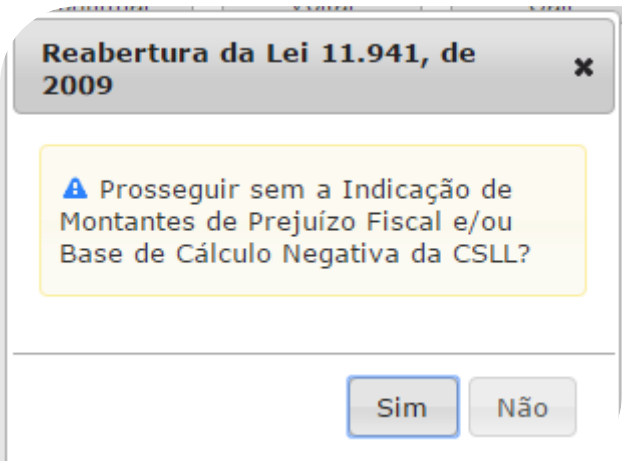

# **FIQUE ATENTO!**

✓ Após confirmada a consolidação pelo contribuinte sem a indicação de utilização de PF/BCN de CSLL, não será possível solicitar revisão da consolidação para a inclusão dos montantes de PF/BCN de CSLL.

**PASSO 6 –** Na tela INDICAÇÃO DE MONTANTES PF/BCN**,** se assinalada a caixa "**Indicar Montantes de Prejuízo Fiscal e/ou Base de Cálculo Negativa da CSLL**, deverão ser informados os montantes de Prejuízo Fiscal e/ou Base de Cálculo Negativa de CSLL, com saldo existente até 28/05/2009, a serem utilizados para a amortização de multa e juros. **Ver** [LIQUIDAÇÃO DE MULTAS E JUROS COM CRÉDITOS DECORRENTES DE](#page-121-0)  [PREJUÍZO FISCAL E DE BASE DE CÁLCULO NEGATIVA DE CSLL.](#page-121-0)

#### Indicação de Montantes de PF/BCN - Reabertura da Lei 11.941, de 2009

Saldo Remanescente de Refis, Paes, Paex e Parcelamentos Ordinários da Reabertura da Lei 11.941/2009 de Demais Débitos - REB

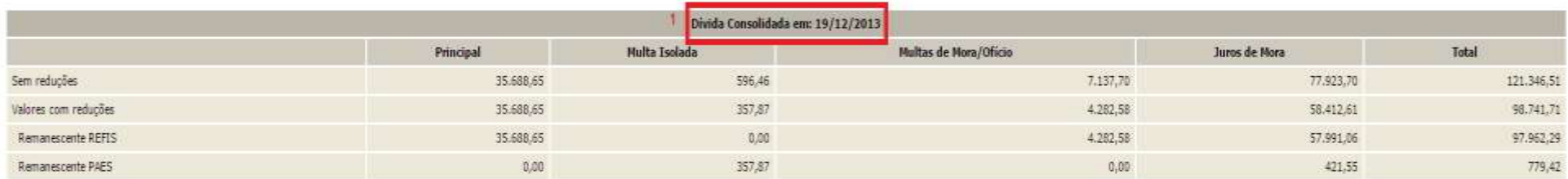

Indicar montantes de Prejuizo Fiscal e/ou Base de Cálculo Negativa da CSLL ø

Atenção: Para informar créditos decorrentes de Prejuízo Físcal e Base de Cálculo Negativa da CSLL para a modalidade, preencha os valores nas colunas.

A utilização dos referidos créditos somente será visualizada após a condusão da negociação, condicionada à existência de saldo disponível no sistema da RFB.

O somatório dos montantes indicados nas modalidades, relativos a Prejuízo Fiscal e a Base de Cálculo Negativa da CSLL, está limitado aos respectivos saldos apurados no sistema de controle da RFB, disponíveis para utilizaçã

A indicação indevida de valores inexistentes poderá acarretar a rescisão da modalidade do parcelamento.

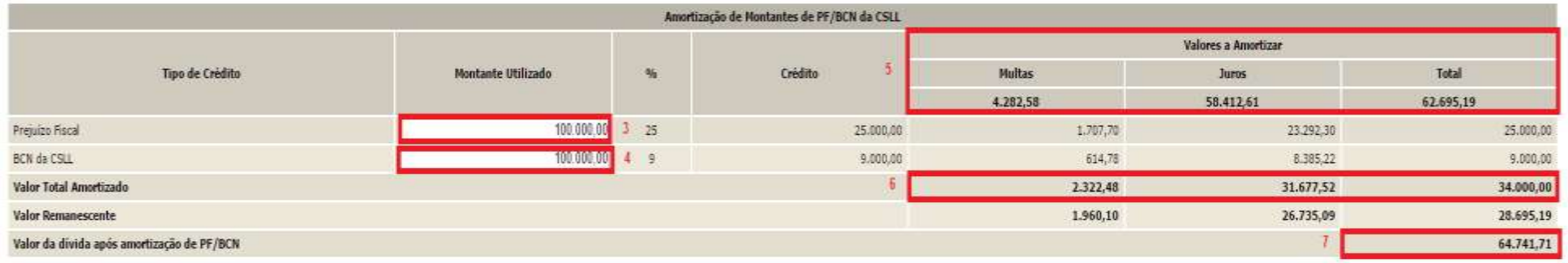

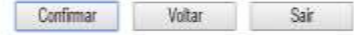

- *1. A data de referência para a consolidação é a data de adesão pela modalidade ou 31/07/2014 se não foi feita a adesão.*
- *2. Indicação de utilização de PF/BCN de CSLL na modalidade de parcelamento.*
- *3. Valores máximos de multa e juros que poderão ser liquidados ou amortizados com a utilização de PF/BCN de CSLL.*
- *4. Campo para indicar o montante de prejuízo fiscal. O valor amortizado será 25 % (vinte e cinco por cento) do montante indicado. Não poderá exceder a soma dos valores de multa e juros já com a redução.*
- *5. Campo para indicar o montante de base de cálculo negativa da CSLL. O valor amortizado será 09 % (nove por cento) do montante indicado. Não poderá exceder a soma dos valores de multa e juros já com a redução.*
- *6. Valor Total Amortizado: o total de multas e juros amortizados com o montante de crédito de PF e/ou BCN de CSLL informados.*
- *7. Valor da dívida após amortização de PF/BCN, sobre o qual será calculado o valor da parcela básica.*

Se a soma de  $(0,09 \times BCN) + (0,25 \times PF)$  for maior que a soma MULTA ISOLADA + MULTA MORA/OFÍCIO + JUROS DE MORA será exibida a mensagem abaixo, impedindo a conclusão do cálculo**.**

> Reabertura da Lei 11.941, de × 2009 A O valor de montantes indicados resulta em valor de abatimento superior aos valores de multas (mora e ofício) e juros de mora.

> > Ok
- $\checkmark$  Após confirmada a consolidação pelo contribuinte sem a indicação de utilização de PF/BCN de CSLL, não será possível solicitar revisão da consolidação para a inclusão dos montantes de PF/BCN de CSLL.
- ✓ Os montantes de créditos decorrentes de PF e de BCN da CSLLindicados devem corresponder aos saldos existentes até a publicação da Lei nº 11.941, em **28 de maio de 2009**, e estarem disponíveis para utilização após as deduções dos montantes já utilizados em compensação com a base de cálculo do IRPJ ou da CSLL, ocorridas ao longo dos períodos anteriores à data da prestação das informações para a consolidação do parcelamento ou pagamento à vista com utilização de PF/BCN de CSLL, ou em outras modalidades de pagamento ou de parcelamento.
- $\checkmark$  O contribuinte que fez [Requerimento de Quitação Antecipada –](#page-7-0) RQA deverá observar que o RQA quita os valores do parcelamento após sua consolidação, portanto os montantes de prejuízo fiscal e de base de cálculo negativa da Contribuição Social sobre o Lucro Líquido (CSLL) utilizados no RQA **não deverão** ser informados na consolidação do parcelamento da Reabertura da Lei nº 11.941/2009, na tela Indicação de Montantes de PF/BCN-RFB. Somente deverão ser informados eventuais montantes de fato utilizados no cálculo do valor consolidado e não utilizados na quitação antecipada do saldo devedor consolidado.

**PASSO 7** – Na tela INFORMAÇÃO DE QUANTIDADE DE PRESTAÇÕES deverá ser informado o número de parcelas pretendido, que deverá ser entre 2 e 180, respeitado o valor mínimo da parcela de R\$ 100,00. Do número de parcelas **não deverá** ser descontado as parcelas pagas até 31/08/2017, pois o vencimento da primeira parcela será no mês de adesão ao parcelamento.

Informação de quantidade de prestações - Reabertura da Lei 11.941, de 2009

Saldo Remanescente de Refis, Paes, Paex e Parcelamentos Ordinários da Reabertura da Lei 11.941/2009 de Demais Débitos - RFB

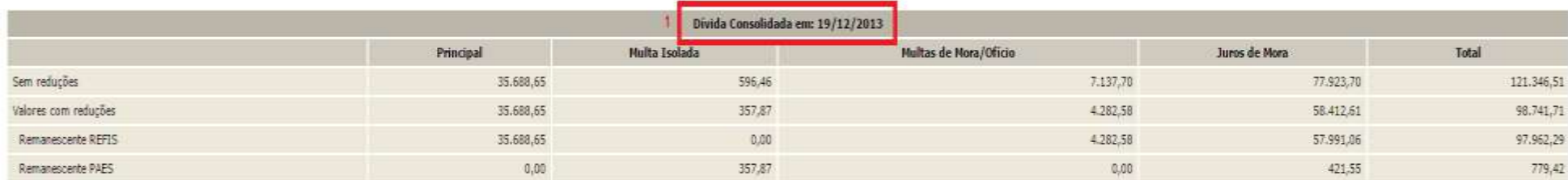

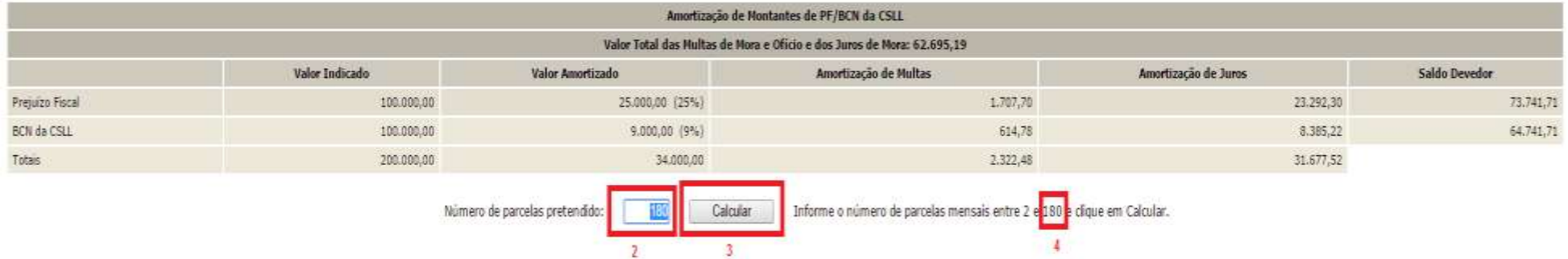

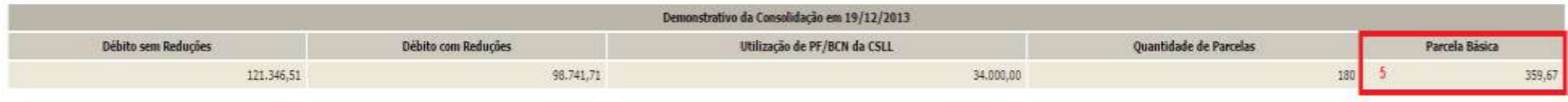

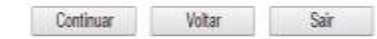

- *1. A data de referência para a consolidação é a data de adesão pela modalidade ou 31/07/2014 se não foi feita a adesão.*
- *2. Número de parcelas pretendido:* **não deverão** ser descontadas as parcelas pagas até 31/08/2017*.*
- *3. Botão CALCULAR, para atualizar o valor da parcela básica conforme o número parcelas informado.*
- *4. Quantidade máxima de parcelas, dentro da faixa de parcelas escolhidas, que poderá ser informada, considerando o valor mínimo de parcela de R\$ 100,00 (cem reais).*
- *5. Valor da Parcela Básica, devida no mês de adesão/data de referência, conforme número de parcelas pretendidas. Não poderá ser inferior a R\$ 100,00 (cem reais).*

**PASSO 8 –** Na tela CONFIRMAÇÃO DA NEGOCIAÇÃO, verificar os valores calculados. **Os valores calculados não consideram os recolhimentos realizados para o parcelamento**. Após a confirmação da negociação, os valores recolhidos serão considerados para o cálculo de eventual [saldo devedor da negociação](#page-115-0) que deverá ser recolhido até **29/09/2017**.

#### Confirmação da Negociação - Reabertura da Lei 11.941, de 2009

Saldo Remanescente de Refis, Paes, Paex e Parcelamentos Ordinários da Reabertura da Lei 11.941/2009 de Demais Débitos - RFB

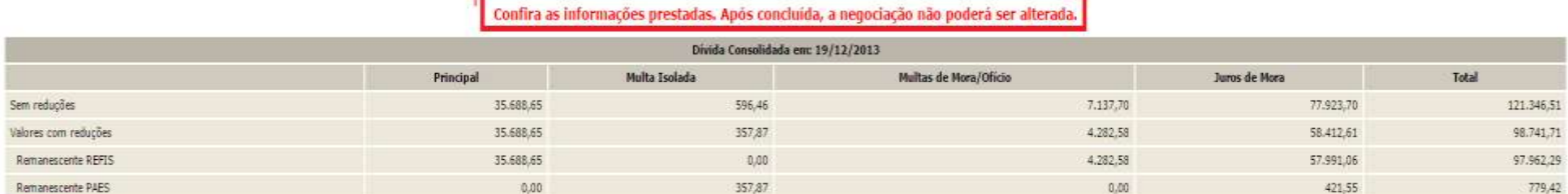

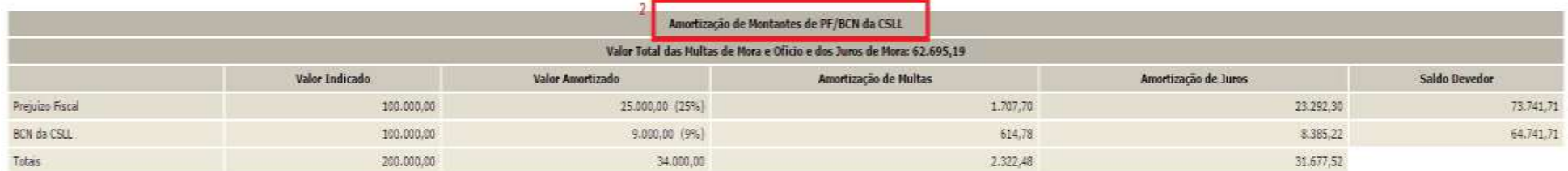

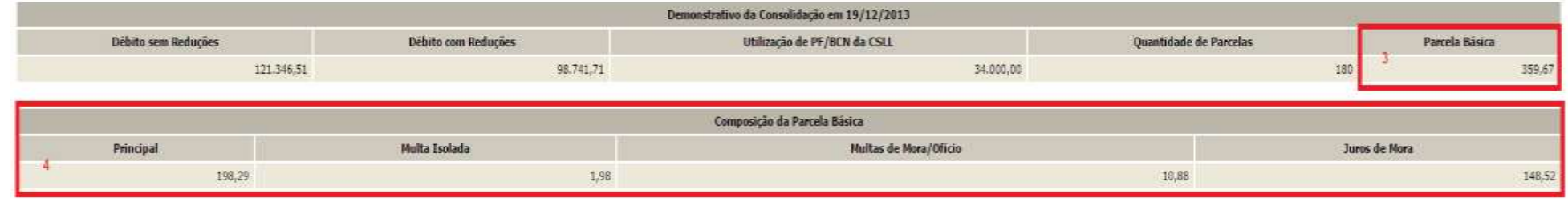

Conduir Voltar Sair

- *1. Aviso de que após a conclusão da negociação da consolidação, as informações prestadas não poderão ser alteradas. Somente faça a conclusão caso não tenha dúvidas.*
- *2. A Amortização de Montantes de PF/BCN da CSLL somente será mostrada se indicado anteriormente na tela* INDICAÇÃO DE MONTANTES PF/BCN.
- *3. Parcela Básica: valor da parcela no mês de adesão ao parcelamento, sendo a soma dos valores do item 4. Ao valor da parcela básica será acrescido juros correspondentes à taxa Selic a partir do mês subsequente da data de adesão/referência até o mês anterior ao pagamento e de 1% (um por cento) para o mês do pagamento.*
- *4. Valores de principal, multas e juros de mora devidos no mês de adesão ao parcelamento.*

- ✓ Após clicar no botão CONCLUIR a consolidação não poderá ser retificada.
- ✓ **Nos valores consolidados, não estão sendo consideradas as parcelas já recolhidas**. Somente após a confirmação da negociação será efetuado batimento dos pagamentos para apuração de eventual saldo devedor das parcelas vencidas até o mês anterior à conclusão da negociação.

**PASSO 9 –** Na tela CONCLUSÃO DA NEGOCIAÇÃO, o contribuinte poderá imprimir o recibo da negociação da consolidação e [Darf para pagamento](#page-115-1)  [de saldo devedor da negociação,](#page-115-1) se apurado saldo devedor para as parcelas vencidas até 30/08/2017. Para saber o valor do [saldo devedor da negociação,](#page-115-0) calculado a partir dos valores recolhidos pelo contribuinte para a modalidade, imprimir o **Darf para pagamento de saldo devedor da negociação**.

## **TELA DE CONCLUSÃO COM SALDO DEVEDOR:**

Conclusão da Negociação - Reabertura da Lei 11.941, de 2009

 $\overline{2}$ 

Conclusão da Consolidação da Modalidade Saldo Remanescente de Refis, Paes, Paex e Parcelamentos Ordinários da Reabertura da Lei 11.941/2009 de Demais Débitos - RFB efetuada com sucesso,

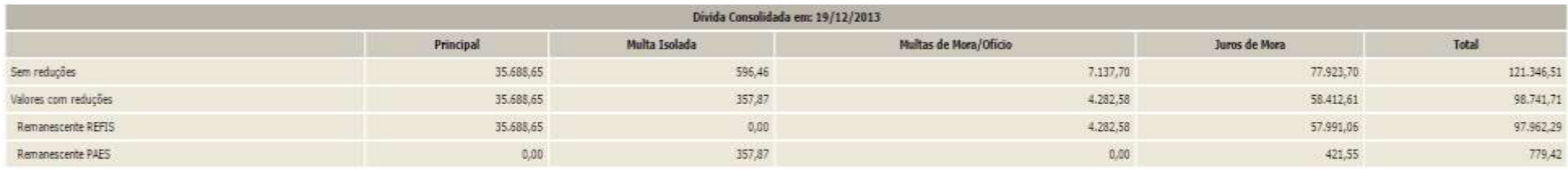

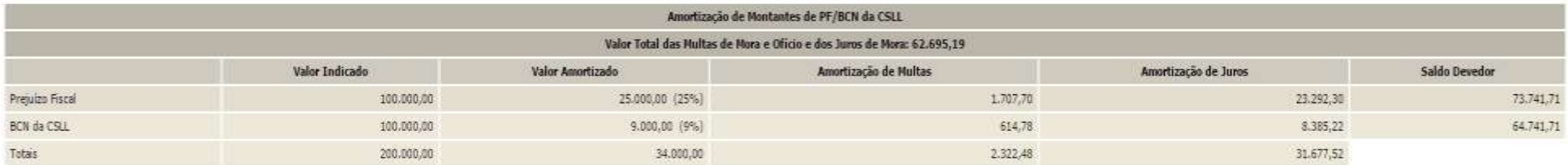

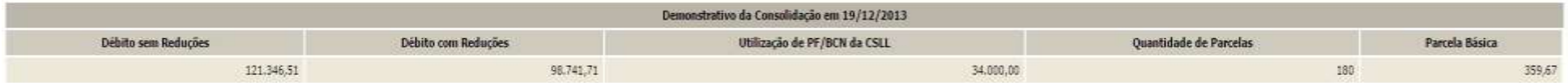

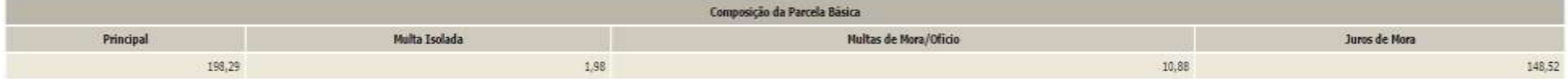

Para pagamento das prestações subsequentes, acesse o aplicativo "Emissão de Darf" no menu de acesso às "Opções da Reabertura da Lei nº 11.941/2009".

Atenção: existe saldo devedor em aberto, efetue o pagamento do saldo até 29/09/2017, último dia útil do prazo de negociação, para que a mesma seja considerada válida. Obtenha o DARF do saldo devedor na opção "Emissão de Da

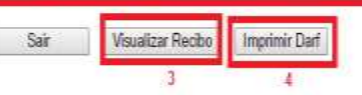

- *1. Alerta de que a parcela referente ao mês de setembro/2017 (e posteriores) deverá ser emitida no menu de opções do serviço Reabertura da Lei 11.941/2009 – débitos vencidos até 30/11/2008, na opção Emissão de Darf, link Darf Para Parcela Mensal.*
- *2. Este alerta somente aparece se após o batimento dos valores apurados com os recolhimentos foi gerado saldo devedor da negociação a ser recolhido até o prazo final para a negociação. O saldo devedor deverá ser recolhido até 29/09/2017.*
- *3. O botão VISUALIZAR RECIBO, permite visualizar e imprimir o recibo da negociação. O recibo também está disponível no menu do serviço Reabertura da Lei 11.941/2009 – débitos vencidos até 30/11/2008, na opção Impressão de Recibos.*
- *4. O botão IMPRIMIR DARF somente aparece se após o batimento dos valores apurados com os recolhimentos foi gerado saldo devedor da negociação a ser recolhido até o prazo final para a negociação. O Darf para Pagamento de Saldo Devedor da Negociação também está disponível no menu de opções do serviço Reabertura da Lei 11.941/2009 – débitos vencidos até 30/11/2008, na opção Emissão de Darf, link Darf para Pagamento de Saldo Devedor da Negociação.*

# **TELA DE CONCLUSÃO SEM SALDO DEVEDOR:**

### Conclusão da Negociação - Reabertura da Lei 11.941, de 2009

#### Conclusão da Consolidação da Modalidade Saldo Remanescente de Refis, Paes, Paex e Parcelamentos Ordinários da Reabertura da Lei 11.941/2009 de Demais Débitos - RFB efetuada com sucesso.

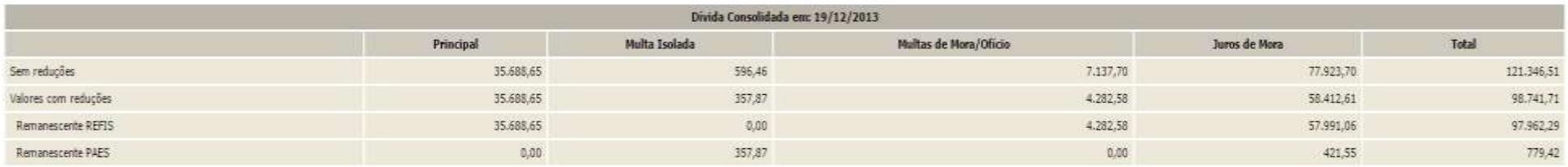

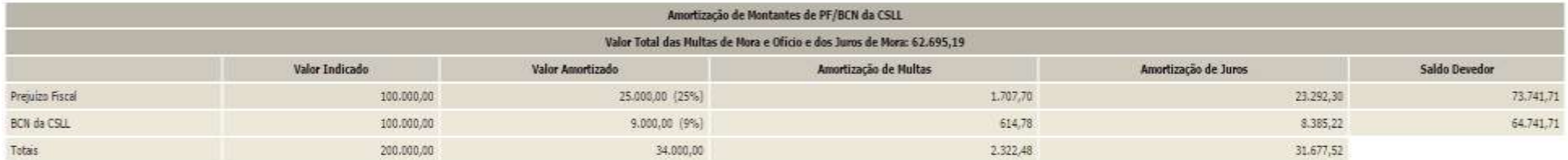

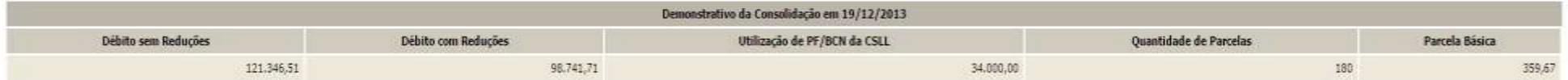

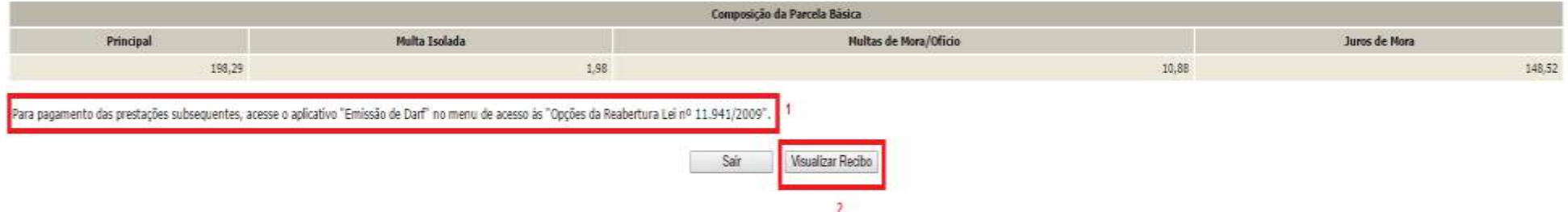

- *1. Alerta de que a parcela referente ao mês de setembro/2017 (e posteriores) deverá ser emitida no menu de opções do serviço Reabertura da Lei 11.941/2009 – débitos vencidos até 30/11/2008, na opção Emissão de Darf, link Darf Para Parcela Mensal.*
- *2. O botão VISUALIZAR RECIBO, permite visualizar e imprimir o recibo da negociação. O recibo também está disponível no menu do Reabertura da Lei 11.941/2009 – débitos vencidos até 30/11/2008, na opção Impressão de Recibos.*

# **PESSOA JURÍDICA – PASSO A PASSO DA PRESTAÇÃO DE INFORMAÇÕES PARA CONSOLIDAÇÃO DO PARCELAMENTO DE DÉBITOS DECORRENTES DE APROVEITAMENTO INDEVIDO DE CRÉDITOS DE IPI (ART. 2º)**

**PASSO 1** – No serviço REABERTURA LEI 11.941/2009-DÉBITOS VENCIDOS ATÉ 30/11/2008, clicar em PRESTAÇÃO DE INFORMAÇÕES NECESSÁRIAS À CONSOLIDAÇÃO DO PARCELAMENTO/PAGAMENTO A VISTA COM UTILIZAÇÃO DE PF/BCN.

### Reabertura da Lei 11.941, de 2009

- пg. Acompanhamento de Pedidos
- пg. Impressão de Recibos
- пg Impressão de Darf п,
- Prestação de Informações Necessárias à Consolidação do Parcelamento/Pagamento à vista com utilização de PF/BCN

**PASSO 2** – Clicar na modalidade para negociação: em DÉBITOS ADMINISTRADOS PELA RFB, DÍVIDAS NÃO PARCELADAS ANTERIORMENTE, DÉBITOS DECORRENTES DE APROVEITAMENTO INDEVIDO DE CRÉDITO DE IPI.

Selecionar Modalidade para Negociação - Reabertura da Lei 11.941, de 2009

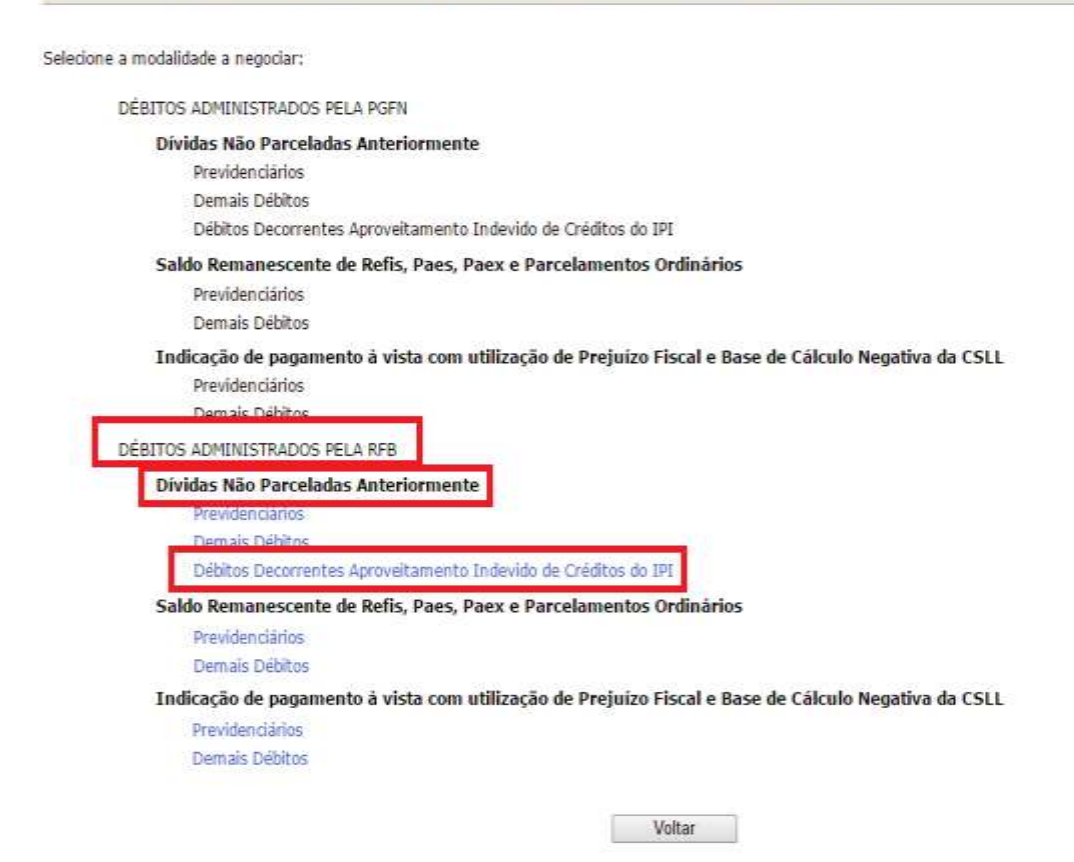

- ✓ Somente será disponibilizada a negociação da consolidação da modalidade Débitos Decorrentes de Aproveitamento Indevido de IPI para o contribuinte que fez adesão para esta modalidade RFB ou PGFN em 2013 ou 2014.
- ✓ Antes de concluir a negociação da consolidação, certifique-se:
	- o que todos os recolhimentos efetuados para a modalidade constam na base de dados da RFB. (Ver [CONSULTA E CONFIRMAÇÃO DE](#page-16-0)  [RECOLHIMENTOS](#page-16-0) e [APURAÇÃO DE SALDO DEVEDOR\)](#page-115-2)
	- o da exatidão dos débitos a serem incluídos. Em caso de dúvida, procure a unidade da [RFB de seu domicílio tributário.](https://idg.receita.fazenda.gov.br/contato/unidades-de-atendimento/unidades-de-atendimento)

**PASSO 3 –** Na tela SELECIONAR DÉBITOS, serão recuperados todos os débitos, nas situações em cobrança ou com a exigibilidade suspensa (por impugnação/recurso administrativo ou medida judicial), com vencimento até 30/11/2008. A consolidação será nos valores devidos na data de adesão pela modalidade de parcelamento SEM as reduções. Selecionar todos os DÉBITOS que deseja incluir na negociação.

### Selecionar Débitos - Reabertura da Lei 11.941, de 2009

#### Selecione os débitos a negociar:

Dividas Não Parceladas Anteriormente da Reabertura da Lei 11.941/2009 de Débitos Decorrentes Aproveitamento Indevido de Créditos do IPI - RFB

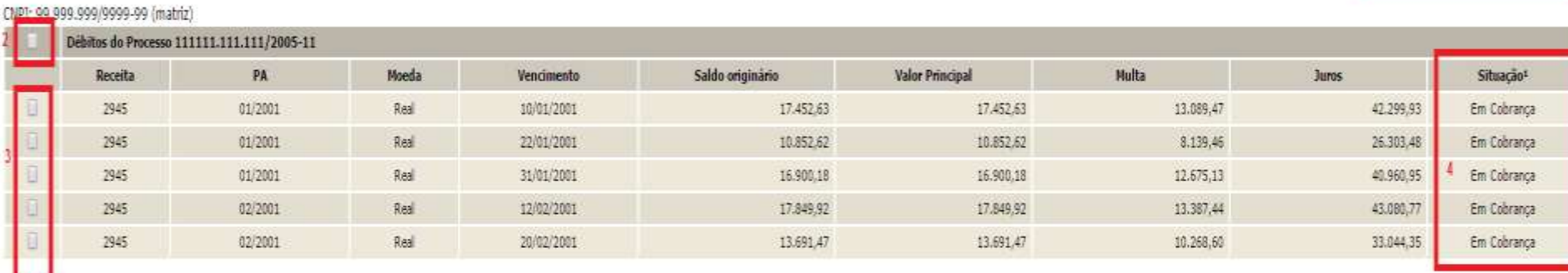

1 - Conforme dispõe a Portaria Conjunta PGFN/RFB nº 7, de 2013, o sujeito passivo deverá desistir de forma irrevogável de impugnação ou recurso administrativos e/ou de ações judidais propostas ou de qualquer defesa em sede dreito sobre as quais se fundam os processos administrativos e ações judidais. No caso dos débitos que se encontram com exigibilidade suspensa em razão de impugnação ou de recurso administrativos, a inclusão dos débitos na devem ser efetuadas até o último día útil do mês subsequente à ciência do deferimento da respectiva modaldade de parcelamento ou da condusão da consolidação da modalidade de pagamento à vista com utilização de PF/BCN.

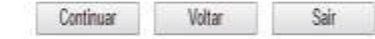

Data de Consolidação: 03/12/2013

- *1. A data de referência para a consolidação é a data de adesão pela modalidade.*
- *2. Caixa de seleção de débitos isoladamente.*
- *3. Situação dos Débitos, que poderá ser: EM COBRANÇA, SUSPENSO POR IMPUGNAÇÃO, SUSPENSO POR RECURSO ADMINISTRATIVO ou SUSPENSO POR MEDIDA JUDICIAL*

- ✓ A recuperação dos débitos não é *on line*, mas uma base de dados estática, extraída antes do início do prazo para negociação da consolidação. Após a extração, os débitos permanecerão congelados até o deferimento ou cancelamento da adesão, ficando indisponíveis para regularização no atendimento presencial ou para negociação do parcelamento ordinário (Lei nº 10.522/2002). Os débitos não incluídos na consolidação poderão ser regularizados após o deferimento da consolidação ou cancelamento da adesão.
- $\checkmark$  O contribuinte que também irá consolidar modalidade de pagamento à vista com utilização de PF/BCN de CSLL ou no parcelamento de dívidas não parceladas anteriormente (art. 1º), na seleção de débitos, deverá verificar se não está selecionando indevidamente débitos que deseja liquidar com o pagamento à vista ou parcelamento em outra modalidade.

**PASSO 4 –** Na tela DÉBITOS SELECIONADOS A NEGOCIAR**,** o contribuinte deverá confirmar os débitos selecionados e o valor da dívida consolidada SEM as reduções, antes de seguir para a tela de seleção de faixa de parcelas.

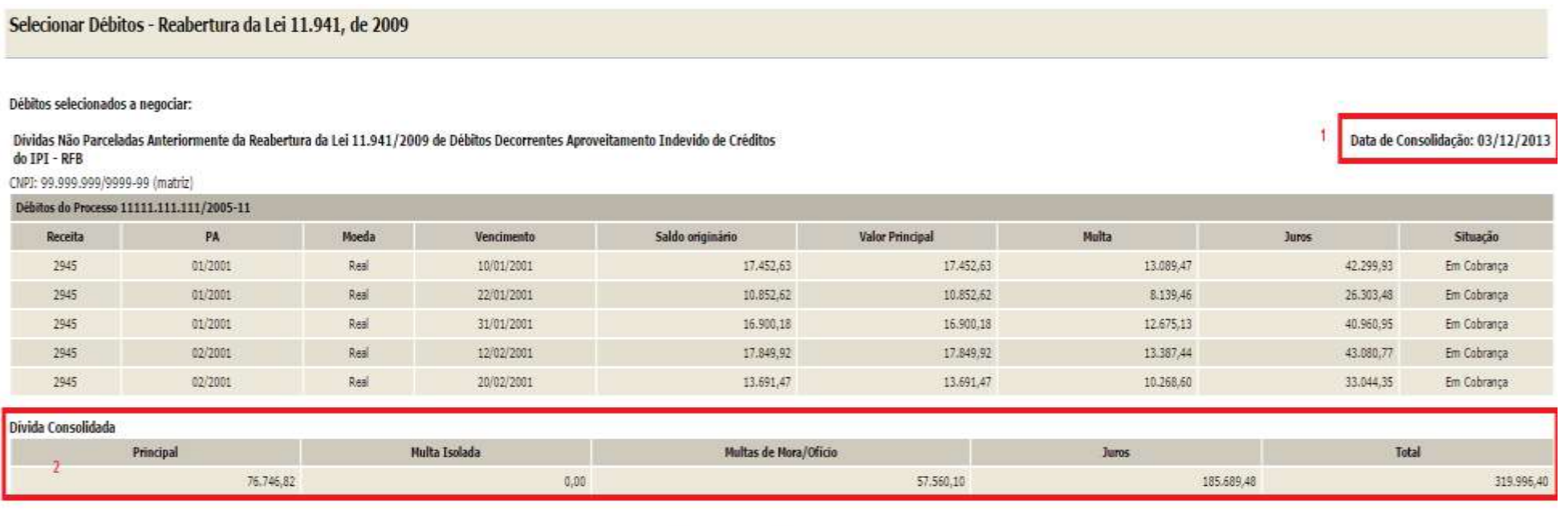

Voltar

Sair

- *1. A data de referência para a consolidação é a data de adesão pela modalidade.*
- *2. O valor da dívida consolidada é apenas dos débitos selecionados para inclusão na negociação e SEM as reduções.*

Confirmar

**PASSO 5 –** Na tela SELECIONAR FAIXA DE PARCELAS, o contribuinte poderá selecionar a faixa de parcelas e verificar o valor consolidado **COM** as reduções conforme cada faixa de parcelas.

## Seleção de Faixa de Parcelas - Reabertura da Lei 11.941

#### Dividas Não Parceladas Anteriormente da Reabertura da Lei 11.941/2009 de Débitos Decorrentes Aproveitamento Indevido de Créditos do IPI - RFB

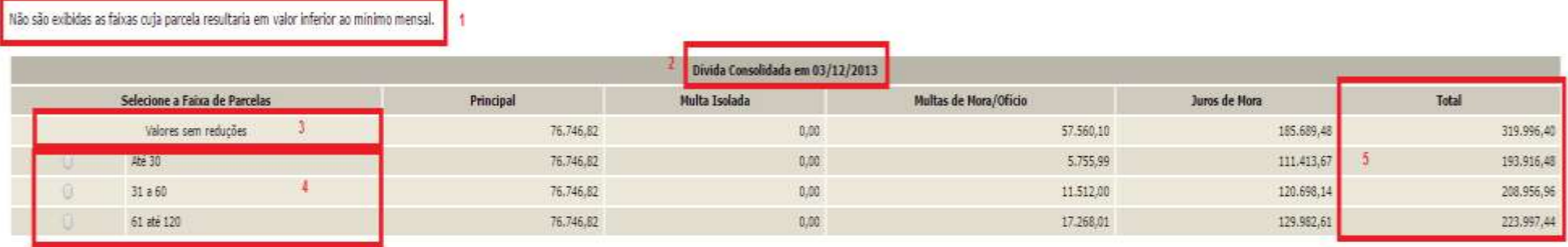

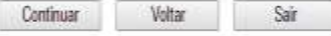

- *1. Somente serão exibidas as faixas em que a parcela não resultaria em valor inferior a R\$ 2.000,00 (dois mil reais).*
- *2. A data de referência para a consolidação é a data de adesão pela modalidade.*
- *3. Valores sem reduções na data de adesão pela modalidade.*
- *4. Seleção de faixa de parcelas com as reduções por faixa na data de adesão pela modalidade.*
- 5. *Valor total consolidado conforme a faixa de parcelas COM as reduções conforme as faixas de parcelas, porém ainda SEM a amortização do recolhimento de parcelas*.

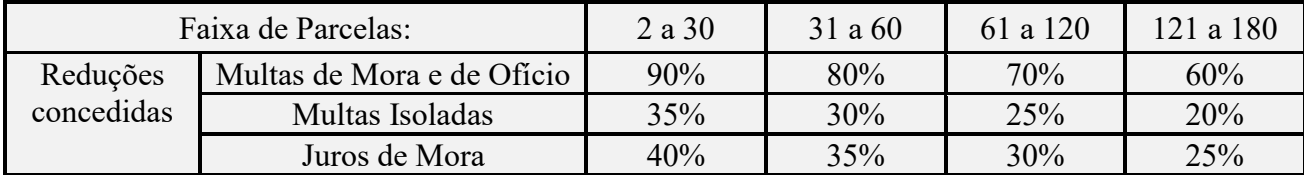

## *REDUÇÕES POR FAIXA DE PARCELAS*

**PASSO 6** – Na tela INDICAÇÃO DE MONTANTES PF/BCN**,** caso exista montante de prejuízo fiscal e/ou base negativa de cálculo de CSLL, apurados até 28/05/2009, a ser utilizado para a liquidação de multa e juros, deverá ser selecionada a caixa "**Indicar Montantes de Prejuízo Fiscal e/ou Base de Cálculo Negativa da CSLL**". **Ver** [LIQUIDAÇÃO DE MULTAS E JUROS COM CRÉDITOS DECORRENTES DE PREJUÍZO FISCAL E DE BASE](#page-121-0)  [DE CÁLCULO NEGATIVA DE CSLL.](#page-121-0)

## Indicação de Montantes de PF/BCN - Reabertura da Lei 11.941, de 2009

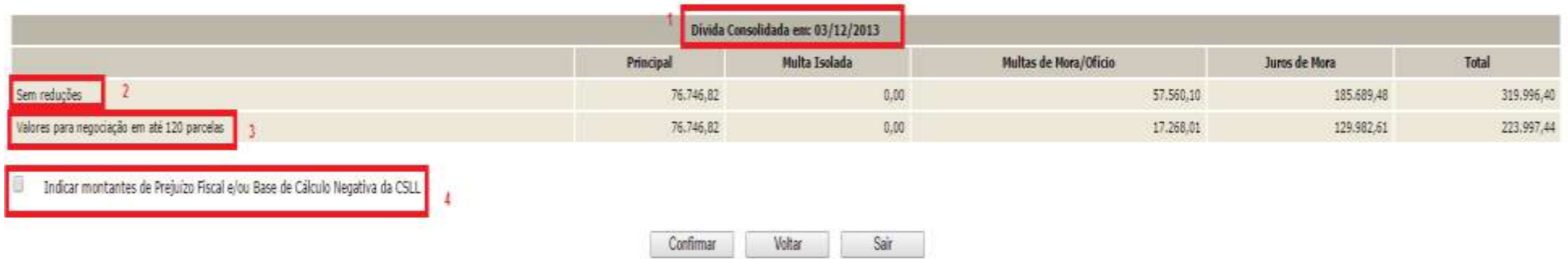

Dividas Não Parceladas Anteriormente da Reabertura da Lei 11.941/2009 de Débitos Decorrentes Aproveitamento Indevido de Créditos do IPI - RFB

- *1. A data de referência para a consolidação é a data de adesão pela modalidade.*
- *2. Valores sem reduções: valor devido na data de adesão/referência sem reduções.*
- *3. Valores com reduções: valor devido na data de adesão/referência com as reduções conforme faixa de parcelas selecionadas.*
- *4. Caixa para assinalar que pretende utilizar montantes de PF e/ou BCN de CSLL.*

Se não assinalada a caixa "**Indicar Montantes de Prejuízo Fiscal e/ou Base de Cálculo Negativa da CSLL**", ao clicar em CONFIRMAR, será solicitada a confirmação de que não será utilizado montantes de PF e/ou CSLL para a amortização de multas e juros:

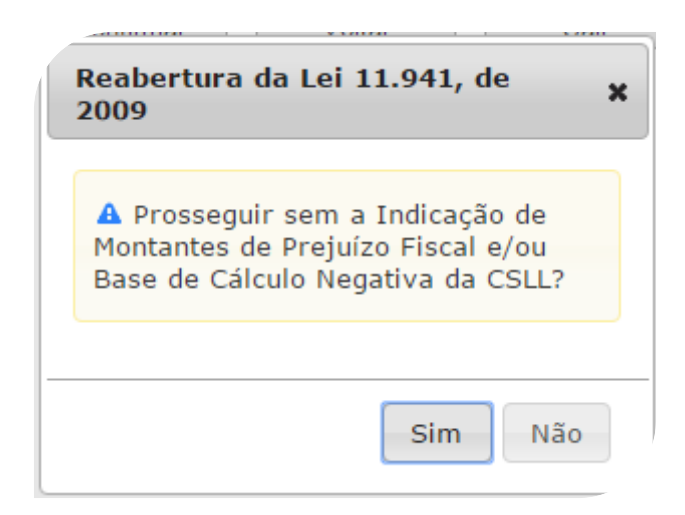

## **FIQUE ATENTO!**

✓ Após confirmada a consolidação pelo contribuinte sem a indicação de utilização de PF/BCN de CSLL, não será possível solicitar revisão da consolidação para a inclusão dos montantes de PF/BCN de CSLL.

**PASSO 7** – Na tela INDICAÇÃO DE MONTANTES PF/BCN**,** se assinalada a caixa "**Indicar Montantes de Prejuízo Fiscal e/ou Base de Cálculo Negativa da CSLL**, deverão ser informados os montantes de Prejuízo Fiscal e/ou Base de Cálculo Negativa de CSLL, apurados até 28/05/2009, a serem utilizados para a amortização de multa e juros. **Ver** [LIQUIDAÇÃO DE MULTAS E JUROS COM CRÉDITOS DECORRENTES DE PREJUÍZO](#page-121-0)  [FISCAL E DE BASE DE CÁLCULO NEGATIVA DE CSLL](#page-121-0)

### Indicação de Montantes de PF/BCN - Reabertura da Lei 11.941, de 2009

#### Dividas Não Parceladas Anteriormente da Reabertura da Lei 11.941/2009 de Débitos Decorrentes Aproveitamento Indevido de Créditos do IPI - RFB

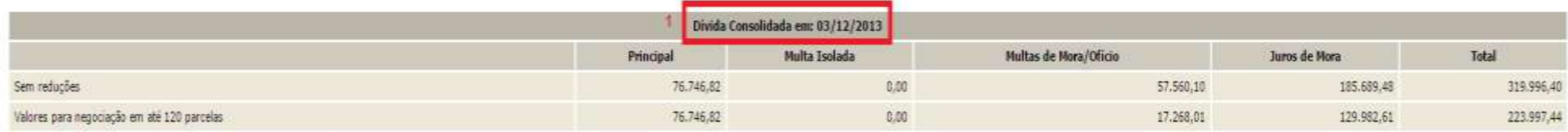

Indicar montantes de Prejuizo Fiscal e/ou Base de Cálculo Negativa da CSLI

Atenção: Para informar créditos decorrentes de Prejuízo Fiscal e Base de Cálculo Negativa da CSLL para a modalidade, preencha os valores nas colunas.

A utilização dos referidos créditos somente será visualizada após a conclusão da negodação, condicionada à existência de saldo disponível no sistema da RFB.

O somatório dos montantes indicados nas modalidades, relativos a Prejuízo Fiscal e a Base de Cálculo Negativa da CSLL, está limitado aos respectivos saldos apurados no sistema de controle da RFB, disponíveis para utilizaçã

A indicação indevida de valores inexistentes poderá acarretar a rescisão da modalidade do parcelamento.

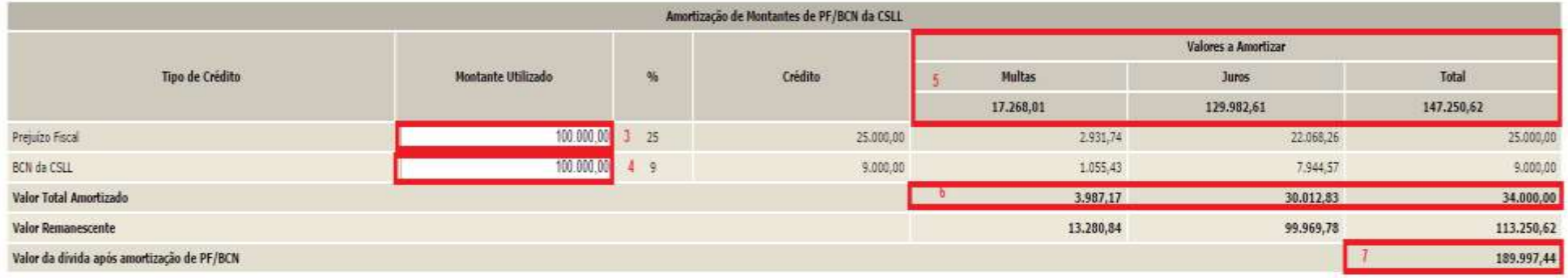

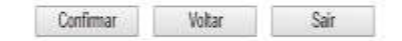

- *1. A data de referência para a consolidação é a data de adesão pela modalidade.*
- *2. Indicação de utilização de PF/BCN de CSLL na modalidade de parcelamento.*
- *3. Valores máximos de multa e juros que poderão ser liquidados ou amortizados com a utilização de PF/BCN de CSLL.*
- *4. Campo para indicar o montante de prejuízo fiscal. O valor amortizado será 25 % (vinte e cinco por cento) do montante indicado. Não poderá exceder a soma dos valores de multa e juros já com a redução.*
- *5. Campo para indicar o montante de base de cálculo negativa da CSLL. O valor amortizado será 09 % (nove por cento) do montante indicado. Não poderá exceder a soma dos valores de multa e juros já com a redução.*
- *6. Valor Total Amortizado: o total de multas e juros amortizados com o montante de crédito de PF e/ou BCN de CSLL informados.*
- *7. Valor da dívida após amortização de PF/BCN, sobre o qual será calculado o valor da parcela básica.*

Se a soma de  $(0,09 \times BCN) + (0,25 \times PF)$  for maior que a soma MULTA ISOLADA + MULTA MORA/OFÍCIO + JUROS DE MORA será exibida a mensagem abaixo, impedindo a conclusão do cálculo**.**

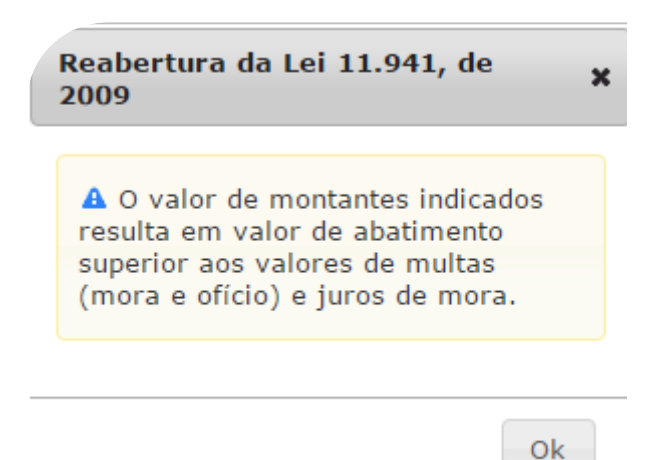

Se a faixa de prestações selecionada e o montante de PF/BCN informado forem incompatíveis com o valor da prestação mínima, R\$ 2.000,00 (dois mil reais), será exibida a mensagem abaixo, impedindo a conclusão do cálculo**:**

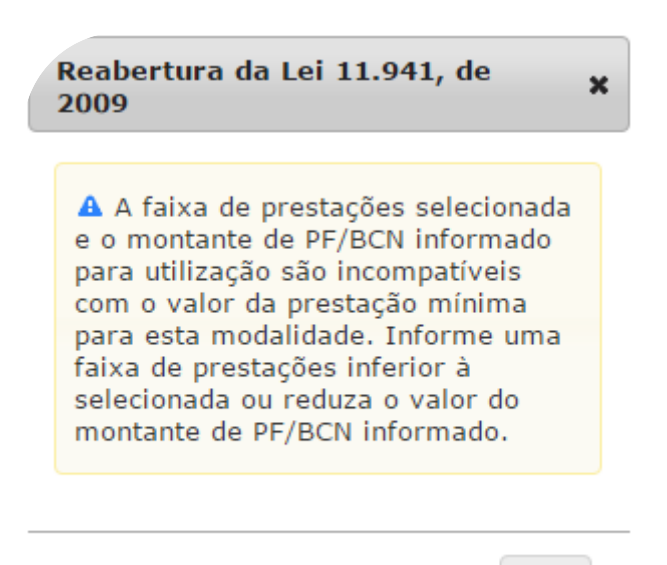

0k

- $\checkmark$  Após confirmada a consolidação pelo contribuinte sem a indicação de utilização de PF/BCN de CSLL, não será possível solicitar revisão da consolidação para a inclusão dos montantes de PF/BCN de CSLL.
- $\checkmark$  Os montantes de créditos decorrentes de PF e de BCN da CSLL indicados devem corresponder aos saldos existentes até a publicação da Lei nº 11.941, em **28 de maio de 2009**, e estarem disponíveis para utilização após as deduções dos montantes já utilizados em compensação com a base de cálculo do IRPJ ou da CSLL, ocorridas ao longo dos períodos anteriores à data da prestação das informações para a consolidação do parcelamento ou pagamento à vista com utilização de PF/BCN de CSLL, ou em outras modalidades de pagamento ou de parcelamento.
- $\checkmark$  O contribuinte que fez [Requerimento de Quitação Antecipada –](#page-7-0) RQA deverá observar que o RQA quita os valores do parcelamento após sua consolidação, portanto os montantes de prejuízo fiscal e de base de cálculo negativa da Contribuição Social sobre o Lucro Líquido (CSLL) utilizados no RQA **não deverão** ser informados na consolidação do parcelamento da Reabertura da Lei nº 11.941/2009, na tela Indicação de Montantes de PF/BCN-RFB. Somente deverão ser informados eventuais montantes de fato utilizados no cálculo do valor consolidado e não utilizados na quitação antecipada do saldo devedor consolidado.

**PASSO 8 –** Na tela INFORMAÇÃO DE QUANTIDADE DE PRESTAÇÕES deverá ser informado o número de parcelas pretendido, dentro da faixa de parcelas selecionada anteriormente e com valor mínimo da parcela de R\$ 2.000,00 (dois mil reais). Do número de parcelas **não deverá** ser descontado as parcelas pagas até 31/08/2017, pois o vencimento da primeira parcela será no mês de adesão ao parcelamento**.**

### Informação de quantidade de prestações - Reabertura da Lei 11.941, de 2009

#### Dividas Não Parceladas Anteriormente da Reabertura da Lei 11.941/2009 de Débitos Decorrentes Aproveitamento Indevido de Créditos do IPI - RFB

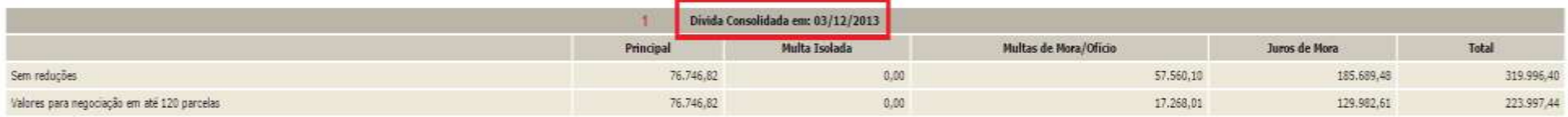

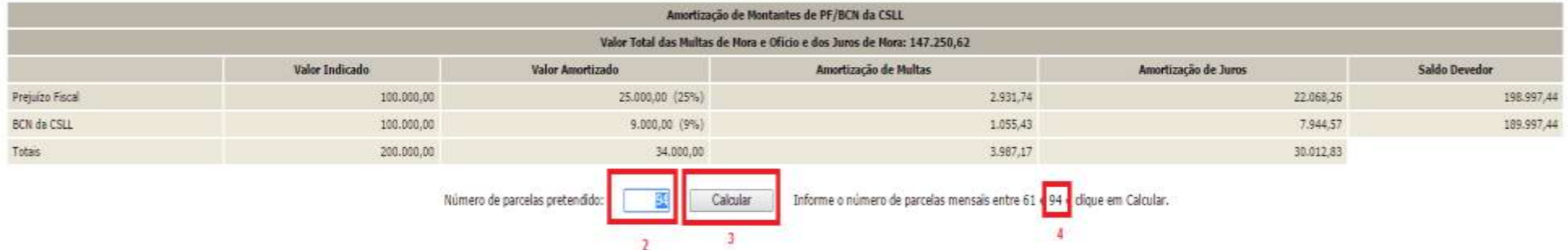

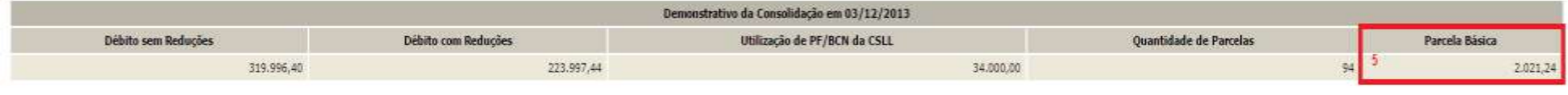

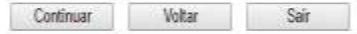

- *1. A data de referência para a consolidação é a data de adesão pela modalidade.*
- *2. Número de parcelas pretendido: não deverão ser descontadas as parcelas pagas até 31/08/2017.*
- *3. Botão CALCULAR, para atualizar o valor da parcela básica conforme o número parcelas informado.*
- *4. Quantidade máxima de parcelas, dentro da faixa de parcelas escolhidas, que poderá ser informada, considerando o valor mínimo de parcela de R\$ 2.000,00 (dois mil reais).*
- *5. Valor da Parcela Básica, devida no mês de adesão/data de referência, conforme número de parcelas pretendidas. Não poderá ser inferior a R\$ 2.000,00 (dois mil reais).*

**PASSO 9 –** Na tela CONFIRMAÇÃO DA NEGOCIAÇÃO, verificar os valores calculados. **Os valores calculados não consideram os recolhimentos realizados para o parcelamento**. Após a confirmação da negociação, os valores recolhidos serão considerados para o cálculo de eventual [saldo devedor da negociação](#page-115-0) que deverá ser recolhido até **29/09/2017**.

### Confirmação da Negociação - Reabertura da Lei 11.941, de 2009

Dividas Não Parceladas Anteriormente da Reabertura da Lei 11.941/2009 de Débitos Decorrentes Aproveitamento Indevido de Créditos do IPI - RFB

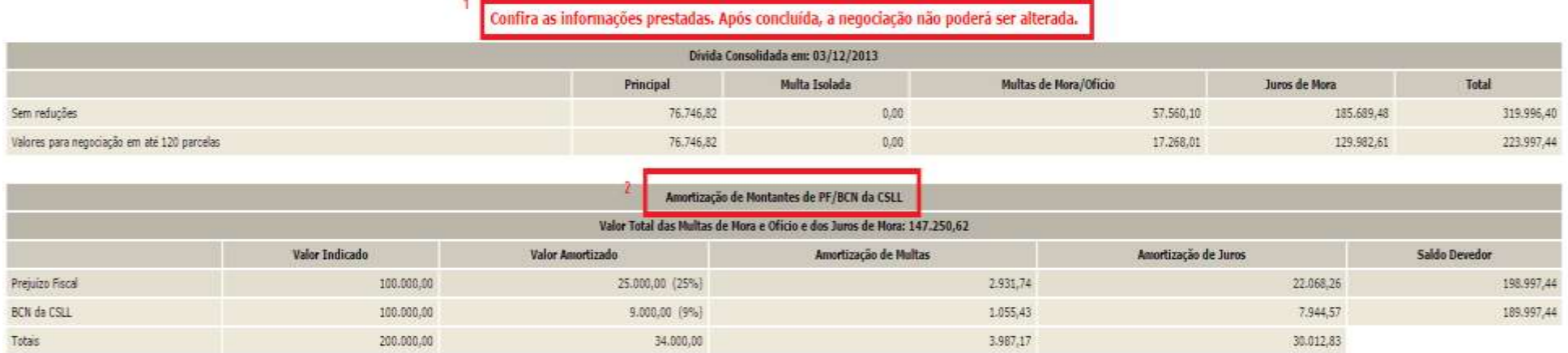

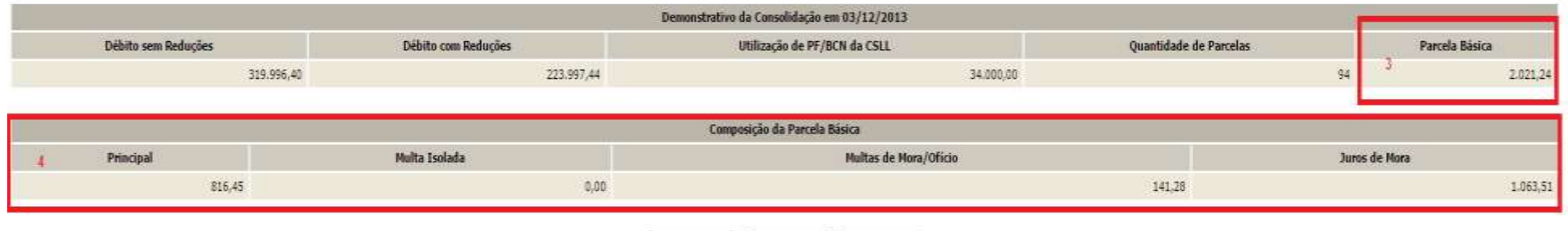

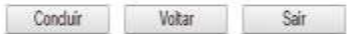

- *1. Aviso de que após a conclusão da negociação da consolidação, as informações prestadas não poderão ser alteradas. Somente faça a conclusão caso não tenha dúvidas.*
- *2. A Amortização de Montantes de PF/BCN da CSLL somente será mostrada se indicado anteriormente na tela* INDICAÇÃO DE MONTANTES PF/BCN.
- *3. Parcela Básica: valor da parcela no mês de adesão ao parcelamento, sendo a soma dos valores do item 4. Ao valor da parcela básica será acrescido juros correspondentes à taxa Selic a partir do mês subsequente da data de adesão/referência até o mês anterior ao pagamento e de 1% (um por cento) para o mês do pagamento.*
- *4. Valores de principal, multas e juros de mora que compõem a parcela básica no mês de adesão ao parcelamento.*

- ✓ Após clicar no botão CONCLUIR a consolidação não poderá ser retificada.
- ✓ **Nos valores consolidados, não estão sendo consideradas as parcelas já recolhidas**. Somente após a confirmação da negociação será efetuado batimento dos pagamentos para apuração de eventual saldo devedor das parcelas vencidas até o mês anterior à conclusão da negociação.

**PASSO 10 –** Na tela CONCLUSÃO DA NEGOCIAÇÃO, o contribuinte poderá imprimir o recibo da negociação da consolidação e [Darf para pagamento](#page-115-1)  [de saldo devedor da negociação,](#page-115-1) se apurado saldo devedor para as parcelas vencidas até 30/08/2017. Para saber o valor do [saldo devedor da negociação,](#page-115-0) calculado a partir dos valores recolhidos pelo contribuinte para a modalidade, imprimir o **Darf para pagamento de saldo devedor da negociação**.

# **TELA DE CONCLUSÃO COM SALDO DEVEDOR**

#### Conclusão da Negociação - Reabertura da Lei 11.941, de 2009

Conclusão da Consolidação da Modalidade Dividas Não Parceladas Anteriormente da Reabertura da Lei 11.941/2009 de Débitos Decorrentes Aproveitamento Indevido de Créditos do IPI - RFB efetuada com sucesso.

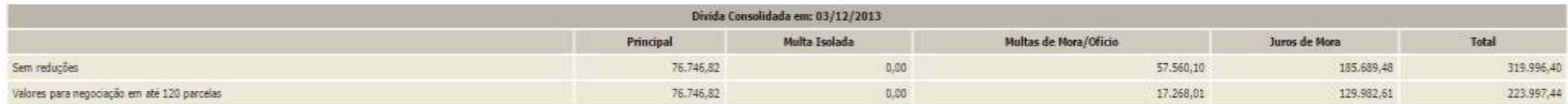

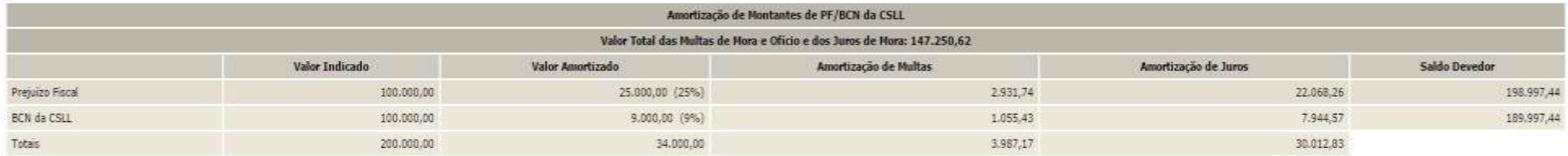

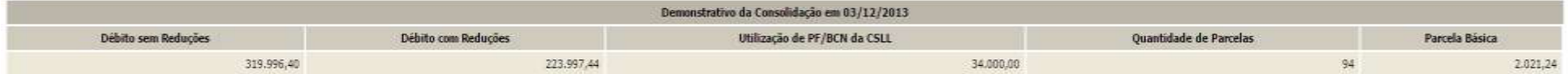

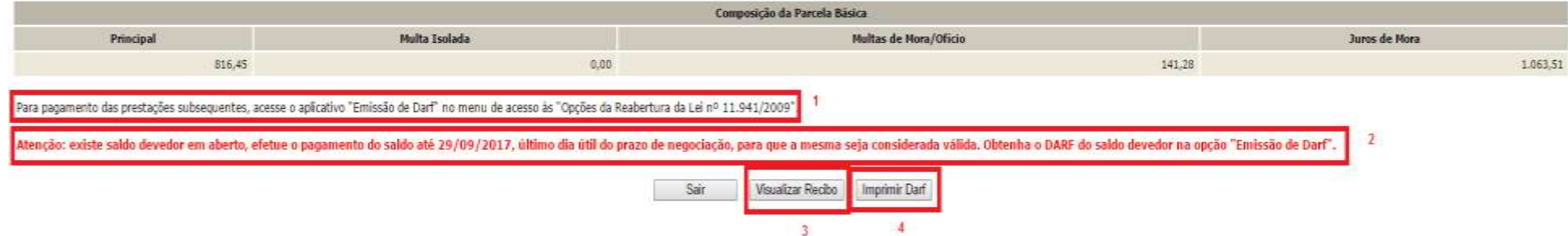

- *1. Alerta de que a parcela referente ao mês de setembro/2017 (e posteriores) deverá ser emitida no menu de opções do serviço Reabertura da Lei 11.941/2009 – débitos vencidos até 30/11/2008, na opção Emissão de Darf, link Darf Para Parcela Mensal.*
- *2. Este alerta somente aparece se após o batimento dos valores apurados com os recolhimentos foi gerado saldo devedor da negociação a ser recolhido até o prazo final para a negociação. O saldo devedor deverá ser recolhido até 29/09/2017.*
- *3. O botão VISUALIZAR RECIBO, permite visualizar e imprimir o recibo da negociação. O recibo também está disponível no menu do serviço Reabertura da Lei 11.941/2009 – débitos vencidos até 30/11/2008, na opção Impressão de Recibos.*
- *4. O botão IMPRIMIR DARF somente aparece se após o batimento dos valores apurados com os recolhimentos foi gerado saldo devedor da negociação a ser recolhido até o prazo final para a negociação. O Darf para Pagamento de Saldo Devedor da Negociação também está disponível no menu de opções do serviço Reabertura da Lei 11.941/2009 – débitos vencidos até 30/11/2008, na opção Emissão de Darf, link Darf para Pagamento de Saldo Devedor da Negociação.*

# **TELA DE CONCLUSÃO SEM SALDO DEVEDOR**

#### Conclusão da Negociação - Reabertura da Lei 11.941, de 2009

Conclusão da Consolidação da Modalidade Dividas Não Parceladas Anteriormente da Reabertura da Lei 11.941/2009 de Débitos Decorrentes Aproveitamento Indevido de Créditos do IPI - RFB efetuada com sucesso.

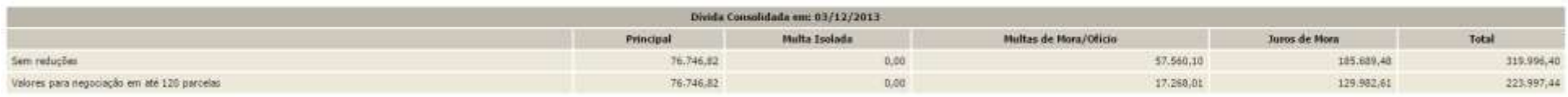

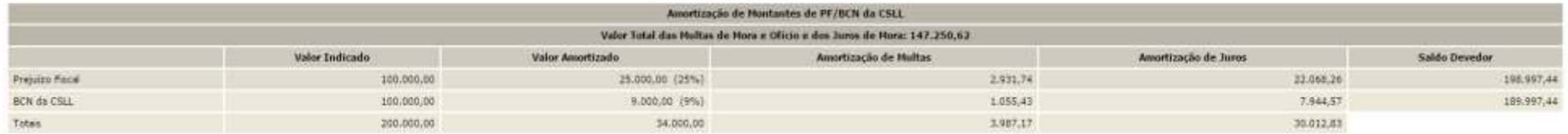

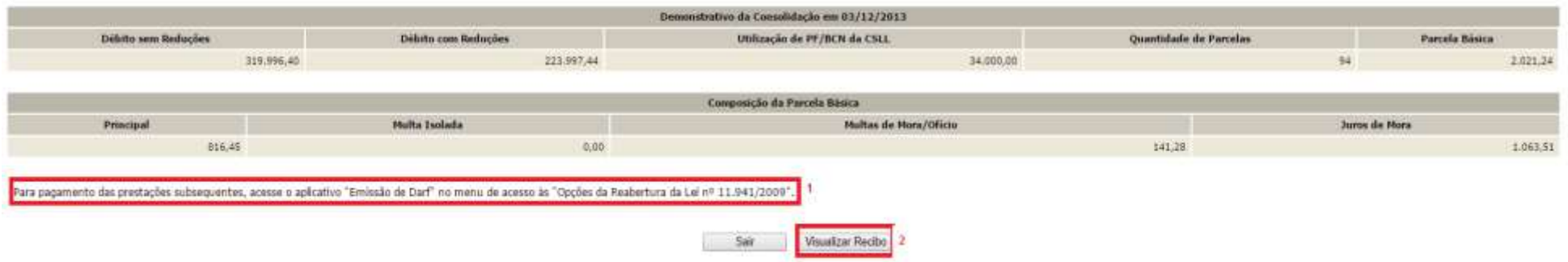

- *1. Alerta de que a parcela referente ao mês de setembro/2017 (e posteriores) deverá ser emitida a no menu de opções do serviço Reabertura da Lei 11.941/2009 – débitos vencidos até 30/11/2008, na opção Emissão de Darf, link Darf Para Parcela Mensal.*
- *2. O botão VISUALIZAR RECIBO, permite visualizar e imprimir o recibo da negociação. O recibo também está disponível no menu do serviço Reabertura da Lei 11.941/2009 – débitos vencidos até 30/11/2008, na opção Impressão de Recibos.*

# **PESSOA JURÍDICA – PASSO A PASSO DA PRESTAÇÃO DE INFORMAÇÕES PARA CONSOLIDAÇÃO DE MODALIDADES DE PAGAMENTO À VISTA COM UTILIZAÇÃO DE PF/BCN DE CSLL**

**PASSO 1** – No serviço **Pagamento e Parcelamento da Reabertura da Lei 11.941/2009 – débitos vencidos até 30/11/2008**, clicar em PRESTAÇÃO DE INFORMAÇÕES NECESSÁRIAS À CONSOLIDAÇÃO DO PARCELAMENTO/PAGAMENTO À VISTA COM UTILIZAÇÃO DE PF/BCN:

### Reabertura da Lei 11.941, de 2009

- ٠. Acompanhamento de Pedidos
- ×, Impressão de Recibos
- пg Impressão de Darf
- H. Prestação de Informações Necessárias à Consolidação do Parcelamento/Pagamento à vista com utilização de PF/BCN

**PASSO 2** – Na tela SELECIONAR MODALIDADE PARA NEGOCIAÇÃO, em DÉBITOS ADMINISTRADOS PELA RFB, clicar modalidade de INDICAÇÃO DE PAGAMENTO À VISTA COM UTILIZAÇÃO DE PREJUÍZO FISCAL E BASE DE CÁLCULO NEGATIVA DA CSLL PARA LIQUIDAÇÃO DE MULTA E JUROS. Deverão ser prestadas informações para cada tipo de modalidade a ser consolidada.

#### Selecionar Modalidade para Negociação - Reabertura da Lei 11.941, de 2009

Selecione a modalidade a negociar:

DÉBITOS ADMINISTRADOS PELA PGFN

Dívidas Não Parceladas Anteriormente Previdenciários Demais Débitos Débitos Decorrentes Aproveitamento Indevido de Créditos do IPI Saldo Remanescente de Refis, Paes, Paex e Parcelamentos Ordinários

Previdenciários Demais Débitos

Indicação de pagamento à vista com utilização de Prejuízo Fiscal e Base de Cálculo Negativa da CSLL Previdenciários

Demais Débitos

DÉBITOS ADMINISTRADOS PELA RFB

Dívidas Não Parceladas Anteriormente

Previdenciários Demais Débitos Débitos Decorrentes Aproveitamento Indevido de Créditos do IPI Saldo Remanescente de Refis, Paes, Paex e Parcelamentos Ordinários

Previdenciários Demais Débitos

Indicação de pagamento à vista com utilização de Prejuízo Fiscal e Base de Cálculo Negativa da CSLL Previdenciários

Demais Débitos

Voltar

- ✓ Somente será mostrada a modalidade de pagamento à vista com PF/BCN de CSLL para o qual o contribuinte fez adesão em 2013 ou 2014.
- $\checkmark$  Antes de concluir a negociação da consolidação, certifique-se que:
	- a. o recolhimento de pagamento à vista com utilização de PF/BCN de CSLL consta na base de dados da RFB (códigos de receita 3903 e 3910). Ver [CONSULTA E](#page-16-0)  [CONFIRMAÇÃO DE RECOLHIMENTOS](#page-16-0) e [APURAÇÃO DE SALDO](#page-115-2)  [DEVEDOR.](#page-115-2)
	- b. da exatidão dos débitos a serem incluídos. Em caso de dúvida, procure a unidade da [RFB de seu domicílio tributário.](https://idg.receita.fazenda.gov.br/contato/unidades-de-atendimento/unidades-de-atendimento)

**PASSO 3 –** Na tela SELECIONAR DÉBITOS, serão recuperados todos os débitos, nas situações em cobrança ou com a exigibilidade suspensa (por impugnação/recurso administrativo ou medida judicial), com vencimento até 30/11/2008. A consolidação será nos valores devidos na data de adesão pela modalidade de pagamento à vista com utilização de PF/BCN de CSLL.

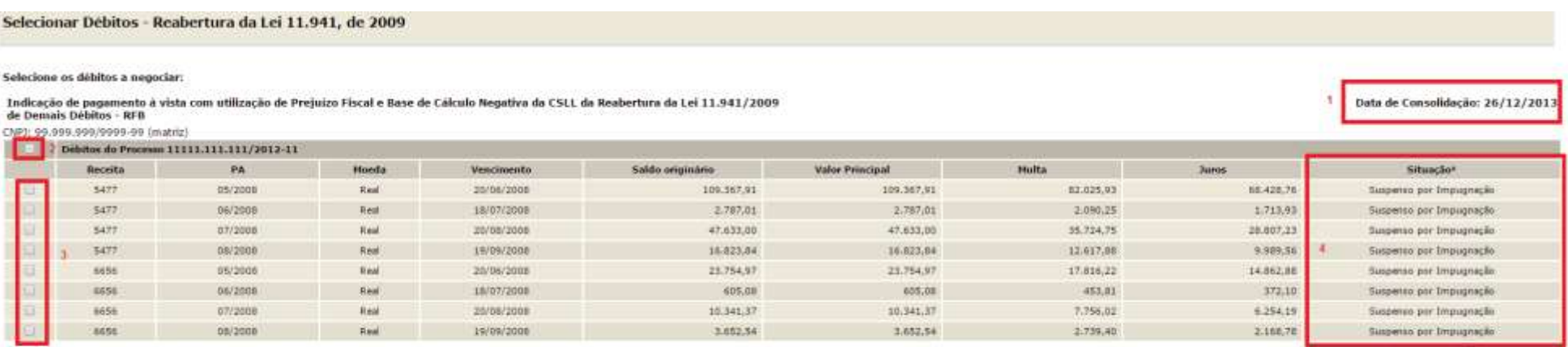

1 - Conforme digos a Portaria Conjunta RGFN/RFB n° 7, de 2013, o sujeko passivo deverá desitir de forma invegável de impugnação ou recurso administrativos e/ou de ações judicais propostas ou de qualquer deles em sede de ex

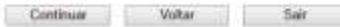

- *1. A data de referência para a consolidação é a data de adesão pela modalidade.*
- *2. Caixa de seleção de todos débitos de um processo.*
- *3. Caixa de seleção individual de débitos.*
- *4. Situação dos débitos, que poderá ser EM COBRANÇA, SUSPENSO POR IMPUGNAÇÃO, SUSPENSO POR RECURSO ADMINISTRATIVO ou SUSPENSO POR MEDIDA JUDICIAL.*

- ✓ A recuperação dos débitos não é *on line*, mas uma base de dados estática, extraída antes do início do prazo para negociação da consolidação. Após a extração, os débitos permanecerão congelados até o deferimento ou cancelamento da adesão, ficando indisponíveis para regularização no atendimento presencial ou para negociação do parcelamento ordinário (Lei nº 10.522/2002). Os débitos não incluídos na consolidação poderão ser regularizados após o deferimento da consolidação ou cancelamento da adesão.
- ✓ O contribuinte que também irá consolidar modalidade de parcelamento, na seleção de débitos, deverá verificar se não está selecionando indevidamente débito que pretende incluir em parcelamento.

**PASSO 4 –** Na tela DEBITOS SELECIONADOS A NEGOCIAR**,** o contribuinte deverá verificar os débitos selecionados e o valor da dívida consolidada SEM as deduções, antes de continuar para a tela para informar os montantes de PF/BCN de CSLL.

#### Selecionar Débitos - Reabertura da Lei 11.941, de 2009

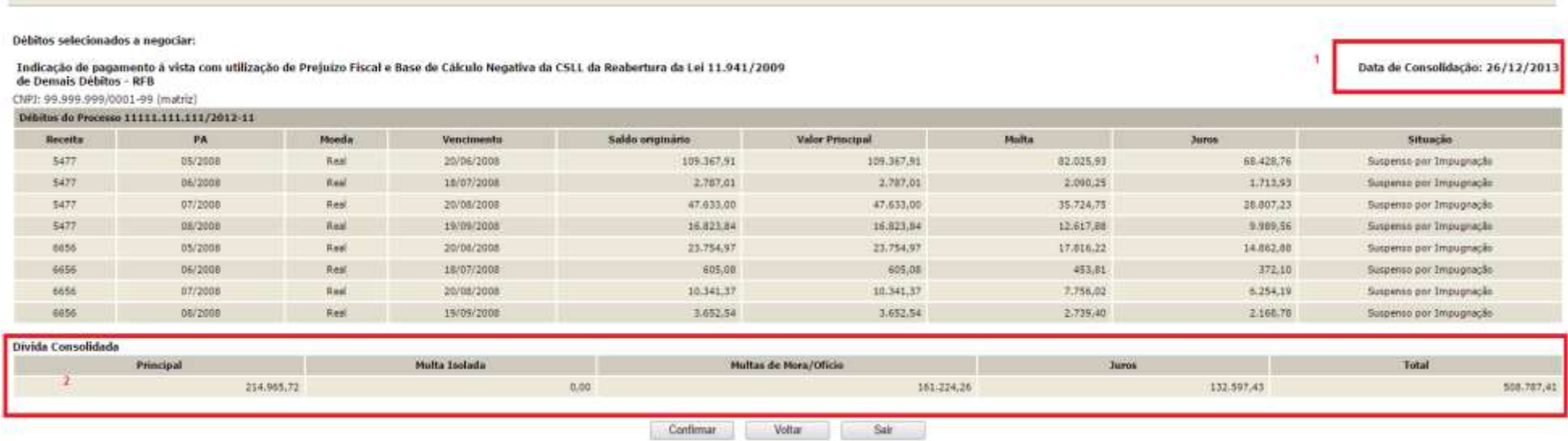

- *1. A data de referência para a consolidação é a data de adesão pela modalidade.*
- *2. O valor da dívida consolidada é apenas dos débitos selecionados para inclusão na consolidação, SEM as reduções e consolidado na data de adesão.*

**PASSO 5 –** Na tela INDICAÇÃO DE MONTANTES PF/BCN**,** assinalar a caixa "**Indicar Montantes de Prejuízo Fiscal e/ou Base de Cálculo Negativa da CSLL**". Caso não possua ou não pretenda utilizar montante de PF/BCN de CSLL, não assinalar. **Ver** [LIQUIDAÇÃO DE MULTAS E](#page-121-0)  [JUROS COM CRÉDITOS DECORRENTES DE PREJUÍZO FISCAL E DE BASE DE CÁLCULO NEGATIVA DE CSLL](#page-121-0)

### Indicação de Montantes de PF/BCN - Reabertura da Lei 11.941, de 2009

Indicação de pagamento à vista com utilização de Preiuizo Fiscal e Base de Cálculo Negativa da CSLL da Reabertura da Lei 11.941/2009 de Demais Débitos - RFB

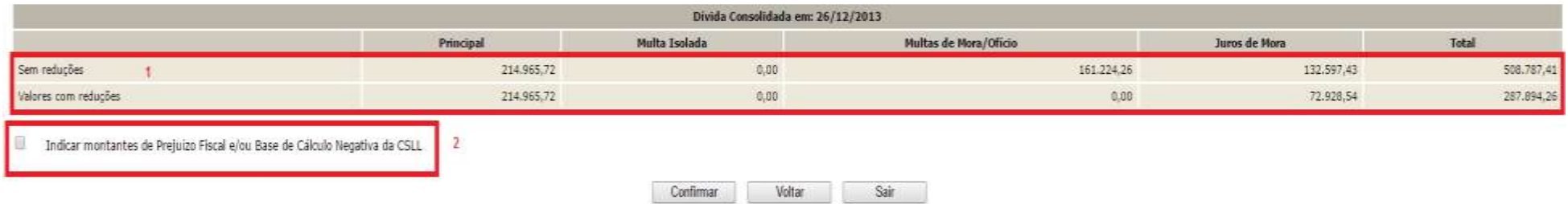

*1. Valores sem reduções e com reduções. As reduções para o pagamento à vista são:*

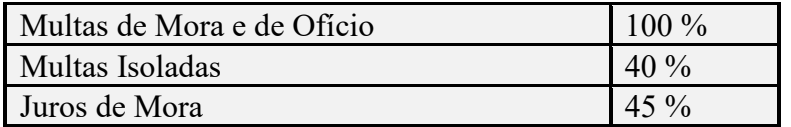

*2. Caixa para indicar a utilização de PF e/ou BCN de CSLL.*

Se não assinalada a caixa "**Indicar Montantes de Prejuízo Fiscal e/ou Base de Cálculo Negativa da CSLL**", ao clicar em CONFIRMAR, será solicitada a confirmação de que não será utilizado montantes de PF e/ou CSLL para a amortização de multas e juros:

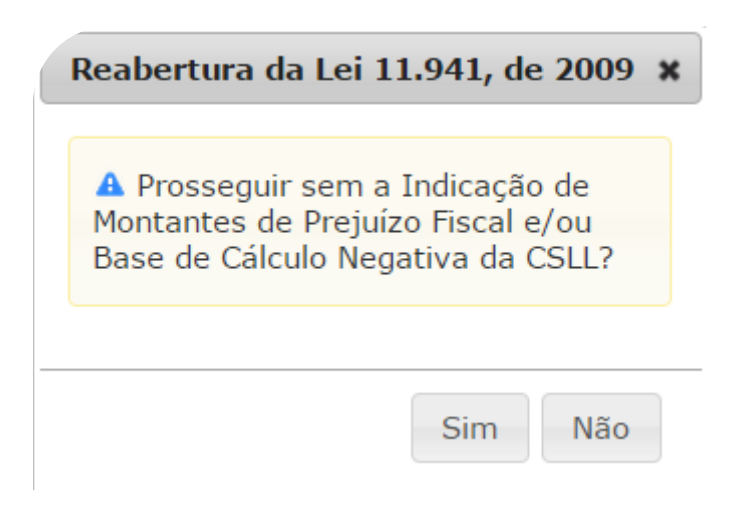

# **FIQUE ATENTO!**

✓ Após confirmada a consolidação pelo contribuinte sem a indicação de utilização de PF/BCN de CSLL, não será possível solicitar revisão da consolidação para a inclusão dos montantes de PF/BCN de CSLL.

**PASSO 6** – Na tela INDICAÇÃO DE MONTANTES PF/BCN, após assinalada a caixa **"Indicar Montantes de Prejuízo Fiscal e/ou Base de Cálculo Negativa da CSLL**", deverão ser informados os montantes de Prejuízo Fiscal e/ou Base de Cálculo Negativa de CSLL, apurados até 28/05/2009, a serem utilizados para a amortização de multa e juros.

Indicação de Montantes de PF/BCN - Reabertura da Lei 11.941, de 2009

Indicação de pagamento à vista com utilização de Prejuizo Fiscal e Base de Cálculo Negativa da CSLL da Reabertura da Lei 11.941/2009 de Demais Débitos - RFB

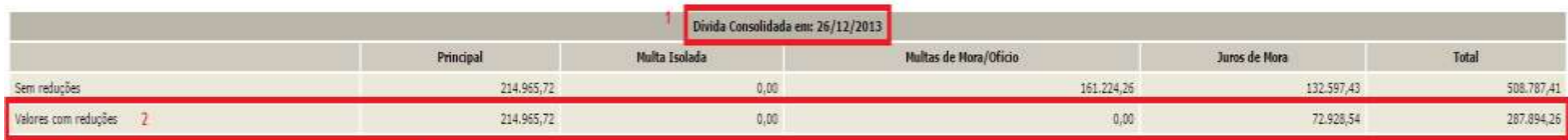

Indicar montantes de Prejuízo Físcal e/ou Base de Cálculo Negativa da CSLL  $\overline{3}$ 

Atenção: Para informar créditos decorrentes de Prejuizo Físcal e Base de Cálculo Negativa da CSLL para a modalidade, preencha os valores nas colunas.

A utilização dos referidos créditos somente será visualizada após a conclusão da negociação, condicionada á existência de saldo disponível no sistema da RFB.

O somatório dos montantes indicados nas modalidades, relativos a Prejuizo Fiscal e a Base de Cálculo Negativa da CSLL, está limitado aos respectivos saldos apurados no sistema de controle da RFB, disponíveis para utilizaçã

A indicação indevida de valores inexistentes poderá acarretar a rescisão da modalidade do parcelamento.

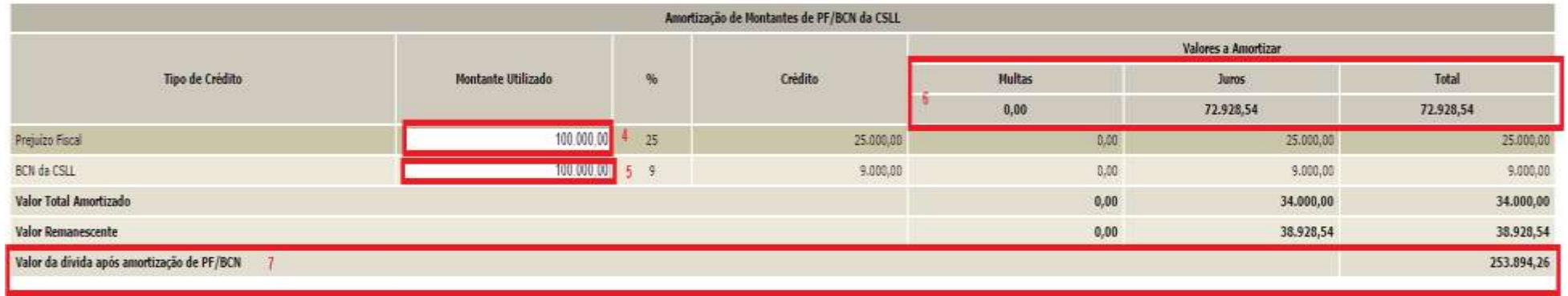

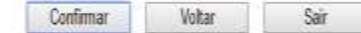

- *1. A data de referência para a consolidação é a data de adesão pela modalidade.*
- *2. Valores máximos de multa e juros que poderão ser liquidados ou amortizados com a utilização de PF/BCN de CSLL. A soma de (0,09 x BCN) + (0,25 x PF) não poderá ser superior a este valor.*
- *3. Indicação de utilização de PF/BCN de CSLL.*
- *4. Campo para indicar o montante de prejuízo fiscal. O valor amortizado será 25% (vinte e cinco por cento) do montante indicado. Não poderá exceder a soma dos valores de multa e juros já com a redução.*
- *5. Campo para indicar o montante de base de cálculo negativa da CSLL. O valor amortizado será 09% (nove por cento) do montante indicado. Não poderá exceder a soma dos valores de multa e juros já com a redução.*
- *6. Valor máximo a amortizar.*
- *7. Valor da dívida após a amortização de PF/BCN de CSLL: valor que deveria ter sido recolhido até o prazo final para adesão da modalidade (30/12/2013 e 31/07/2014).*

MSG: "O valor de montantes indicados resulta em valor de abatimento superior aos valores de multas (mora e ofício) e juros de mora.",

> Reabertura da Lei 11.941, de  $\mathbf x$ 2009 A O valor de montantes indicados resulta em valor de abatimento superior aos valores de multas (mora e ofício) e juros de mora.

> > .

Ok
### **FIQUE ATENTO!**

- $\checkmark$  Após confirmada a consolidação pelo contribuinte sem a indicação de utilização de PF/BCN de CSLL, não será possível solicitar revisão da consolidação para a inclusão dos montantes de PF/BCN de CSLL.
- $\checkmark$  Os montantes de créditos decorrentes de PF e de BCN da CSLL indicados devem corresponder aos saldos existentes até a publicação da Lei nº 11.941, em **28 de maio de 2009**, e estarem disponíveis para utilização após as deduções dos montantes já utilizados em compensação com a base de cálculo do IRPJ ou da CSLL, ocorridas ao longo dos períodos anteriores à data da prestação das informações para a consolidação do parcelamento ou pagamento à vista com utilização de PF/BCN de CSLL, ou em outras modalidades de pagamento ou de parcelamento.
- $\checkmark$  O contribuinte que fez [Requerimento de Quitação Antecipada –](#page-7-0) RQA deverá observar que o RQA quita os valores do parcelamento após sua consolidação, portanto os montantes de prejuízo fiscal e de base de cálculo negativa da Contribuição Social sobre o Lucro Líquido (CSLL) utilizados no RQA **não deverão** ser informados na consolidação do parcelamento da Reabertura da Lei nº 11.941/2009, na tela Indicação de Montantes de PF/BCN-RFB. Somente deverão ser informados eventuais montantes de fato utilizados no cálculo do valor consolidado e não utilizados na quitação antecipada do saldo devedor consolidado.

**PASSO 7** - Na tela CONFIRMAÇÃO DA NEGOCIAÇÃO, o contribuinte deverá verificar os valores calculados, o valor do pagamento considerado e se há saldo devedor, que deverá ser recolhido por meio de **Darf de Saldo Devedor de Negociação**.

### Confirmação da Negociação - Reabertura da Lei 11.941, de 2009

Indicação de pagamento à vista com utilização de Prejuízo Fiscal e Base de Cálculo Negativa da CSLL da Reabertura da Lei 11.941/2009 de Demais Débitos - RFB

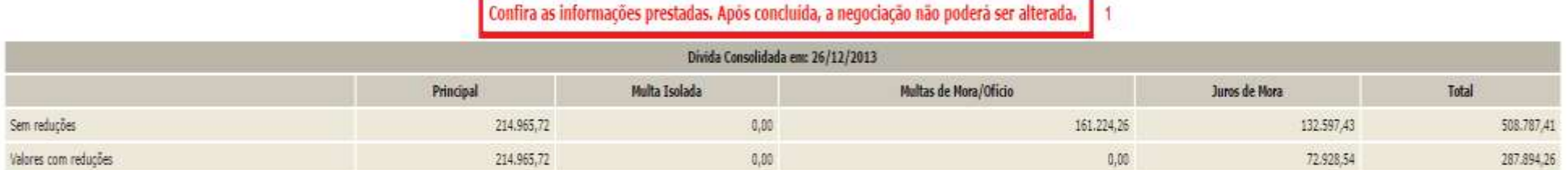

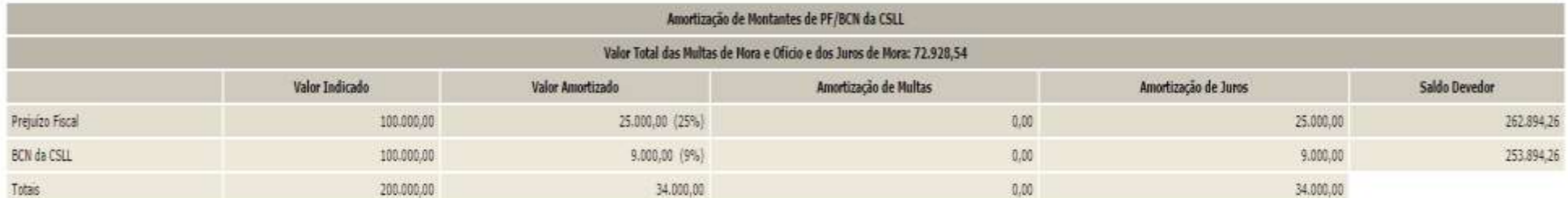

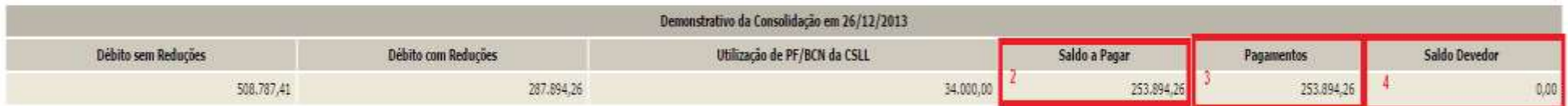

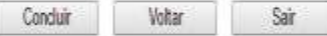

- *1. Aviso de que após a conclusão da negociação da consolidação, as informações prestadas não poderão ser alteradas.*
- *2. Saldo a pagar sem utilizar o pagamento efetuado, apenas com as reduções e amortização de multa e juros com utilização de PF e BCN de CSLL.*
- *3. Valor amortizado pelos pagamentos efetuados, limitado ao valor do saldo a pagar, apurado após as reduções e amortização pelos montantes de PF/BCN de CSLL;*
- *4. Se apurado, o saldo devedor que deverá ser pago, com os acréscimos legais por meio do Darf de Saldo Devedor da Negociação até 29/09/2017.*

### **FIQUE ATENTO!**

No quadro Demonstrativo da Consolidação em \*\*/\*\*/\*\*, o valor de Pagamentos (item 4) é o valor amortizado do saldo a pagar pelos recolhimentos efetuados. Não é necessariamente o valor total dos recolhimentos efetuados, sendo limitado ao valor do saldo a pagar.

**PASSO 7 –** Na tela CONCLUSÃO DA NEGOCIAÇÃO, o contribuinte poderá imprimir o recibo da negociação da consolidação e **Darf para pagamento de saldo devedor da negociação**, se houver.

### **TELA DE CONCLUSÃO COM SALDO DEVEDOR**

#### Conclusão da Negociação - Reabertura da Lei 11.941, de 2009

 $\overline{2}$ 

Conclusão da Consolidação da Modalidade Indicação de pagamento à vista com utilização de Prejuizo Fiscal e Base de Cálculo Negativa da CSLL da Reabertura da Lei 11.941/2009 de Demais Débitos - RFB efetuada com sucesso.

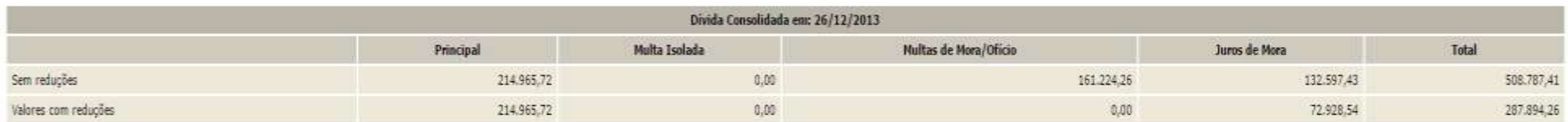

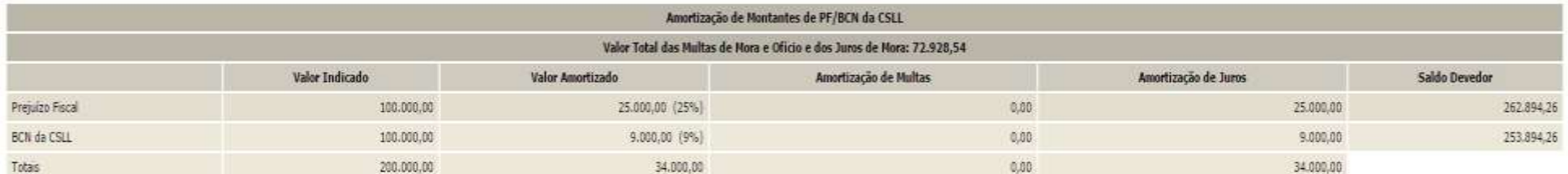

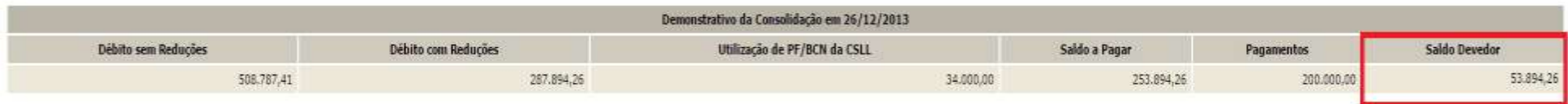

Atenção: existe saldo devedor em aberto, efetue o pagamento do saldo até 29/09/2017, último dia útil do prazo de negociação, para que a mesma seja considerada válida. Obtenha o DARF do saldo devedor na opção "Emissão de Da

Sair Visualizar Recibo Imprimir Darf  $\overline{1}$ 

- *1. Saldo devedor: diferença entre o valor devido e o efetivamente recolhido.*
- *2. Este alerta, somente aparece se após o batimento dos valores apurados com o pagamento foi gerado saldo devedor da negociação a ser recolhido até 29/09/2017.*
- *3. O botão VISUALIZAR RECIBO, permite visualizar e imprimir o recibo da negociação. O recibo também está disponível no menu do serviço Pagamento e Parcelamento da Reabertura da Lei 11.941/2009 – débitos até 30/11/2008, na opção Impressão de Recibos.*
- *4. O botão IMPRIMIR DARF somente aparece se após o batimento dos valores apurados com o pagamento foi gerado saldo devedor da negociação a ser recolhido até 29/09/2017. O Darf para Pagamento de Saldo Devedor da Negociação também está disponível no menu de opções do serviço Pagamento e Parcelamento da Reabertura da Lei 11.941/2009 – débitos até 30/11/2008, na opção Emissão de Darf, link Darf para Pagamento de Saldo Devedor da Negociação.*

## **TELA DE CONCLUSÃO SEM SALDO DEVEDOR**

#### Conclusão da Negociação - Reabertura da Lei 11.941, de 2009

Conclusão da Consolidação da Modalidade Indicação de pagamento à vista com utilização de Prejuizo Fiscal e Base de Cálculo Negativa da CSLL da Reabertura da Lei 11.941/2009 de Demais Débitos - RFB efetuada com sucesso.

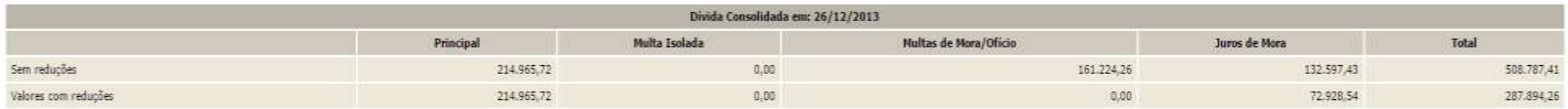

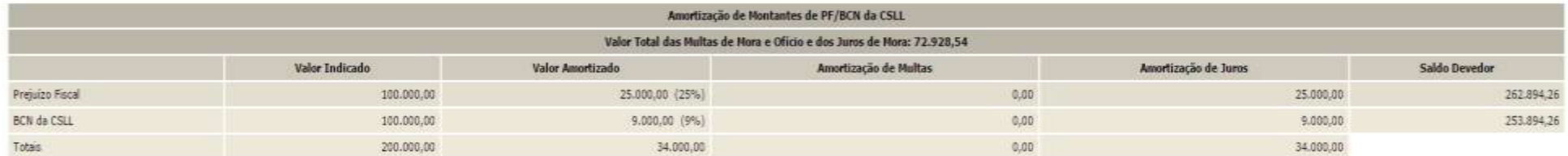

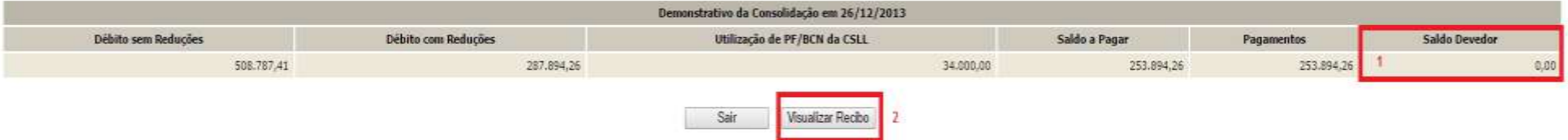

- *1. Saldo Devedor = 0,00, o pagamento efetuado foi suficiente para liquidar o saldo a pagar, não gerando saldo devedor.*
- *2. O botão VISUALIZAR RECIBO, permite visualizar e imprimir o recibo da negociação. O recibo também está disponível no menu do serviço Pagamento e Parcelamento da Reabertura da Lei 11.941/2009 – débitos até 30/11/2008, na opção Impressão de Recibos*

# **PROCEDIMENTOS RELATIVOS A DÉBITO NÃO RECUPERADO PARA A NEGOCIAÇÃO DA CONSOLIDAÇÃO**

Para os débitos vencidos até 30/11/2008, devedores ou com a exigibilidade suspensa, que não foram recuperados para negociação da consolidação do parcelamento ou pagamento à vista com PF/BCN de CSLL, deverão ser adotados os seguintes procedimentos:

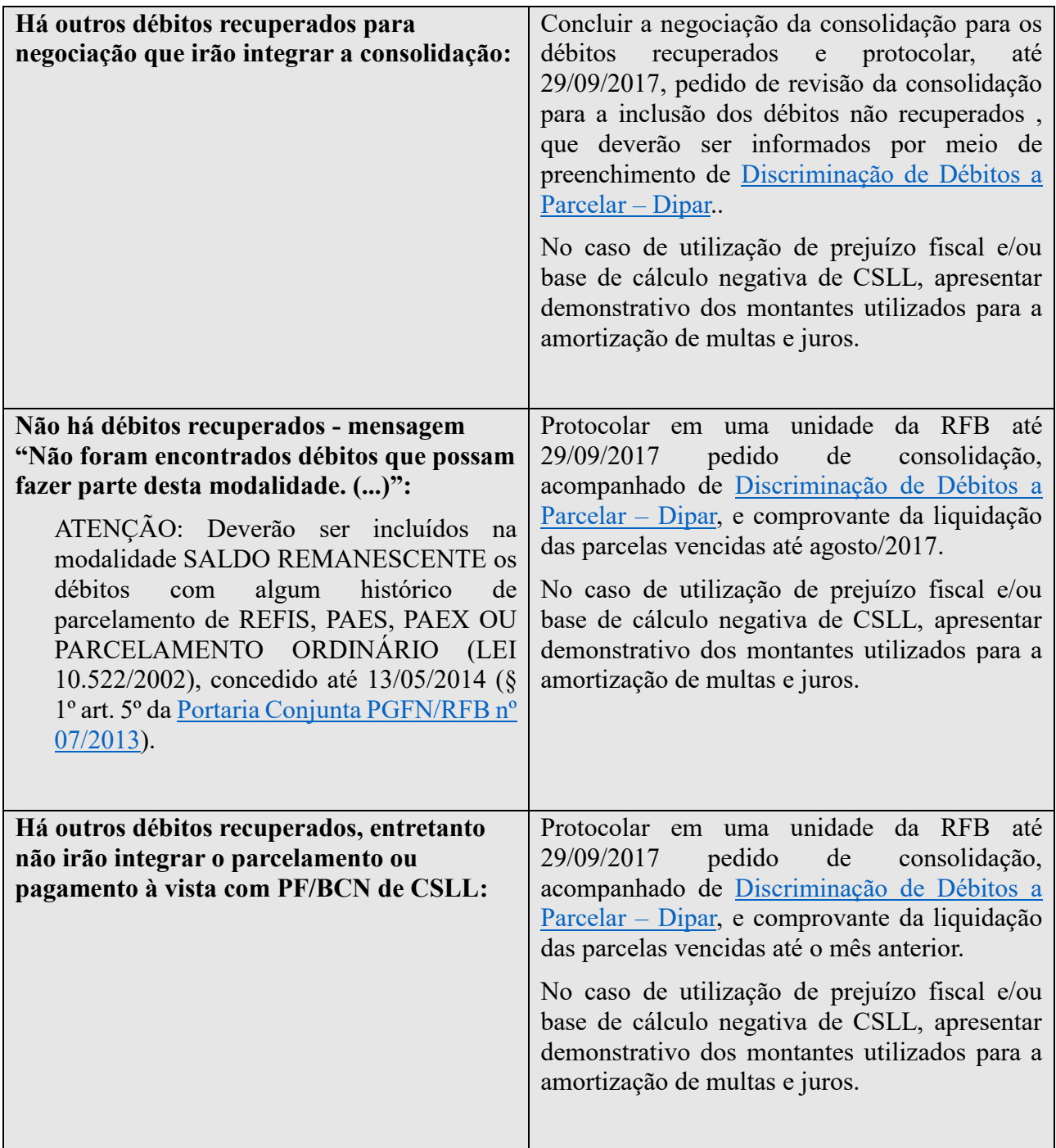

A revisão da consolidação importará recálculo de todas as parcelas devidas. A modalidade de parcelamento com revisão de consolidação será rescindida, caso não seja quitada as prestações devedoras decorrentes da revisão até o último dia útil do mês subsequente à ciência da decisão.

# **RECOLHIMENTO EM UM ÚNICO MÊS DE VALOR EQUIVALENTE A 12 PARCELAS OU MAIS**

Os recolhimentos efetuados durante um mesmo mês em que sua soma tenha valor equivalente, no mínimo, de 12 (doze) parcelas amortizará as parcelas vincendas do parcelamento com as reduções de pagamento à vista.

## <span id="page-115-0"></span>**APURAÇÃO DE SALDO DEVEDOR DAS PRESTAÇÕES COM VENCIMENTO ATÉ O MÊS ANTERIOR AO DA PRESTAÇÃO DE INFORMAÇÕES PARA NEGOCIAÇÃO**

Todos os pagamentos a partir de 21/10/2013 no código de receita da modalidade constantes na base de pagamentos da RFB na data de conclusão da prestação de informações para consolidação pelo contribuinte serão utilizados para o cálculo de eventual saldo devedor.

Os pagamentos efetuados até 29/09/2017 serão classificados como recolhimentos de antecipação até o limite do valor das parcelas vencidas até 31/08/2017, desde que a data de vencimento constante no Darf seja até 31/08/2017.

Para o cálculo do saldo devedor, a utilização dos recolhimentos efetuados no código de receita da modalidade, seguirá os seguintes critérios:

- 1. Alocado para a parcela do mês de vencimento preenchido no campo 06 do Darf recolhido.
- 2. Se sobrar saldo de pagamento após sua alocação na parcela de vencimento do Darf, o saldo será utilizado em ordem decrescente na alocação das parcelas vencidas até 31/08/2017 (por ex., 08/2017, 07/2017, 06/2017...).
- 3. Se após a alocação do pagamento pelos critérios 1 e 2 acima, sobrar saldo de pagamento, este será utilizado em ordem decrescente a partir da última parcela vincenda não liquidada (12/2028, 11/2028, 10/2028 .... 09/2017).

# **DARF PARA PAGAMENTO DE SALDO DEVEDOR DA NEGOCIAÇÃO**

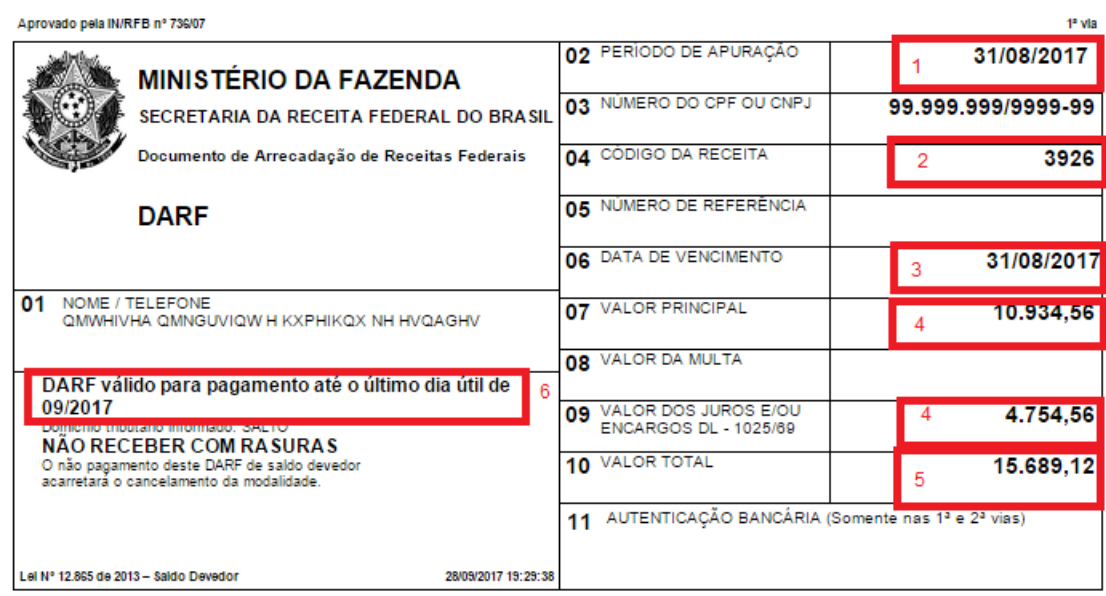

### **O Darf para pagamento do saldo devedor não possui código de barras!**

- *1. O período de apuração refere-se ao último dia útil do período de apuração do saldo devedor, agosto de 2017;*
- *2. O código de receita será conforme modalidade negociada. Ver [CODIGOS DE](#page-18-0)  [RECEITA DAS MODALIDADE DE PARCELAMENTO](#page-18-0) e [CODIGOS DE RECEITA DAS](#page-18-1)  [MODALIDADES DE PAGAMENTO À VISTA COM UTILIZAÇÃO DE PF/BCN;](#page-18-1)*
- *3. A data de vencimento refere-se ao último dia útil do período de apuração do saldo devedor, agosto de 2017;*
- *4.* O *campo 07 (VALOR PRINCIPAL) é a soma dos saldos devedores das parcelas vencidas até 31/08/2017. Campo 09 (VALOR DOS JUROS) é a soma dos juros correspondentes à variação mensal da taxa Selic para títulos federais a partir do mês subsequente ao da adesão ao parcelamento até agosto/2017 e de 1% (um por cento) referente a setembro/2017, sobre o saldo devedor da parcela..*

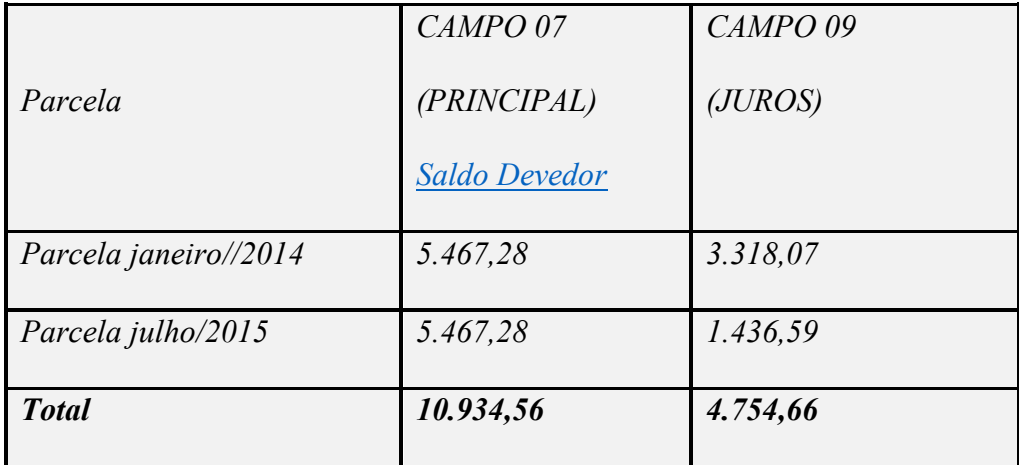

*Exemplo:*

- *5. Valor total: soma do valor de principal e juros. Não há multa de mora/ofício;*
- *6. Alerta que o Darf é válido para pagamento somente até 29/09/2017. O pagamento após está data implicará no cancelamento da adesão à modalidade.*

## **FIQUE ATENTO!**

- ✓ O Darf de saldo devedor somente será gerado se apurado saldo devedor após o batimento com os recolhimentos de parcelas vencidas até agosto de 2017. Se a impressão do Darf não for disponibilizada após a conclusão da consolidação, não foi apurado saldo devedor.
- ✓ **O recolhimento até 29/09/2017 do Darf do saldo devedor, em seu valor integral, é condição para que a adesão à modalidade não seja cancelada.**
- ✓ Considerando que o Darf do saldo devedor somente é apurado e emitido após a conclusão da consolidação, não deixe para o último dia do prazo a conclusão da consolidação.
- ✓ O Darf não é emitido com código de barras. Entretanto poderá ser pago em terminais de autoatendimento, páginas dos bancos na Internet ou até mesmo por aplicativo de celular (nem todos bancos disponibilizam pagamento sem código de barras em celulares, consulte o seu banco). Escolha a opção Darf sem código de barras e digite com atenção todos os campos, em especial o campo 06 (Data de Vencimento), **31/08/2017** e o campo 04 (Código de Receita). Observar que no terminal de autoatendimento, Internet ou aplicativo de celular existe limite de valor para o pagamento, portanto, não deixe o recolhimento para o último dia do prazo para recolhimento, 29/09/2017.

### Ver [APURAÇÃO DE SALDO DEVEDOR,](#page-115-0) [EMPRESA COM REQUERIMENTO DE](#page-7-0)  [QUITAÇÃO ANTECIPADA \(ART. 33 DA MP 651/2014](#page-7-0) e [PRT/Pert.](#page-10-0)

# **PARCELA DO MÊS SETEMBRO DE 2017**

A parcela setembro de 2017 **não** está computada no **Darf Para o Pagamento do Saldo devedor da Negociação**.

Para a emissão da parcela de setembro de 2017, ver [EMISSÃO DE DARF.](#page-118-0)

## <span id="page-118-0"></span>**EMISSÃO DE DARF**

No menu de opções do serviço **Reabertura da Lei 11.941/2009– débitos até 30/11/2008**, na opção **Emissão de Darf,** é possível a emissão de Darf da parcela do mês e **Darf Para Pagamento do Saldo Devedor da Negociação** por modalidade**.** 

### Reabertura da Lei 11.941, de 2009

- 明 Acompanhamento de Pedidos
- 明 Emissão de Darf
- 4 Impressao de Recibo
- 백 Prestação de Informações Necessárias à Consolidação do Parcelamento

#### Emissão de Darf - Reabertura da Lei 11.941, de 2009

#### ATENCÃO:

Acarretará a rescisão do parcelamento a falta de pagamento de 3 (três) parcelas, consecutivas ou não, ou de pelo menos 1 (uma) parcela estando pagas todas as demais.

#### A impressão do Darf deve ser selecionada para cada modalidade mostrada abaixo:

DÉBITOS ADMINISTRADOS PELA RFB

#### Dividas Não Parceladas Anteriormente

**Previdenciários** Demais Débitos

Débitos Decorrentes Aproveitamento Indevido de Créditos do IPI

Saldo Remanescente de Refis, Paes, Paex e Parcelamentos Ordinários

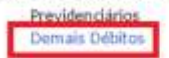

Indicação de pagamento à vista com utilização de Prejuizo Fiscal e Base de Cálculo Negativa da CSLL

Previdenciários Demais Débitos

Voltar

#### Emissão de Darf - Reabertura da Lei 11.941, de 2009

DÉBITOS ADMINISTRADOS PELA RFB

Dívidas Não Parceladas Anteriormente da Reabertura da 11.941/2009 de Demais Débitos - RFB

Darf para Pagamento de Saldo Devedor da Negociação EMISSÃO DO DARF SALDO DEVEDOR A SER PAGO ATÉ 29/09/2017 Darf para Parcela Mensal EMISSÃO DO DARF PARA PAGAMENTO DA PARCELA DE SETEMBRO/2017

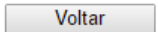

# **IMPRESSÃO DE RECIBOS**

No menu de opções do serviço **Reabertura da Lei 11.941/2009– débitos até 30/11/2008**, na opção **Impressão de Recibos,** é possível a impressão de recibos.

### Reabertura da Lei 11.941, de 2009

- нg. Acompanhamento de Pedidos
- 明 Emissão de Darf

백 Impressão de Recibo

4 Prestação de Informações Necessárias à Consolidação do Parcelamento

# **CIÊNCIA DO DEFERIMENTO DA CONSOLIDAÇÃO**

Após a confirmação do cumprimento dos requisitos para a consolidação, pelos sistemas informatizados da RFB, a pessoa jurídica receberá mensagem de confirmação da efetiva consolidação da modalidade, por meio da Caixa Postal do Portal e-CAC.

## **DESISTÊNCIA DE IMPUGNAÇÃO E RECURSOS ADMINISTRATIVOS**

A inclusão de processo/DEBCAD na consolidação que se encontram com exigibilidade suspensa em razão de impugnação ou de recurso administrativo implica na renúncia tácita e irrevogável de quaisquer alegações de direito.

Caso o processo/DEBCAD incluído na consolidação esteja aguardando ciência de decisão em âmbito administrativo, considera-se ciente o interessado na data da conclusão da prestação das informações necessárias à consolidação.

## **INCLUSÃO PARCIAL DE DEBCAD COM A EXIGIBILIDADE SUSPENSA**

A seleção para inclusão na consolidação de DEBCAD com exigibilidade suspensa (impugnação e recurso administrativo ou medida judicial) implicará na desistência tácita da totalidade do litígio. Caso o contribuinte considere que deva incluir parcialmente os valores do DEBCAD, após finalizar a negociação da consolidação, é necessário que protocole em uma unidade de atendimento da RFB petição solicitando inclusão parcial e [revisão do valor consolidado.](#page-123-0) Deverá ser comprovado que os valores que não pretende incluir no parcelamento tratam de matéria em litígio diferente dos valores incluídos no parcelamento e, portanto, configurou desistência de arguição autônoma integrante da impugnação, recurso ou ação judicial.

# **INCLUSÃO PARCIAL DE DÉBITOS DE PROCESSOS COM A EXIGIBILIDADE SUSPENSA**

Para os processos com a exigibilidade suspensa (impugnação e recurso administrativo ou medida judicial), caso seja selecionada apenas parte dos débitos integrantes do processo para inclusão na negociação da consolidação, implicará na desistência tácita da totalidade do litígio.

Os débitos não selecionados serão desmembrados e ficarão devedores, após o final do processamento da consolidação. Nesse caso, o contribuinte deverá protocolar em uma unidade de atendimento da RFB petição comprovando que os débitos não selecionados tratam de matéria em litígio diferente dos débitos incluídos no parcelamento e, portanto, configurou de fato de desistência parcial, apenas de arguições autônomas integrantes da impugnação, recurso ou ação judicial.

# **PRAZOS PARA DESISTÊNCIA DE AÇÕES JUDICIAIS**

As desistências de ações judiciais devem ser efetuadas até o último dia útil do mês subsequente ao que ocorreu a ciência da consolidação da respectiva modalidade de parcelamento ou pagamento à vista.

O optante pelo parcelamento ou pagamento à vista, com ou sem utilização de PF/BCN de CSLL, poderá ser intimado, a qualquer tempo, a comprovar que protocolou tempestivamente o requerimento de extinção dos processos, com resolução do mérito, nos termos do inciso V do art. 269 do CPC, mediante apresentação de comprovante do protocolo da petição de desistência ou de certidão do Cartório que ateste a situação das respectivas ações.

Ocorrerá revisão da consolidação pela RFB caso se constate a inclusão de débito sem a observância das condições exigidas, inclusive na hipótese de não ser acatada a desistência e a renúncia formalizadas.

# **UTILIZAÇÃO DE DEPÓSITO ADMINISTRATIVO OU JUDICIAL**

Na hipótese de o débito a ser indicado na consolidação estar vinculado a depósito administrativo ou judicial, a sua inclusão na consolidação de modalidade de parcelamento ou de pagamento à vista com utilização de PF/BCN da CSLL somente poderá ocorrer após apuração do respectivo saldo remanescente, não liquidado pelo depósito, mediante prévia conversão em renda ou transformação em pagamento definitivo dos valores depositados.

Se apurado saldo do débito após apropriação do depósito, poderá ser solicitada revisão da consolidação para inclusão do saldo do débito.

## **LIQUIDAÇÃO DE MULTAS E JUROS COM CRÉDITOS DECORRENTES DE PREJUÍZO FISCAL E DE BASE DE CÁLCULO NEGATIVA DE CSLL**

Os montantes de créditos decorrentes de prejuízo fiscal e de base de cálculo negativa da CSLL a serem indicados deverão corresponder aos saldos existentes até a publicação da Lei nº 11.941, em 28/05/2009, e disponíveis para utilização após as deduções dos montantes já utilizados em compensação com a base de cálculo do Imposto sobre a Renda da Pessoa Jurídica (IRPJ) ou da CSLL, ocorridas ao longo dos períodos anteriores à data da prestação das para a consolidação, ou em outras modalidades de pagamento ou de parcelamento.

Se na consolidação não for informada a utilização de montantes de PF/BCN da CSLL, não será possível incluir, posteriormente, essas informações nas modalidades cujas consolidações já foram concluídas.

Na hipótese em que os montantes de créditos decorrentes de prejuízo fiscal e de base de cálculo negativa da CSLL confirmados pela RFB forem inferiores aos indicados pela pessoa jurídica, será adotada a seguinte ordem para utilização dos créditos confirmados:

### I - PGFN - Débitos Previdenciários - Pagamento à Vista;

- II PGFN Demais Débitos Pagamento à Vista;
- III RFB Débitos Previdenciários Pagamento à Vista;
- IV RFB Demais Débitos Pagamento à Vista;

V - PGFN - Parcelamento de Débitos Decorrentes do Aproveitamento Indevido de Créditos do Imposto sobre Produtos Industrializados (IPI);

VI - RFB - Parcelamento de Débitos Decorrentes do Aproveitamento Indevido de Créditos do IPI;

VII - PGFN - Débitos Previdenciários - Parcelamento de Saldo Remanescente Programa de Recuperação Fiscal (Refis), Parcelamento Especial (Paes), Parcelamento Excepcional (Paex) e Parcelamentos Ordinários;

VIII - PGFN - Demais Débitos - Parcelamento de Saldo Remanescente dos Programas Refis, Paes, Paex e Parcelamentos Ordinários;

IX - PGFN - Débitos Previdenciários - Parcelamento de Dívidas Não Parceladas Anteriormente;

X - PGFN - Demais Débitos - Parcelamento de Dívidas Não Parceladas Anteriormente;

XI - RFB - Débitos Previdenciários - Parcelamento de Saldo Remanescente dos Programas Refis, Paes, Paex e Parcelamentos Ordinários;

XII - RFB - Demais Débitos - Parcelamento de Saldo Remanescente dos Programas Refis, Paes, Paex e Parcelamentos Ordinários;

XIII - RFB - Débitos Previdenciários - Parcelamento de Dívidas Não Parceladas Anteriormente;

XIV - RFB - Demais Débitos – Parcelamento de Dívidas Não Parceladas Anteriormente.

Se no momento da utilização já houver modalidades liquidadas, a confirmação dos créditos será realizada primeiramente para essas modalidades e, em seguida, para as demais modalidades, observando a ordem acima.

Deverá ser efetuada a baixa na escrituração fiscal dos montantes de créditos decorrentes de prejuízo fiscal ou de base de cálculo negativa da CSLL utilizados na consolidação da modalidade de pagamento ou pagamento à vista com utilização de PF/BCN da CSLL.

Na hipótese em que tenha sido solicitada a utilização de montantes de créditos decorrentes de base de cálculo negativa da CSLL, a baixa deverá ser efetuada na seguinte ordem:

I - decorrentes da atividade geral; e

II - decorrentes da atividade rural.

Na hipótese em que tenha sido solicitada a utilização de montantes de créditos decorrentes de prejuízo fiscal, a baixa será efetuada na seguinte ordem:

I - decorrentes de prejuízo não operacional;

II - decorrentes de prejuízo da atividade geral;

III - decorrentes de prejuízo da atividade rural de 1986 a 1990; e

IV - decorrentes de prejuízo da atividade rural a partir de 1991.

A RFB dispõe do prazo de 5 (cinco) anos para análise dos montantes de créditos decorrentes de prejuízo fiscal e de base de cálculo negativa da CSLL indicados para utilização, contado a partir da data da prestação da informação para consolidação.

# <span id="page-123-0"></span>**REVISÃO DA CONSOLIDAÇÃO DO PARCELAMENTO OU PAGAMENTO À VISTA**

Após a negociação da consolidação e ciência de seu deferimento, poderá ser protocolado pedido de revisão da consolidação para inclusão de eventuais débitos não recuperados para negociação ou correção dos valores dos débitos recuperados.

A revisão da consolidação será efetuada pela RFB, a pedido ou de ofício, e importará recálculo de todas as parcelas devidas.

O parcelamento será rescindido caso não sejam quitadas eventuais prestações devedoras decorrentes da revisão da consolidação até o último dia útil do mês subsequente ao que ocorreu a ciência da decisão.

Para o pagamento à vista com utilização de PF/BCN de CSLL, se após a revisão da consolidação, remanescer saldo devedor será cancelada a eventual liquidação realizada mediante a utilização de créditos e os débitos serão recalculados e cobrados com os acréscimos legais, se não for quitado o saldo devedor até o último dia útil do mês subsequente ao que ocorreu a ciência da decisão.

## **RESCISÃO DO PARCELAMENTO**

Ocorrerá rescisão do parcelamento e remessa do débito para inscrição em DAU ou prosseguimento da execução, conforme o caso, a falta de pagamento:

- 1) de 3 (três) prestações, consecutivas ou não; ou
- 2) de pelo menos 1 (uma) prestação, estando extintas todas as demais.

A rescisão implicará:

- 1) exigibilidade imediata da totalidade do débito confessado e ainda não pago;
- 2) cancelamento dos benefícios concedidos, inclusive sobre o valor já liquidado mediante utilização de prejuízo fiscal e base de cálculo negativa da CSLL; e
- 3) automática execução da garantia prestada, quando existente.

# **LEGISLAÇÃO**

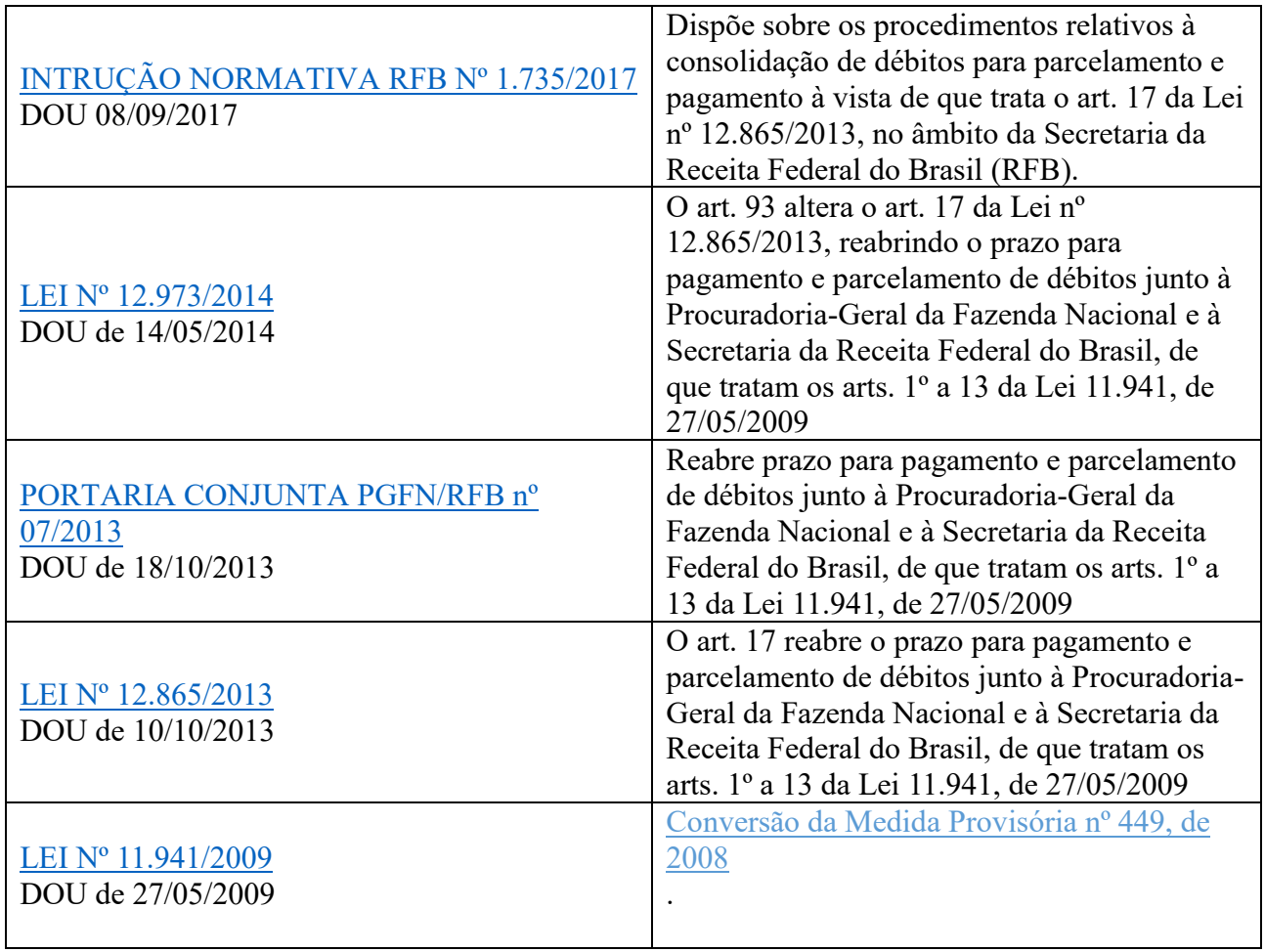